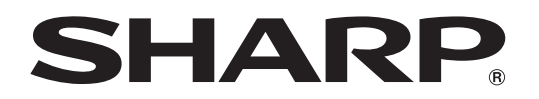

PROJECTOR PROJEKTOR **PROJECTEUR** PROJEKTOR PROYECTOR **PROIETTORE** PROJECTOR

# XV-Z21000

OPERATION MANUAL BEDIENUNGSANLEITUNG MODE D'EMPLOI BRUKSANVISNING MANUAL DE MANEJO MANUALE DI ISTRUZIONI GEBRUIKSAANWIJZING

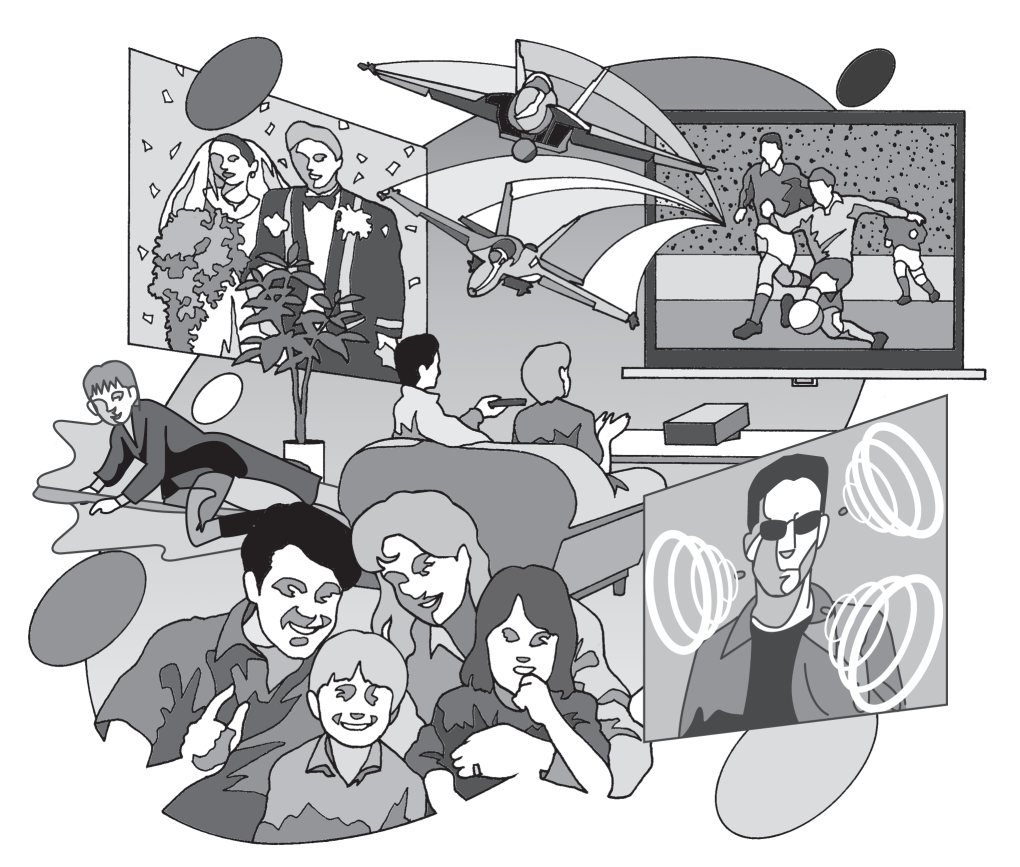

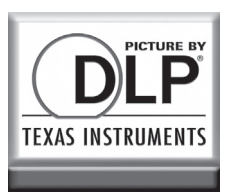

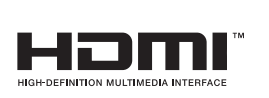

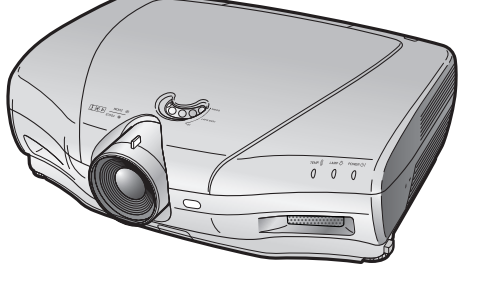

# Introducción

#### IMPORTANTE

<u>1 \*\* d</u>

- Para que le sirva de ayuda al notificar la pérdida o el robo de su proyector, anote el número de serie que se encuentra en la parte inferior del proyector y guarde esta información.
- Antes de reciclar la envoltura, asegúrese de haber comprobado el contenido de la caja de cartón comparándolo con la lista de la sección de "Accesorios suministrados" en la página 4.

## Núm. de modelo: XV-Z21000

Núm. de serie:

ADVERTENCIA: Fuente de iluminación intensa. No mire fija ni directamente al haz de luz. Tenga especial cuidado de que los niños no miren fijamente hacia el haz de luz.

ADVERTENCIA: Para reducir el riesgo de que se produzca una descarga eléctrica, no exponga este producto a la lluvia ni a la humedad.

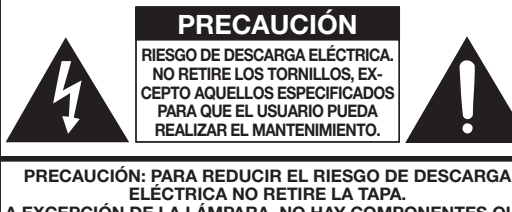

A EXCEPCIÓN DE LA LÁMPARA, NO HAY COMPONENTES QUE PUEDA REPARAR EL USUARIO. SOLICITE LAS REPARACIONES A PERSONAL DE SERVICIO CUALIFICADO.

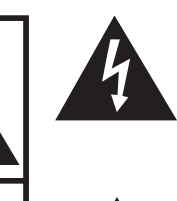

El signo del rayo con punta de flecha en el interior de un triángulo equilátero, tiene la finalidad de avisar al usuario de la presencia de una tensión peligrosa sin aislar dentro de la caja del producto que puede ser de suficiente magnitud como para constituir un riesgo de descarga eléctrica para las personas.

El signo de exclamación en el interior de un triángulo tiene la finalidad de avisar al usuario de la presencia de importantes instrucciones de operación y mantenimiento (servicio) en los documentos que acompañan al producto.

## ADVERTENCIA:

El ventilador de enfriamiento de este proyector continúa funcionando durante unos 90 segundos después de activado el modo de espera del proyector. Durante la operación normal, cuando active el modo de espera, utilice siempre el botón STANDBY (Espera) del proyector o el botón STANDBY (Espera) del mando a distancia. Asegúrese de que el ventilador de enfriamiento esté parado antes de desconectar el cable de alimentación.

DURANTE EL FUNCIONAMIENTO NORMAL, NUNCA APAGUE EL PROYECTOR DESCONECTANDO EL CABLE DE ALIMENTACIÓN. SI NO SIGUE ESTE CONSEJO, LA LÁMPARA PODRÁ FALLAR PREMATURAMENTE.

## ADVERTENCIA:

Éste es un producto Clase A. En un entorno doméstico, este producto puede causar interferencias, en cuyo caso, el usuario deberá tomar las medidas adecuadas.

### PAPA TIRAR EL PRODUCTO

Este proyector utiliza soldadura de estaño y plomo, y una lámpara presurizada que contiene una pequeña cantidad de mercurio. Debido a la conservación del medio ambiente es posible que para tirar estos materiales exstan ciertos reglamentos. Para obtener información sobre cómo tirar o reciclar este producto, póngase en contacto con las autoridades de su localidad o, si se encuentra usted en los Estados Unidos de América, con la Alianza de la Industria Electrónica: www.eiae.org.

#### Precaución acerca del reemplazo de la lámpara

Consulte "Acerca de la lámpara" en la página 48.

Este proyector SHARP utiliza un Procesador DLP®. Este sofisticado panel contiene 2.073.600 píxeles (microespejos). Al igual que con los equipos electrónicos de alta tecnología como, por ejemplo, los TVs de pantalla grande, sistemas de vídeo y videocámaras, existen ciertas tolerancias que el equipo debe cumplir.

Esta unidad tiene algunos píxeles inactivos dentro de tolerancias aceptables que pueden producir puntos inactivos en la pantalla de imagen. Esto no afectará a la calidad de la imagen ni a la duración esperada de la unidad.

- $\bullet$  El logotipo DLP®, el medallón DLP® y BrilliantColor™ son marcas comerciales registradas de Texas Instruments.
- Microsoft® y Windows® son marcas registradas de Microsoft Corporation en los Estados Unidos y/o en otros países.
- PC/AT es una marca registrada de International Business Machines Corporation en los Estados Unidos.
- Macintosh® es una marca registrada de Apple Computer, Inc. en los Estados Unidos y/o en otros países.
- HDMI, el logotipo HDMI y High-Definition Multimedia Interface son marcas de fábrica o marcas registradas de HDMI Licensing LLC.
- Todos los demás nombres de compañías y productos son marcas de fábrica o marcas registradas de sus respectivas compañías.
- Algunos chips de CI contenidos en este producto incluyen información confidencial y/o secretos comerciales que son propiedad de Texas Instruments. Por lo tanto, se prohíbe copiar, modificar, adaptar, traducir, distribuir, realizar ingeniería inversa, desmontar o descompilar la información contenida en estos chips.

# Contenido

## Preparación

#### Introducción

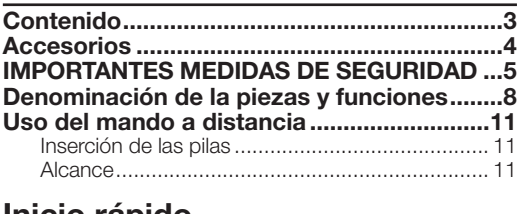

#### Inicio rápido

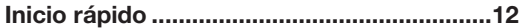

## Uso

#### Funcionamiento básico

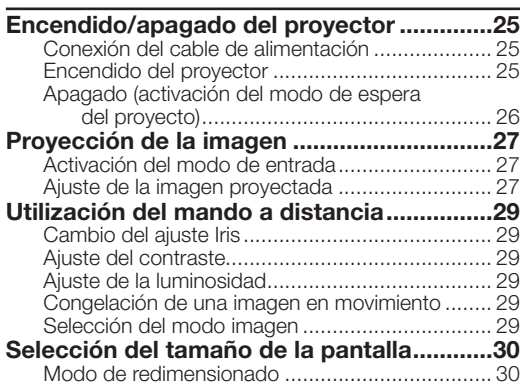

## Función útil

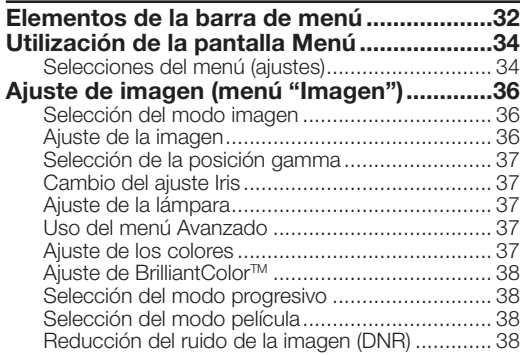

## Referencia

#### Anexo

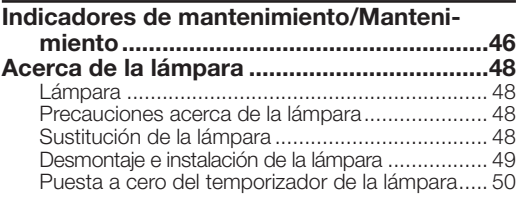

### Instalación

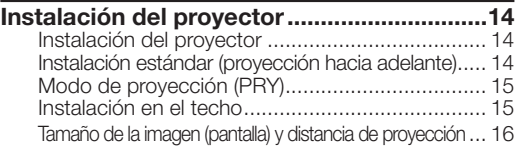

### **Conexiones**

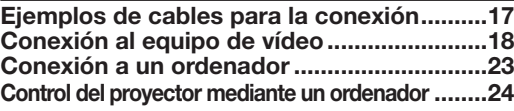

#### Reducción del ruido de mosquito (MNR) ............. 38 Ajuste del revelar control ..................................... 39 Ajuste del contraste automático .......................... 39 Reposición de todos los ajustes .......................... 39 Ajuste de gamma (menú "Gamma") ............40 Selección del la posición Gamma........................... 40 Ajuste de gamma ................................................ 40 Ajuste de la imagen de ordenador (menú "Sinc.fina")....41 Ajuste de la imagen del ordenador ...................... 41 Ajuste de los modos especiales .......................... 41 Comprobación de la señal de entrada ................. 41 Sinc.auto (Ajuste de Auto.sinc.) ........................... 41 Uso del menú "Opciones" ............................42 Ajuste de la posición de la imagen ...................... 42 Ajuste del tamaño vertical de la pantalla (ajuste del subtítulo) ...................................... 42 Ajuste de la sobreexploración .............................. 42 Ajuste del nivel de blanco y negro ....................... 43 Apagado de la LED ............................................. 43 Comprobación de la vida de la lámpara .............. 43 Ajuste de la visualización en pantalla ................... 43 Ajuste del sistema de vídeo ................................. 43 Ajuste del tipo de señal ....................................... 44 Ajuste del espacio de color ................................. 44 Ajuste del margen dinámico ................................ 44 Selección de la imagen de fondo........................... 44 Ajuste del modo económico ................................ 44 Selección de la velocidad de transmisión (RS-232C)..................................................... 45 Ajuste del modo de ventilación ............................ 45 Reversión/inversión de las imágenes proyectadas .................................................. 45 Restablecimiento de los ajustes de fábrica .......... 45 Otra función ...................................................45 Selección del idioma utilizado en la pantalla ........ 45

Asignación de las clavijas de conexión.......51 RS-232C Especificaciones y ajustes ..........52 Especificaciones de los terminales del

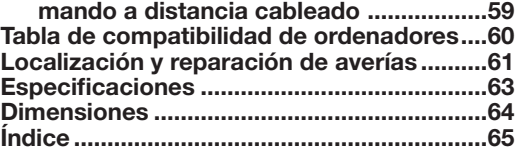

# Accesorios

#### Accesorios suministrados

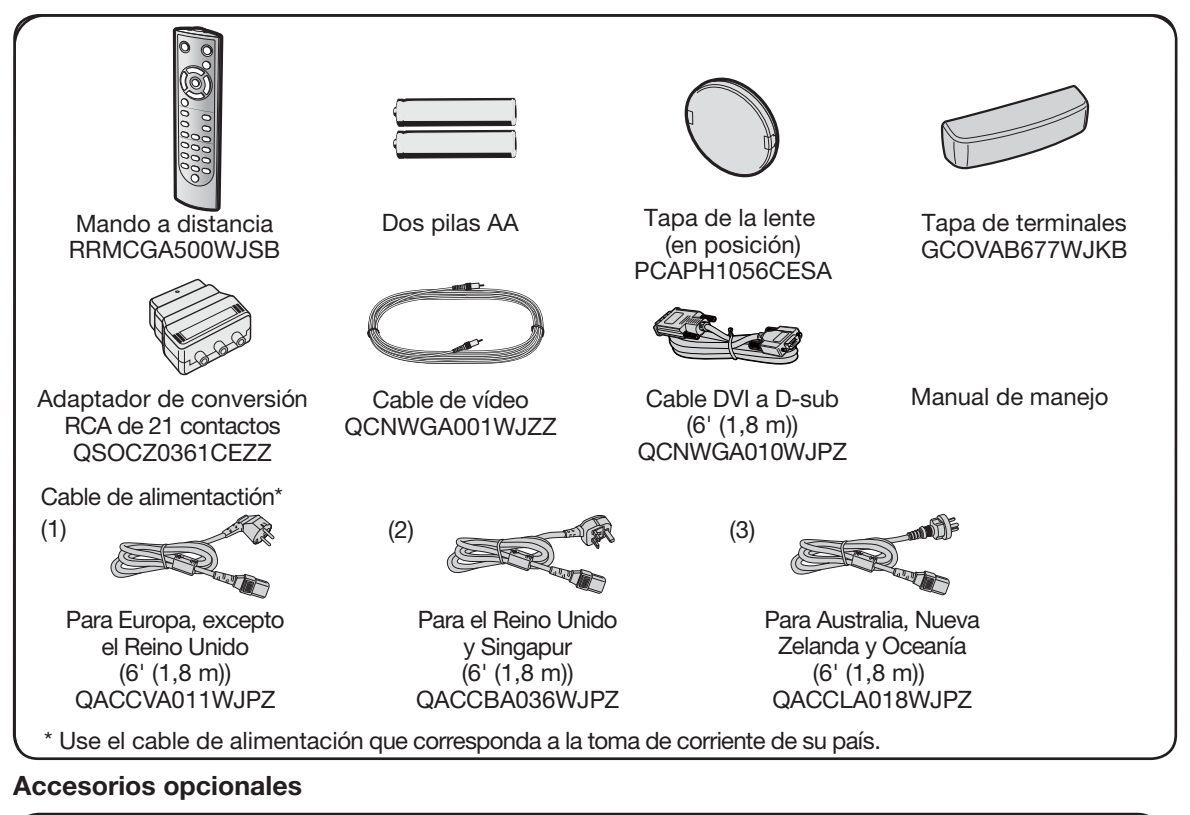

### ■ Lámpara AN-K20LP Cable 3 RCA a D-sub de 15 clavijas  $(9'10'' (3,0 m))$  AN-C3CP2 ■ Adaptador DVI a D-sub de 15 clavijas (7,9" (20 cm)) AN-A1DV

 $\blacksquare$  Cable DVI (9'10" (3,0 m))  $AN-C3DV$ 

# Nota

• Ciertos accesorios opcionales no están disponibles en algunos mercados. Para averiguarlo, consulte su concesionario de proyectores o centro de reparaciones Sharp autorizado más cercano .

## Símbolos utilizados en este manual de manejo

Información ....... Señala advertencias de seguridad que respetar a la hora de utilizar el proyector.

Nota meseñala informaciones adicionales para instalar y utilizar el proyector.

• En este manual de manejo, las ilustraciones y la pantalla se han simplificado para facilitar la comprensión y pueden diferir ligeramente de lo que realmente se ve en pantalla.

# Para futuras referencias

Mantenimiento Localización y reparación de averías indice

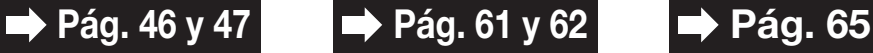

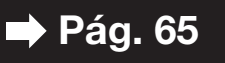

# IMPORTANTES MEDIDAS DE SEGURIDAD

#### PRECAUCIÓN: Lea completamente estas instrucciones antes de usar el producto y consérvelas para poder consultarlas en el futuro.

La energía eléctrica puede tener muchas aplicaciones útiles. Este producto ha sido diseñado y fabricado para garantizar la seguridad del usuario. SIN EMBARGO, EL USO INCORRECTO DEL PRODUCTO PUEDE OCASIONAR DESCARGAS ELÉCTRICAS E INCENDIOS. A fin de no anular los dispositivos de seguridad incorporados en este producto, observe las siguientes reglas básicas para la instalación, uso y mantenimiento del producto.

#### 1. Lectura de instrucciones

Antes de utilizar el producto deberán leerse todas las instrucciones de seguridad y funcionamiento.

- 2. Conservación de las instrucciones Las instrucciones de seguridad y funcionamiento deberán conservarse para poder utilizarlas como referencia en el futuro.
- 3. Cumplimiento de advertencias Deberán cumplirse todas las advertencias que aparecen en el producto y en el manual de instrucciones.
- 4. Seguimiento de las instrucciones Deberán seguirse todas las instrucciones de funcionamiento y utilización.

#### 5. Limpieza

Desenchufe este producto de la toma de corriente antes de limpiarlo. No emplee limpiadores líquidos ni aerosoles. Para la limpieza, utilice un paño húmedo.

#### 6. Aditamentos

No utilice aditamentos que no hayan sido recomendados por el fabricante del producto porque podrán causar peligros.

#### 7. Agua y humedad

No utilice este producto cerca del agua como, por ejemplo, próximo a una bañera, lavabo, fregadero o lavadora; ni en un sótano húmedo, al lado de una piscina o lugares similares.

#### 8. Accesorios

No coloque este producto encima de un carrito, soporte, trípode, ménsula o mesa inestable porque podría caerse y estropearse seriamente o causar lesiones graves a un niño o a un adulto. Utilícelo solamente con un carrito, soporte, trípode, ménsula o mesa que sea recomendado por el fabricante o que se venda con el producto. Al montar el producto deberán seguirse siempre las instrucciones del fabricante, y deberán utilizarse los accesorios de montaje recomendados por él.

#### 9. Transporte

La combinación del producto y el carrito deberá moverse con cuidado. Las paradas repentinas, la fuerza excesiva y las superficies desniveladas podrían hacer que la combinación del producto y el carrito volcase.

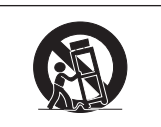

#### 10. Ventilación

Las ranuras y aberturas de la caja tienen la finalidad de que el aparato pueda ventilarse; para asegurar así su buen funcionamiento y protegerlo contra el recalentamiento. Las aberturas no deberán cubrirse ni bloquearse nunca colocando el producto en una cama, sofá, alfombra u otra superficie similar. Este producto no deberá colocarse en una instalación empotrada como, por ejemplo, una librería o estantería para libros, a menos que se disponga de la ventilación apropiada o se hayan seguido las instrucciones del fabricante.

#### 11. Fuentes de alimentación

Este producto sólo deberá funcionar con el tipo de alimentación indicado en la etiqueta de características. Si no está seguro del tipo de alimentación empleado en su hogar, consulte al distribuidor del producto o a la compañía eléctrica local. Para los productos diseñados para funcionar con la alimentación de pilas o baterías, u otras fuentes, consulte las instrucciones de uso respectivas.

#### 12. Conexión a tierra o polarización

Este producto está equipado con uno de los tipos siguientes de enchufe. Si su enchufe no se adapta a la toma de corriente, por favor contacte a un electricista para dar solución al problema. No anule la característica de seguridad del enchufe.

- a. Enchufe (principales) de tipo bifilar.
- b. Enchufe (principales) de tipo trifilar con un terminal a tierra. Este enchufe solo se ajustara dentro de una toma de corriente a tierra.

#### 13. Protección de los cables de alimentación

Los cables de alimentación deberán colocarse de forma que no sean pisados por personas ni aplastados por los objetos que se pongan sobre o contra ellos, y deberá tenerse mucho cuidado en los puntos donde las clavijas se unen a los cables, en las tomas de alimentación y en los puntos por donde salen del producto.

#### 14. Tormentas eléctricas

Para mayor protección de este producto durante tormentas eléctricas o cuando se deje sin atender durante un periodo de tiempo prolongado, desenchufe el cable de alimentación de la toma de corriente y desconéctelo del proyector. Esto impedirá que se estropee el producto debido a las tormentas eléctricas y a la sobretensión de la línea.

#### 15. Sobrecarga

No sobrecargue las tomas de corriente, cables de extensión o receptáculos de alimentación integrales porque esto puede causar un riesgo de incendio o descarga eléctrica.

#### 16. Entrada de objetos sólidos y líquidos

No introduzca nunca objetos de ninguna clase en este producto a través de las aberturas porque podrán tocar puntos peligrosos de alta tensión o crear cortocircuitos, lo que a su vez podría producir un incendio o una descarga eléctrica. No derrame nunca ningún tipo de líquido sobre el producto.

#### 17. Reparaciones

No intente reparar este producto usted mismo ya que al abrir o retirar las cubiertas podrá exponerse a una tensión peligrosa o a otros peligros. Solicite cualquier reparación a personal de servicio cualificado.

#### 18. Daños que requieren reparaciones

Desenchufe este producto de la toma de corriente y solicite el servicio de reparaciones a personal cualificado cuando se produzcan las condiciones siguientes:

- a. Si el cable o el enchufe de alimentación está estropeado. b. Si se han derramado líquidos o han caído objetos en el interior del producto.
- c. Si el producto ha estado expuesto a la lluvia o al agua.
- d. Si el producto no funciona normalmente a pesar de haberse seguido las instrucciones de uso. Ajuste solamente los controles indicados en este manual de instrucciones, ya que un ajuste mal hecho en otros controles podría causar daños y tal vez requiera el trabajo laborioso de un técnico cualificado para que el producto vuelva a funcionar normalmente.
- e. Si el producto se ha caído o estropeado de cualquier otra forma.
- f. Si el producto muestra un cambio patente en su funcionamiento, esto indicará la necesidad de tener que repararlo.

#### 19. Reemplazo de componentes

Cuando sea necesario reemplazar componentes, asegúrese de que el técnico de servicio utilice los componentes de reemplazo especificados por el fabricante o que posean las mismas características que los originales. Las sustituciones no autorizadas pueden ocasionar incendios, descargas eléctricas u otros peligros.

#### 20. Comprobación de seguridad

Al terminar cualquier trabajo de mantenimiento o reparación en este producto, solicite al técnico de servicio que realice comprobaciones de seguridad para determinar si el producto se encuentra en buenas condiciones de funcionamiento.

#### 21. Instalación en la pared o en el techo

Este producto debe montarse en una pared o techo sólo de la forma indicada por el fabricante.

#### 22. Calor

Este producto deberá instalarse lejos de fuentes de calor tales como radiadores, salidas de aire caliente, estufas y otros productos (incluidos amplificadores) que produzcan calor.

## Observe las medidas de seguridad siguientes cuando instale su proyector.

#### Cuidados relacionados con la unidad de lámpara

■ Si se rompe la lámpara, las partículas de cristal pueden ser un peligro. En el caso de romperse la lámpara, póngase en contacto con su concesionario de proyectores o centro de reparaciones Sharp autorizado más cercano para adquirir un repuesto. Consulte "Acerca de la lámpara" en la página 48.

#### Cuidados relacionados con la instalación del proyector

■ Para limitar los trabajos de reparación al mínimo y mantener una imagen de alta calidad, SHARP recomienda instalar este proyector en un lugar sin humedad, polvo ni humo de cigarrillos. Cuando el proyector funcione en estos ambientes, los orificios de ventilación y el objetivo deberán limpiarse más a menudo. Siempre que el proyector se limpie con frecuencia, el uso del mismo en estos ambientes no reducirá la duración de la unidad. La limpieza interna sólo deberá realizarla un concesionario de proyectores o centro de reparaciones Sharp autorizado más cercano.

#### No instale el proyector en lugares expuestos a la luz solar directa o a una luz intensa.

■ Coloque la pantalla de forma que no quede expuesta a la luz solar directa ni a la luz de la sala. La luz que cae directamente sobre la pantalla hace desaparecer los colores y dificulta la visión. Cierre las cortinas y reduzca la iluminación cuando instale la pantalla en una sala soleada o brillante.

#### Cuidados relacionados con la colocación del proyector

Coloque el proyector en un lugar nivelado dentro del margen de ajuste (±5 grados) de la pata de ajuste.

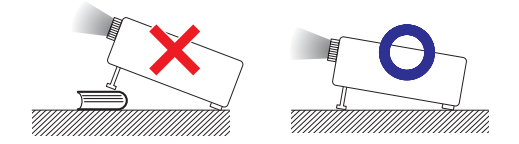

■ Después de comprar el provector, cuando la alimentación se enciende por primera vez por la salida de escape puede salir un olor casi imperceptible. Esto es normal y no constituye un fallo de funcionamiento. Desaparecerá después de usar el proyector durante un tiempo.

#### Cuando utilice el proyector en zonas altas tales como montañas (a altitudes de unos 4.900 pies (1.500 metros) o más)

Cuando utilice el provector en zonas altas con aire enrarecido, ponga "Modo vent." en "Alta". No cumplir con esto puede afectar a la duración del sistema óptico.

#### Advertencia acerca de la colocación del proyector en una posición alta

■ Cuando coloque el proyector en una posición alta, cerciórese de asegurarlo con mucho cuidado para evitar que pueda caerse y lesionar a alguna persona.

#### No exponga el proyector a un impacto y/o vibración fuerte

■ Proteja el objetivo para no golpear ni dañar la superficie del mismo.

#### Descanse la vista de vez en cuando.

■ Mirar continuamente la pantalla durante muchas horas cansará la vista. No olvide descansar la vista de vez en cuando.

#### Evite los lugares con temperaturas extremas.

- La temperatura de funcionamiento del proyector es de 41°F a 95°F (+5°C a +35°C).
- La temperatura para quardar el proyector es de -4°F a 140°F (–20°C a +60°C).

#### No tape los orificio de ventilación de admisión y escape.

- Deje un espacio mínimo de 11<sup>13</sup>/<sub>16</sub> pulgadas (30 cm) entre las aberturas de escape de aire y la pared u obstrucción más cercana.
- Asegúrese de que los orificio de ventilación de admisión y escape no estén obstruidas.
- Si se obstruye el ventilador de refrigeración, el proyector se pondrá automáticamente en el modo de espera debido a la acción de un circuito de protección que evita que se produzcan daños por recalentamiento. Esto no indica ningún fallo de funcionamiento. (Consulte la página 46.) Desconecte el cable de alimentación del proyector de la toma de corriente y espere 10 minutos como mínimo. Ponga el provector donde los orificio de ventilación de admisión y escape no estén bloqueadas, vuelva a conectar el cable de alimentación y encienda el proyector. Esto volverá a poner el proyector en la condición de funcionamiento normal.
- Cuando apaga el proyector, el ventilador sigue funcionando durante un rato para reducir la temperatura interna. Desenchufe el cable de alimentación después de pararse el ventilador. El periodo de funcionamiento del ventilador cambiará dependiendo de las circunstancias y de la temperatura interna.

#### Aviso relacionado con la utilización del proyector

- Cuando utilice el provector asegúrese de no someterlo a golpes y/o vibraciones fuertes porque éstos podrán causar daños. Tenga mucho cuidado con el objetivo. Antes de mover el proyector, asegúrese de desenchufar el cable de alimentación de la toma de corriente, y desconecte cualquier otro cable conectado al proyector.
- No tome el proyector por su objetivo.
- Cuando guarde el proyector, vuelva a colocar la tapa de la lente. (Consulte la página 8.)
- No exponga el proyector a la luz solar directa ni lo coloque cerca de fuentes de calor. Si lo hace se alterará el color de la caja o se deformará la cubierta de plástico.

#### Otro equipo conectado

- Cuando conecte un ordenador u otro equipo audiovisual al proyector, haga las conexiones DESPUÉS de desconectar el cable de alimentación del proyector de la toma de CA y apagar el equipo que va a ser conectado.
- Lea los manuales de manejo del proyector y del equipo que va a ser conectado para conocer las instrucciones sobre cómo hacer las conexiones.

#### Uso del proyector en otros países

■ La tensión de alimentación y la forma de la clavija pueden ser diferentes dependiendo de la región o país en el que va a utilizar el proyector. Cuando use el proyector en el extranjero, asegúrese de usar un cable de alimentación apropiado para ese país.

#### Función de comprobación de la temperatura

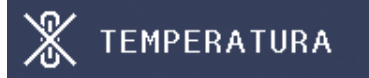

■ Si el proyector empieza a recalentarse debido a problemas con la instalación o a la obstrucción de las aberturas de aire, "X" y "TEMPERATURA" se iluminarán en la esquina inferior izquierda de la imagen. Si la temperatura continúa subiendo, la lámpara se apagará, el indicador de temperatura del proyector parpadeará y, después de un periodo de enfriamiento de 90 segundos, el proyector entrará en el modo de espera. Consulte "Indicadores de mantenimiento/Mantenimiento" en la página 46 para conocer detalles.

### **Información**

- El ventilador regula la temperatura interna, y su rendimiento se controla automáticamente. El sonido del ventilador puede cambiar durante el funcionamiento del proyector debido a cambios en la velocidad del ventilador. Esto no indica ningún fallo de funcionamiento.
- No desenchufe el cable de alimentación durante la proyección o el funcionamiento del ventilador. Esto puede causar daños debido al aumento en la temperatura interna porque el ventilador también se para.

# Denominación de la piezas y funciones

Los números en **indicale** indican la página de este manual en la que se explica el elemento correspondiente.

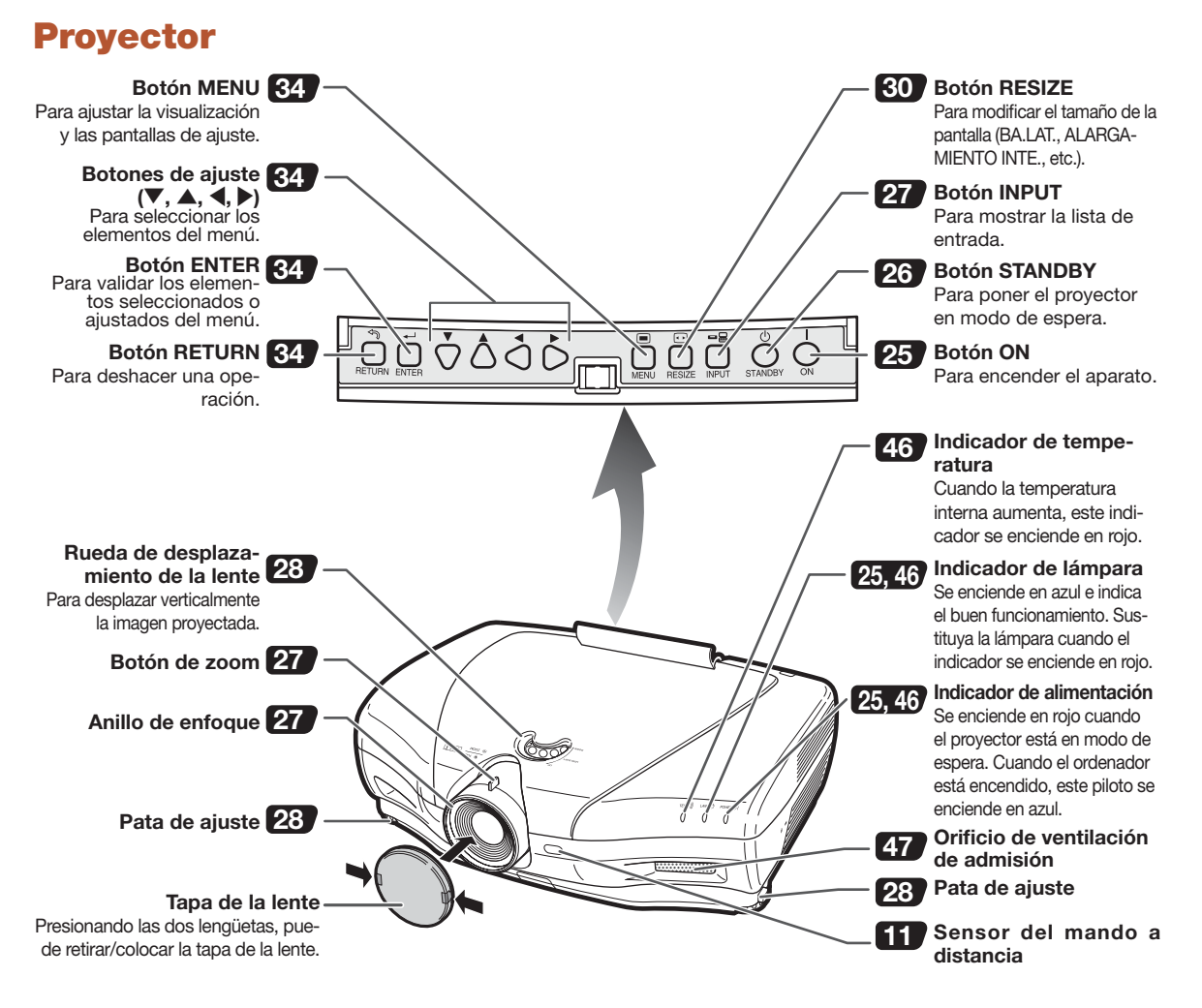

#### Uso de la tapa para terminales

Cuando el proyector se utiliza sobre una mesa, montado en un lugar elevado o colgado del techo, utilice la tapa para terminales (suministrada) para esconder los cables de conexión. Fijación de la tapa para terminales

- 1) Alinee el gancho de la tapa para terminales con el orificio de inserción del gancho en la parte trasera del proyector.
- 2 Presione el gancho en la dirección indicada por la flecha para fijar la tapa para terminales al proyector.
- 3 Inserte la tapa para terminales en la ranura de montaje del proyector a la vez que empuja hacia fuera y con los dedos las lengüetas situadas dentro de la tapa para terminales.

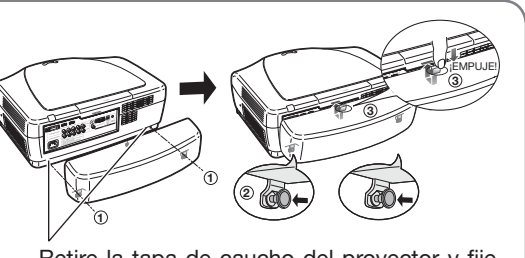

Retire la tapa de caucho del proyector y fije las abrazaderas.

## Proyector (vista trasera)

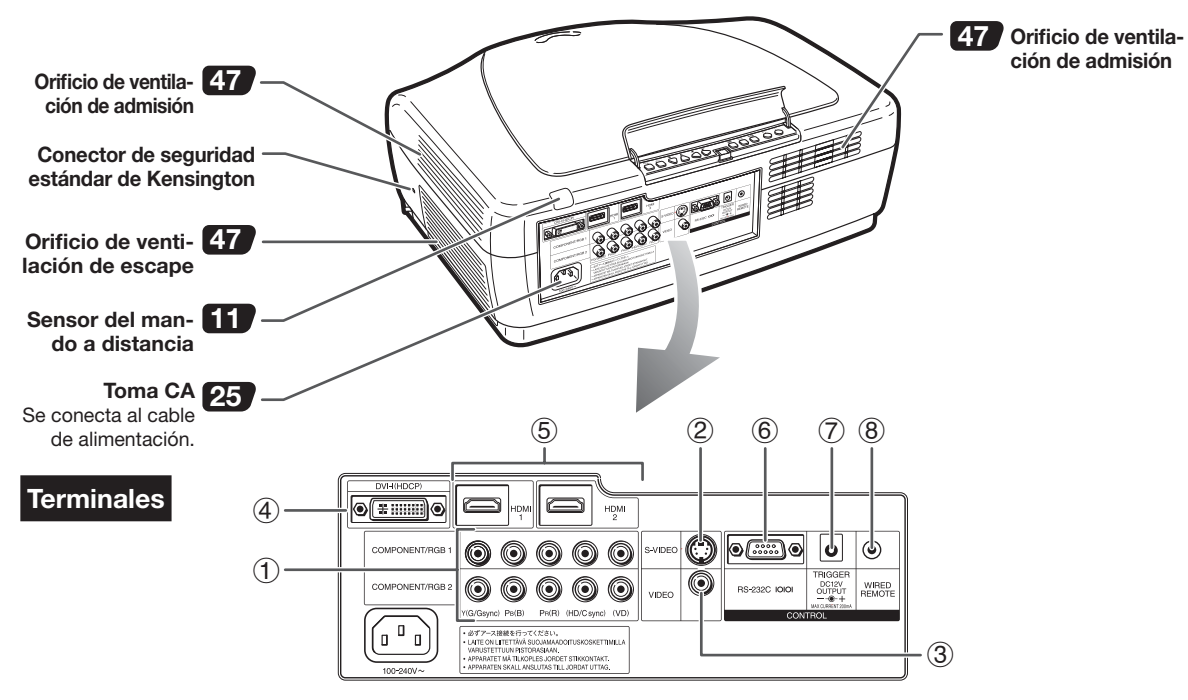

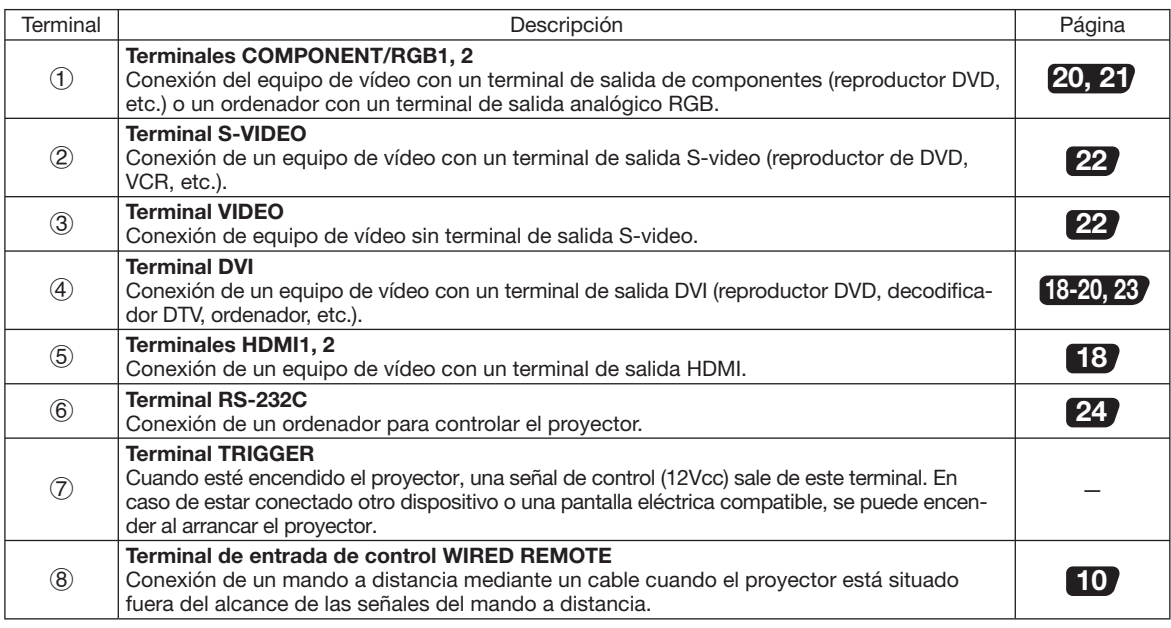

#### Uso del bloqueo Kensington

• Este proyector dispone de un conector de seguridad estándar Kensington con Kensington MicroSaver Security System. Consulte las instrucciones de uso suministradas con el sistema para bloquear el proyector.

Los números en **indicale** indican la página de este manual en la que se explica el elemento correspondiente.

## Mando a distancia

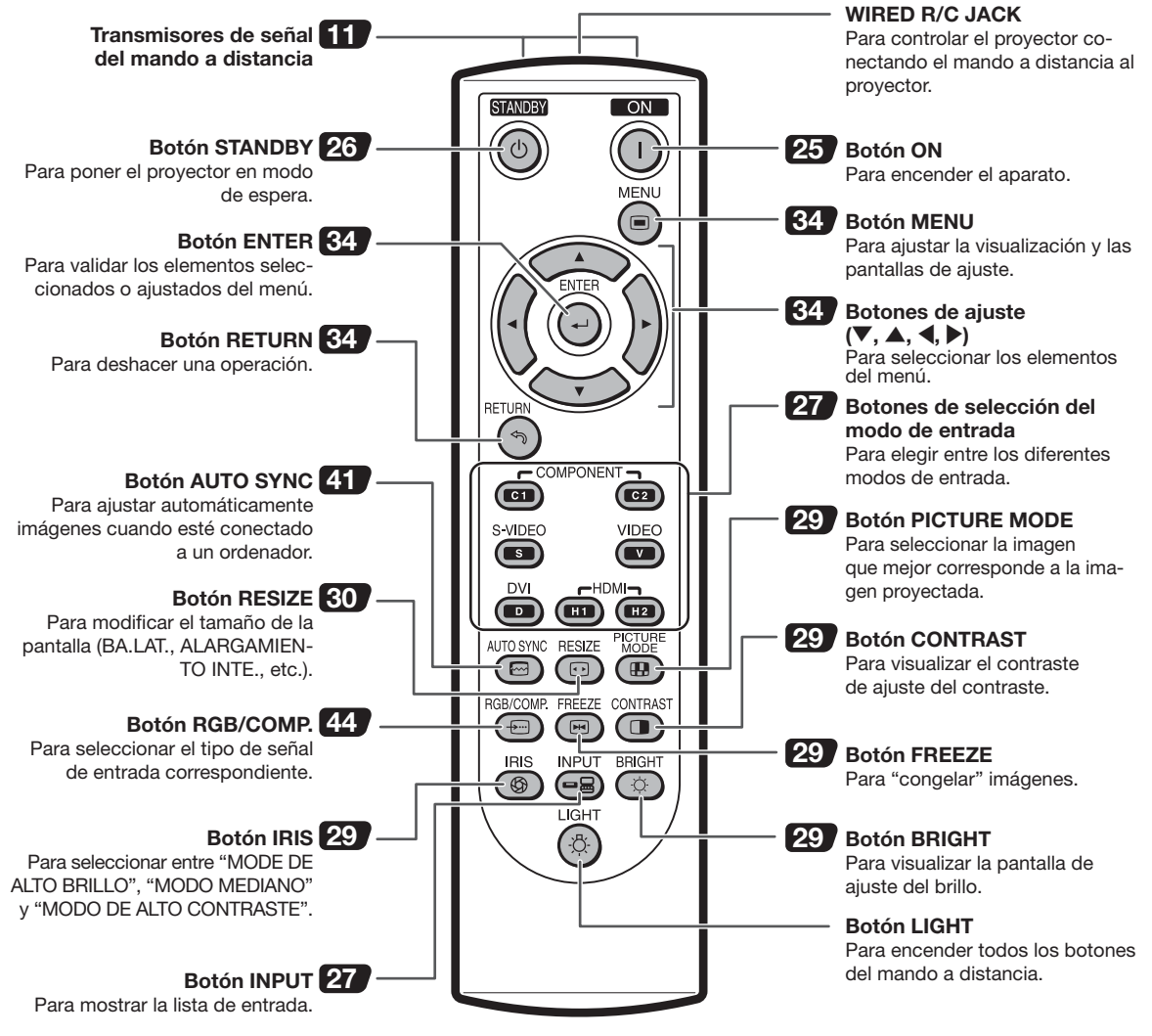

#### Conexión del mando a distancia al proyector

Cuando el mando a distancia no se puede utilizar debido al alcance o a la posición del proyector, conecte un cable minijack de ø3,5 mm (disponible en el comercio) entre el WIRED R/C JACK situado en la parte superior del mando a distancia y el terminal de entrada de control WIRED REMOTE situado en la parte trasera del proyector.

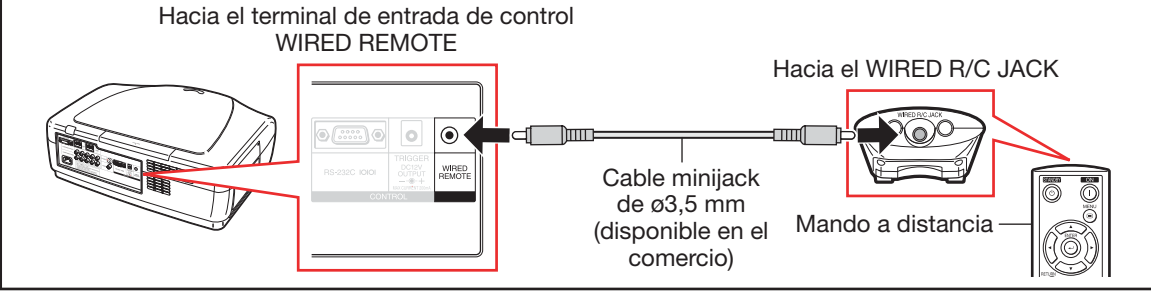

# Introducción ntroducción

# Uso del mando a distancia

# Inserción de las pilas

Tire hacia abajo la lengüeta de la tapa y empuje la tapa en el sentido de la flecha.

## 2 Inserte las pilas suministradas y vuelva a colocar la tapa.

- Asegúrese de que las polaridades coinciden con los símbolos  $\left(\frac{1}{2}\right)$  y  $\left(\frac{1}{2}\right)$  dentro del alojamiento para las pilas.
- Al volver a colocar la tapa, asegúrese de que ésta encaja en su sitio y de que queda inmóvil.

## Alcance

El mando a distancia se puede utilizar para controlar el proyector en los rangos mostrados en la ilustración.

# $\mathbb{S}$  Nota

• La señal del mando a distancia se puede reflectar en una pantalla para facilitar la operación. Sin embargo, la distancia efectiva de la señal puede variar en función del material de la pantalla.

#### Cuando utilice el mando a distancia:

- No lo deje caer, no lo exponga a la humedad ni a altas temperaturas.
- El mando a distancia podría presentar fallos bajo una lámpara fluorescente. En este caso, aleje el proyector de la lámpara fluorescente.

#### El uso incorrecto de las pilas podría provocar fugas o explosiones. Siga las precauciones mencionadas abajo.

### **A Precaución**

- Peligro de explosión si se cambia mal la pila. Cámbiela sólo por otra igual o de tipo equivalente.
- Al introducir las pilas, asegúrese de que las polaridades coinciden con los símbolos  $\oplus$  y  $\ominus$  dentro del alojamiento para las pilas.
- Los diferentes tipos de pilas presentan propiedades diferentes; por lo tanto, no mezcle pilas de tipos diferentes. • No utilice conjuntamente pilas viejas y nuevas.
- Podría acortar la vida útil de las pilas nuevas o podría provocar fugas en las pilas más viejas.
- Retire inmediatamente las pilas del mando a distancia tan pronto estén gastadas ya que podrían presentar fugas. El líquido contenido en las pilas es peligroso para la piel: límpielas primero y retírelas con un trapo.
- Las pilas incluidas en este proyector pueden gastarse en poco tiempo en función de su modo de conservación. Sustitúyalas lo antes posible por pilas nuevas.
- Retire las pilas del mando a distancia si no tiene intención de utilizar el mando a distancia durante un periodo largo.
- Respete la legislación local vigente a la hora de deshacerse de la pilas desgastadas.

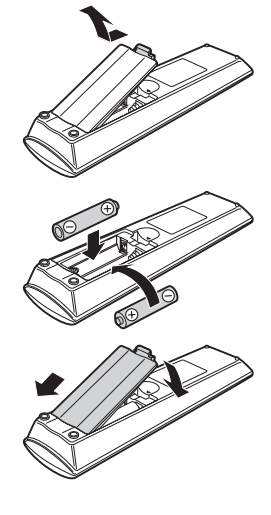

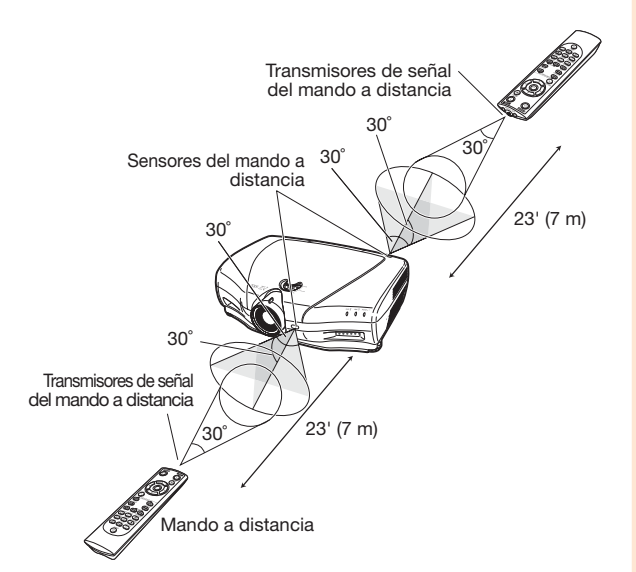

# Inicio rápido

Esta sección explica mediante un ejemplo cómo conectar el proyector a un equipo de vídeo. Aquí encontrará una breve explicación de los pasos desde la conexión hasta la proyección de imágenes. Para más detalles, véanse la páginas sugeridas en cada etapa.

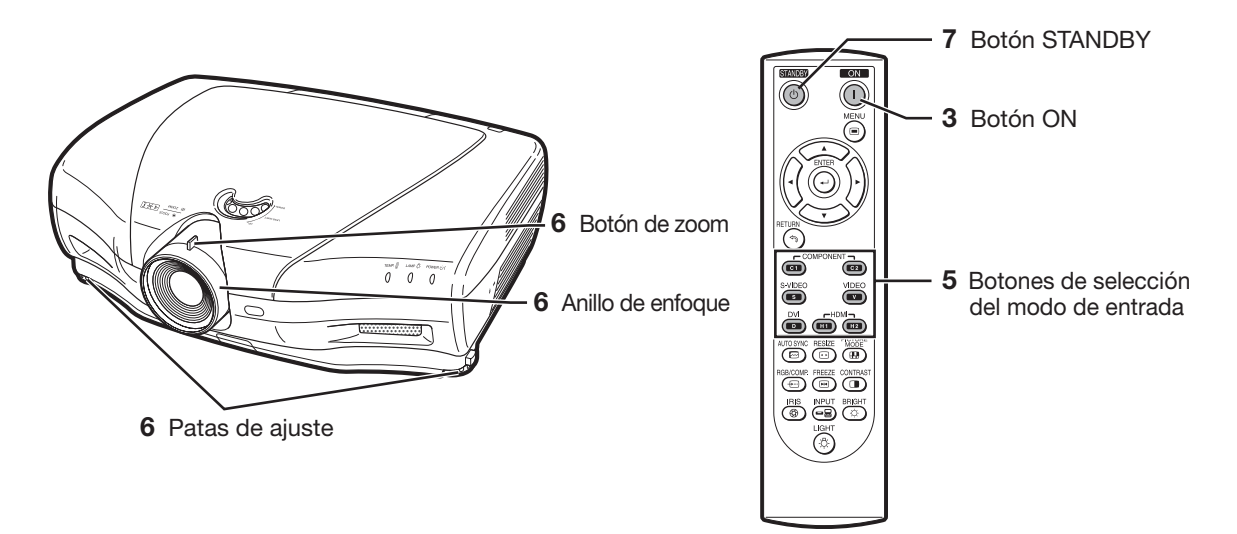

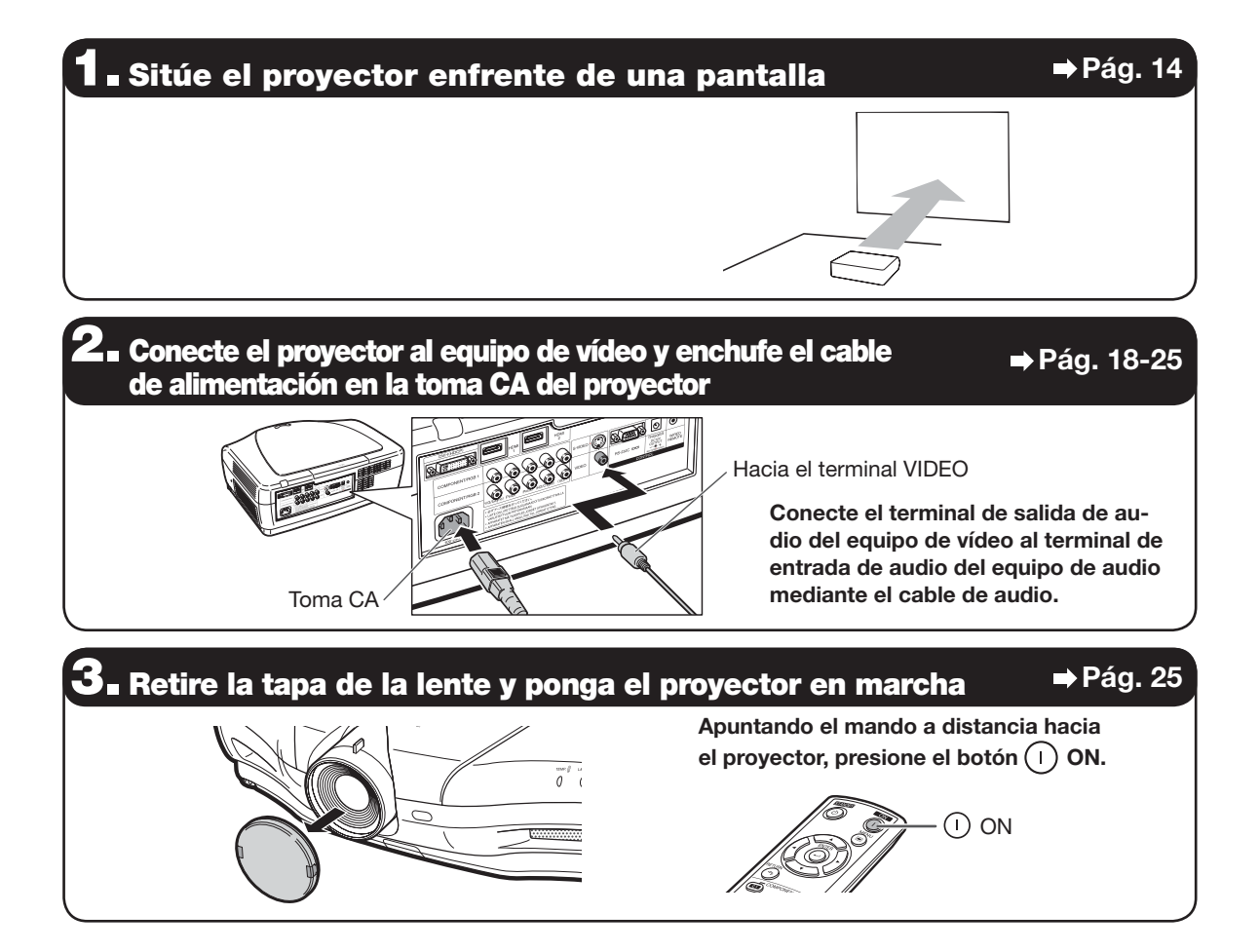

## 4. Ponga en marcha el equipo de vídeo y empiece la reproducción

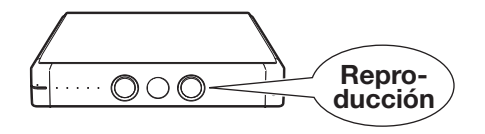

## .<br>D∎ Seleccione el modo de entrada Pág. 27

Presione el botón VIDEO del mando a distancia para seleccionar el modo de entrada "VIDEO".

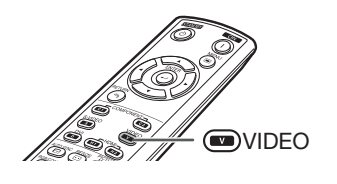

• Pulse  $\textcircled{\tiny{m}}/\textcircled{\tiny{m}}/\textcircled{\tiny{m}}/\textcircled{\tiny{m}}/\textcircled{\tiny{m}}$  del mando a distancia para cambiar el modo de entrada.

### $\mathbf{\widetilde{O}}$ . Ajuste el ángulo del proyector, el enfoque y el zoom  $\;\Rightarrow$  <code>Pág. 27, 28</code> 1. Para enfocar, gire el anillo de enfoque. 2. Para acercar o alejar la imagen utilice el botón de zoom. 3. Para ajustar el ángulo del proyector, utilice las patas de ajuste. Para ajustar la posición vertical de la imagen proyectada, utilice la rueda de desplazamiento de la lente. Anillo de enfoque Botón de zoom Dispositivos de desenganche de patas Rueda de desplazamiento de la lente

## **7 La Apague el aparato Pág. 26** Pág. 26

Pulse ©STANDBY en el mando a distancia, luego pulse de nuevo ese botón cuando aparezca el mensaje de confirmación para poner el proyector en modo de espera.

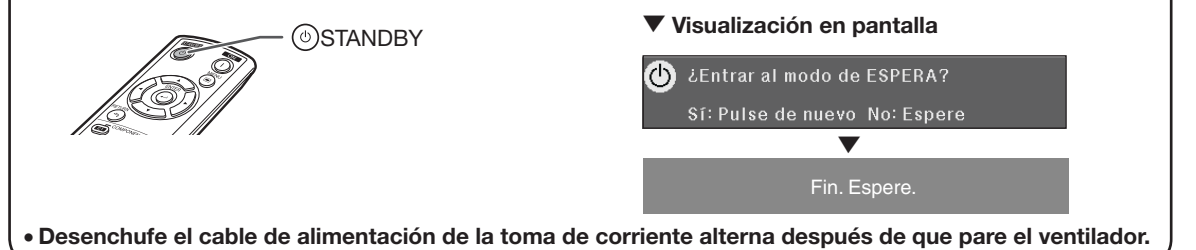

# Instalación del proyector

## Instalación del proyector

Para obtener una calidad de imagen óptima, posicione el proyector perpendicularmente a la pantalla con las patas sobre une superficie plana y horizontal.

# Nota

- Centre la lente del proyector en medio de la pantalla. Si la línea horizontal que atraviesa el centro de la lente no está perpendicular a la pantalla, la imagen será distorsionada y dificultará la visión.
- Para optimizar la imagen, no someta directamente la pantalla a los rayos del sol ni a una luz artificial. Si aplica directamente una luz sobre la pantalla, los colores quedarán pálidos, lo que dificultará la visión. Cierre las cortinas y baje la luz en caso de instalar la pantalla en una sala soleada o luminosa.
- No se pueden utilizar pantallas polarizantes con este proyector.

## Instalación estándar (proyección hacia adelante)

■ Sitúe el proyector a la distancia requerida de la pantalla en función del tamaño de imagen que desee conseguir.

# L H1  $H2$   $-90$ 90˚ Imagen Centro de la lente Centro de la lente Lente en la posición más baja Lente en la posición más alta

#### Ejemplo de instalación estándar

- L1 : Distancia de proyección
- H1 : Distancia del centro de la lente a la parte inferior de la imagen (cuando la lente está en la posición más baja)
- H2: Distancia del centro de la lente a la parte inferior de la imagen (cuando la lente está en la posición más alta)

# **Nota**

• Para más detalles, véase "Tamaño de la imagen (pantalla) y distancia de proyección" en la página 16.

El proyector puede utilizar cualquiera de los 4 modos de proyección indicados en el diagrama abajo. Seleccione el modo más apropiado en función del tipo de instalación elegido. (Puede ajustar el modo PRY en el menú "Opciones". Véase pág. 45.)

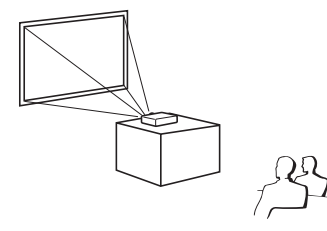

Elemento del menú ➞ "Frente"

■ Montaje sobre una mesa, proyección hacia atrás (con una pantalla traslúcida)

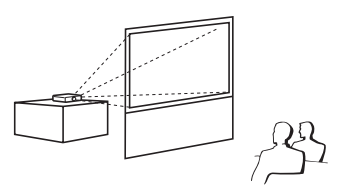

Elemento del menú ➞ "Detrás"

■ Montaje sobre una mesa, proyección hacia adelante ■ Montaje en el techo, proyección hacia adelante

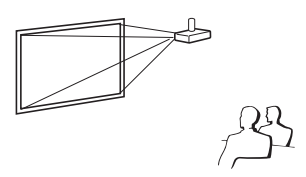

Elemento del menú ➞ "Techo y frente"

■ Montaje en el techo, proyección hacia atrás (con una pantalla traslúcida)

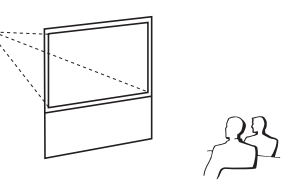

Elemento del menú ➞ "Techo y detrás"

# Instalación en el techo

- Se recomienda que utilice una fijación de techo de Sharp (opcional) para esta instalación. Antes de instalar el proyector, contacte su concesionario de proyectores o centro de reparaciones Sharp autorizado más cercano para conseguir la fijación de techo recomendada (vendida por separado).
	- Fijación de techo AN-NV6T, con sus tubos de extensión AN-TK201 y AN-TK202.
- Invierta la imagen seleccionando "Techo y frente" en "Modo PRY". Véase la página 45 para utilizar esta función.

### Indicación del tamaño de la imagen de proyección y de la distancia de proyección

Para más detalles, véase "Tamaño de la imagen (pantalla) y distancia de proyección" en la página 16.

Ejemplo: Cuando utilice una pantalla ancha (16:9)

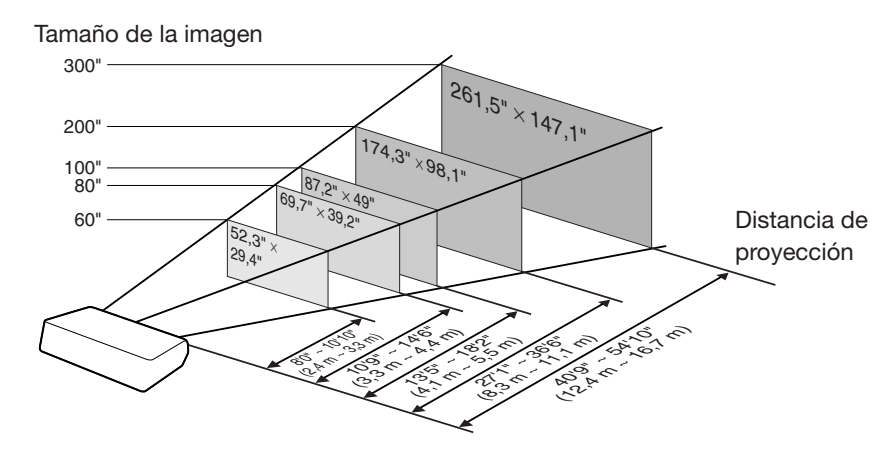

## Tamaño de la imagen (pantalla) y distancia de proyección

El tamaño de la pantalla de proyección varía en función de la distancia entre la lente del proyector y la pantalla. Instale el proyector de manera que las imágenes se proyecten en la pantalla según el tamaño óptimo indicado en la tabla de abajo. Utilice los valores de la tabla a modo de referencia cuando instale el proyector.

Cuando utilice una pantalla ancha (16:9): En caso de visualizar la imagen de 16:9 en toda la pantalla de 16:9.

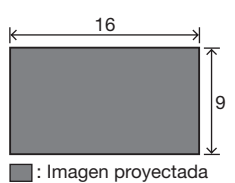

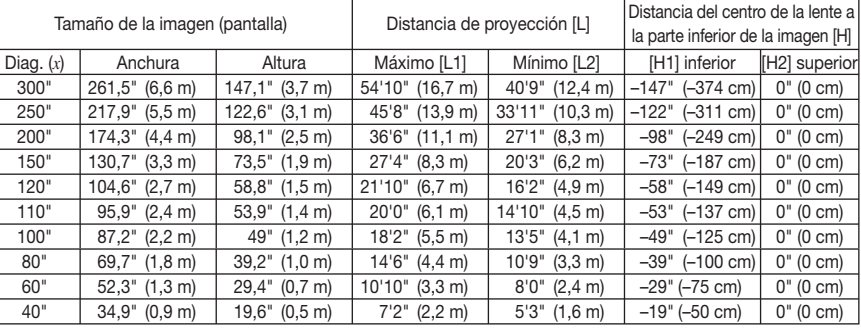

*x* : Tamaño de la imagen (diag.) (pulgadas)

L1 : Distancia de proyección máxima (pies/m)

L2 : Distancia de proyección mínima (pies/m)

La fórmula para el tamaño de la imagen y la distancia de proyección

H1 = –1,2453*x*/2,54 (pulgadas)  $H2 = 0$ 

#### Cuando utilice una pantalla normal (4:3) y proyecte una imagen de 4:3 (modo BA.LAT.)

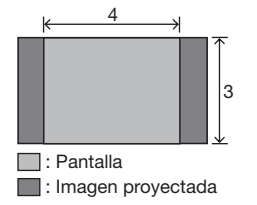

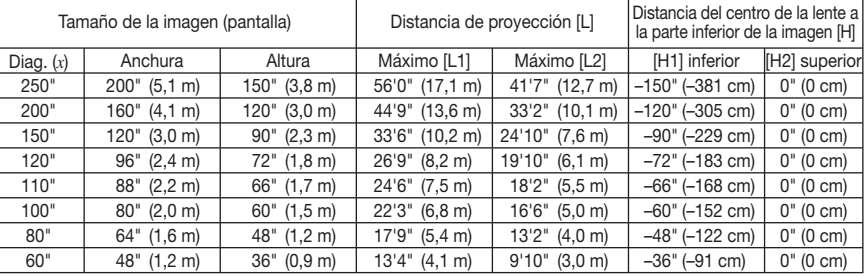

*x* : Tamaño de la imagen (diag.) (pulgadas)

L1 : Distancia de proyección máxima (pies/m)

La fórmula para el tamaño de la imagen y la distancia de proyección

L1 = (0,06845*x* – 0,05550)/0,3048 (pies)

H1 = –1,524*x*/2,54 (pulgadas)

L2 : Distancia de proyección mínima (pies/m)

L2 = (0,05089*x* – 0,05665)/0,3048 (pies)  $H2 = 0$ 

#### Cuando utilice una pantalla normal (4:3): Cuando proyecte un imagen de 16:9 sobre toda la anchura horizontal de una pantalla de 4:3.

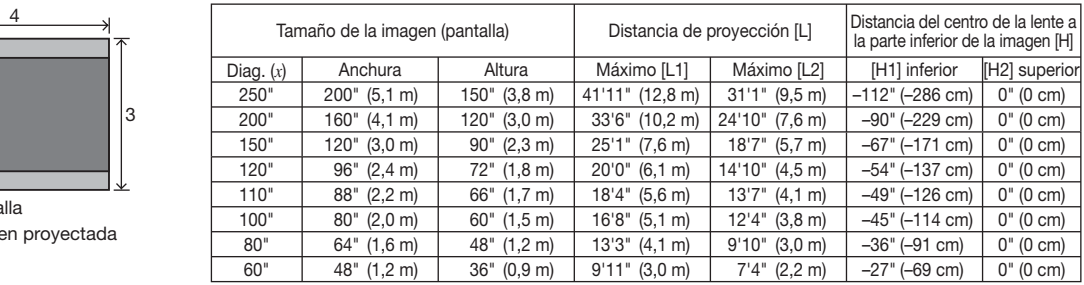

*x* : Tamaño de la imagen (diag.) (pulgadas)

L1 : Distancia de proyección máxima (pies/m) L2 : Distancia de proyección mínima (pies/m)

L1 = (0,05133*x* – 0,05550)/0,3048 (pies) L2 = (0,03817*x* – 0,05665)/0,3048 (pies) H1 = –1,143*x*/2,54 (pulgadas)  $H2 = 0$ 

## $\lambda$  Nota

 $\Box$ : Panta  $\Box$ : Image

- Deje un margen de error en los valores indicados en los diagramas de arriba.
- Cuando la distancia desde el centro de la lente a la parte inferior de la imagen [H] sea un número negativo, significa que la parte inferior de la imagen está debajo del centro de la lente.

L1 =  $(0.05593x - 0.05550)/0.3048$  (pies) L2 =  $(0.04158x - 0.05665)/0.3048$  (pies)

La fórmula para el tamaño de la imagen y la distancia de proyección

# Ejemplos de cables para la conexión

- Para más informaciones sobre la conexión y los cables, véase el manual de manejo del equipo de conexión.
- Podría necesitar otros cables o conectores que no están mencionados abajo.

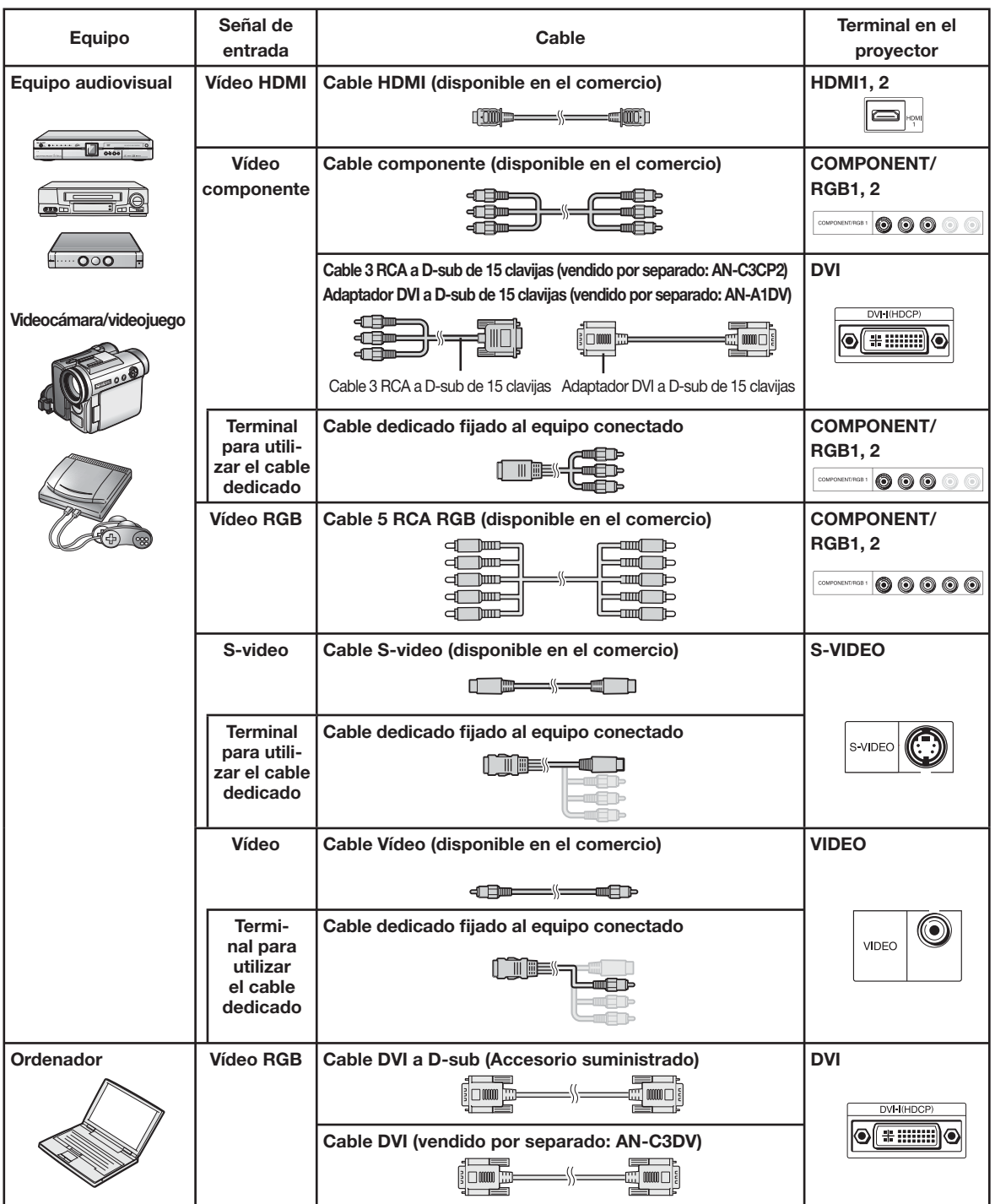

# Conexión al equipo de vídeo

Antes de la conexión, desenchufe el cable de alimentación del proyector de la toma de corriente alterna y apague los dispositivos que desea conectar. Una vez terminadas las conexiones, encienda el proyector y a continuación los demás dispositivos.

#### Conexión del equipo con el terminal de salida HDMI y el terminal HDMI del proyector

HDMI es una nueva interfaz especializada capaz de suministrar una señal de vídeo y de audio al terminal con un solo cable. Ya que el proyector no soporta la señal de audio propiamente dicha, utilice un amplificador u otro dispositivo de audio. Para la conexión de vídeo, utilice un cable de acuerdo con las normas HDMI. El uso de cables que no cumplan las normas HDMI podría provocar fallos.

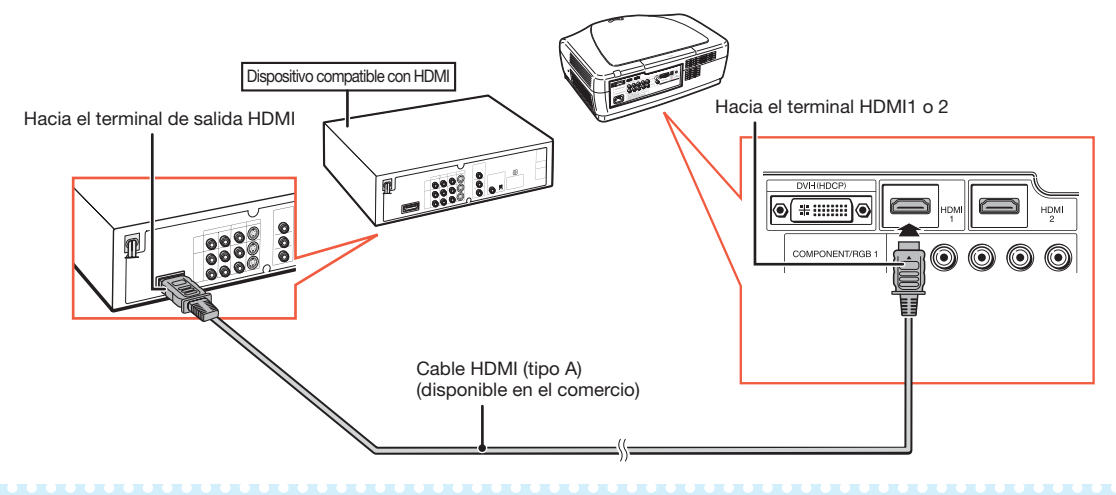

## Nota

- HDMI (interfaz multimedia de alta definición) es una interfaz AV digital capaz de suministrar una señal de vídeo de alta definición, una señal de audio multicanal y una señal de control bidireccional con un solo cable.
- Gracias a que es compatible con el sistema HDCP (protección de contenido digital de banda ancha), la señal de vídeo digital no se degrada durante la transmisión y se consigue una imagen de alta calidad con una simple conexión.

#### Conexión del equipo con el terminal de salida HDMI y el terminal DVI del proyector

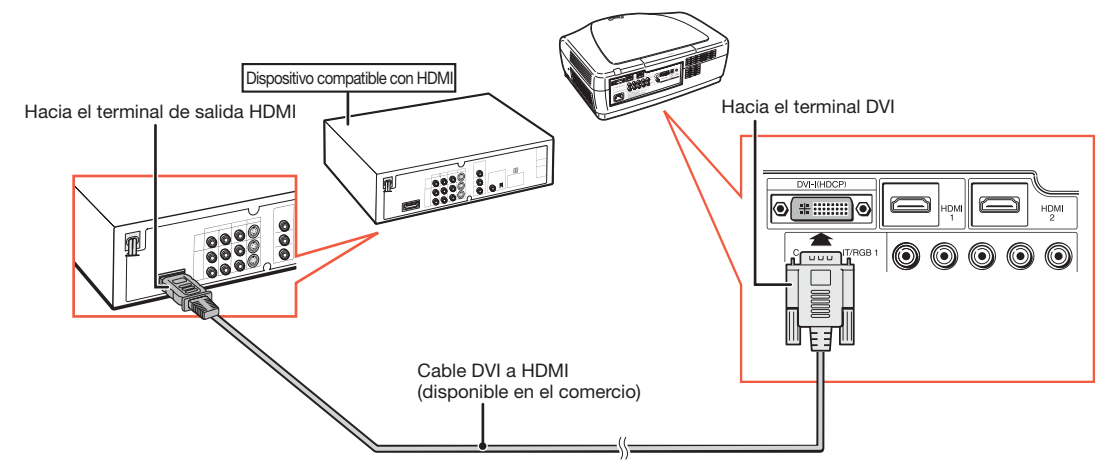

## Nota

- Cuando conecte el proyector al equipo de video de esta forma, seleccione "Tipo de señal" en el menú "Opciones". Consulte la página 44.
- Cuando un cable de conversión DVI a HDMI está conectado al terminal HDMI, podría resultar imposible visualizar la imagen.

#### Conexión del equipo de vídeo con el terminal de salida DVI y el terminal DVI del proyector

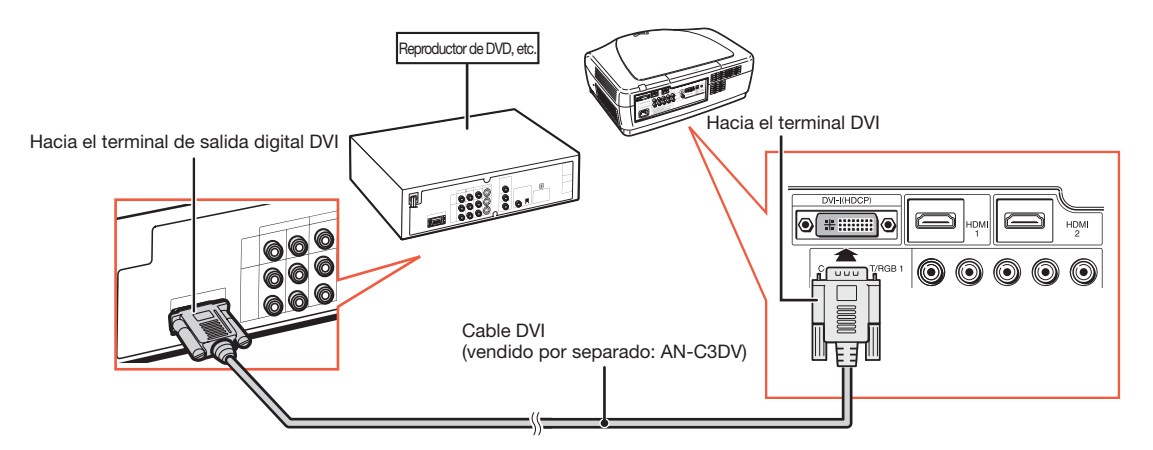

## Nota

• Cuando conecte el proyector al equipo de video de esta forma, seleccione "Tipo de señal" en el menú "Opciones". Consulte la página 44.

#### Conexión del equipo de vídeo componente y el terminal DVI del proyector

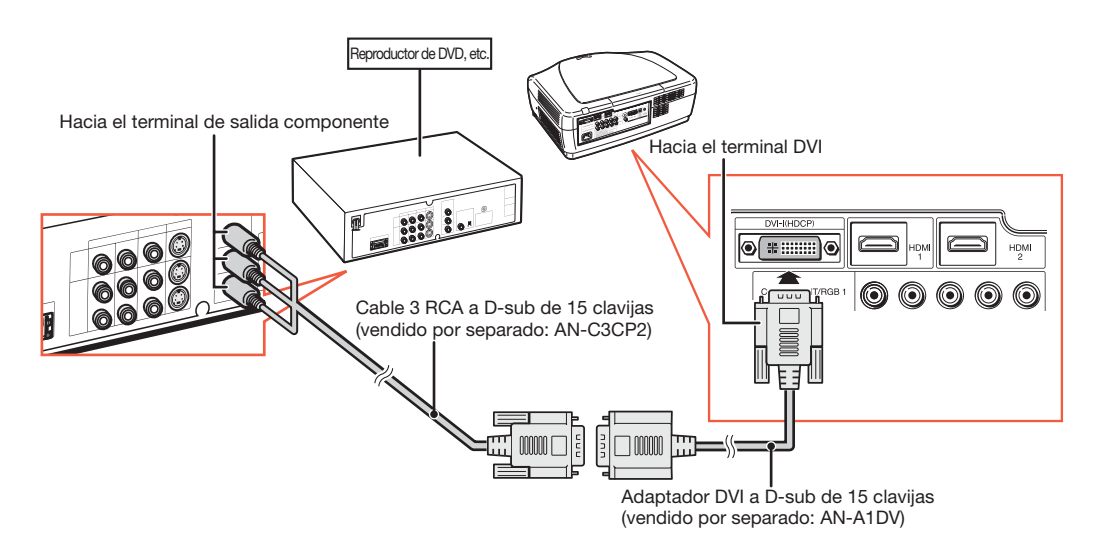

## $\bigotimes$  Nota

• Cuando conecte el proyector al equipo de video de esta forma, seleccione "Tipo de señal" en el menú "Opciones". Consulte la página 44.

## Conexión al equipo de vídeo (continuación)

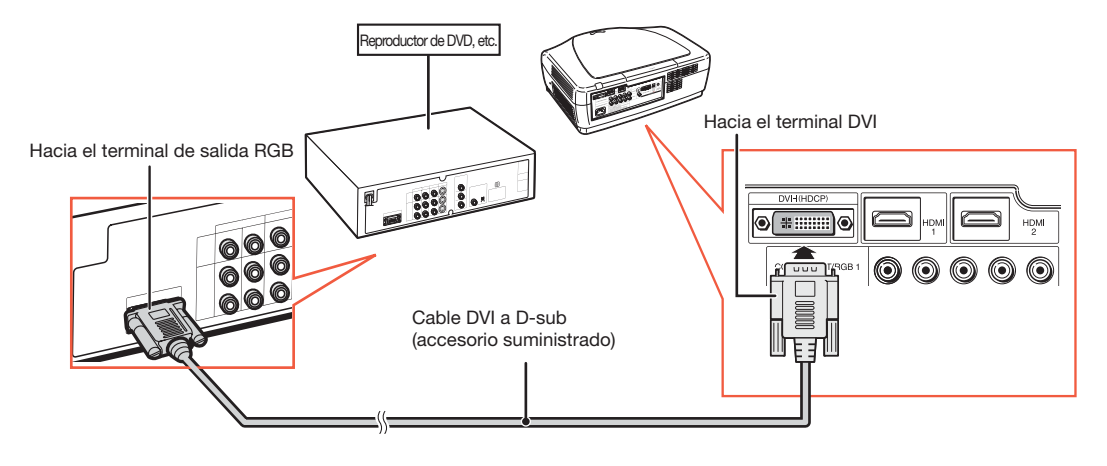

#### Conexión del equipo RGB al terminal DVI del proyector

## Nota

• Cuando conecte el proyector al equipo de video de esta forma, seleccione "RGB analog" para "Tipo de señal" en el menú "Opciones". Consulte la página 44.

#### Conexión del equipo RGB a los terminales COMPONENT/RGB del proyector

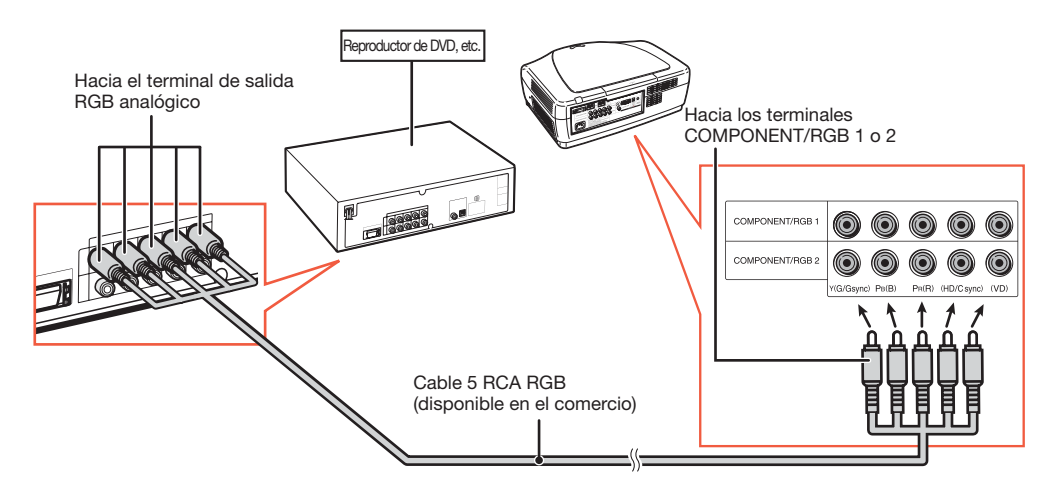

## Nota

• Los terminales (HD/C sync) y (VD) se pueden utilizar en función de las especificaciones del equipo RGB conectado al proyector. Consulte el manual de manejo del equipo RGB para obtener más detalles.

#### Conexión del equipo de vídeo componente a los terminales COMPONENT/RGB del proyector

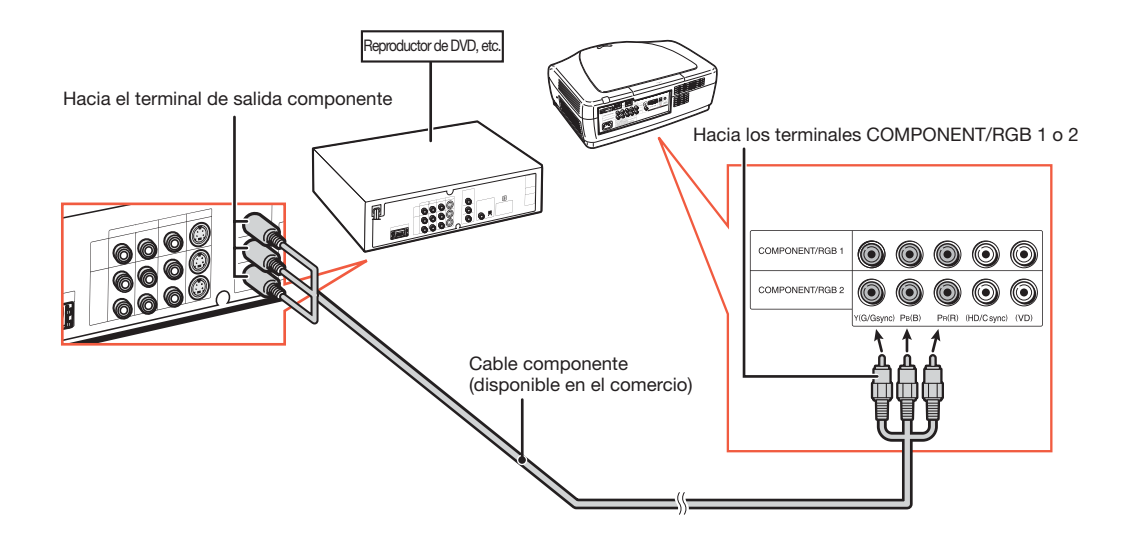

## Conexión al equipo de vídeo (continuación)

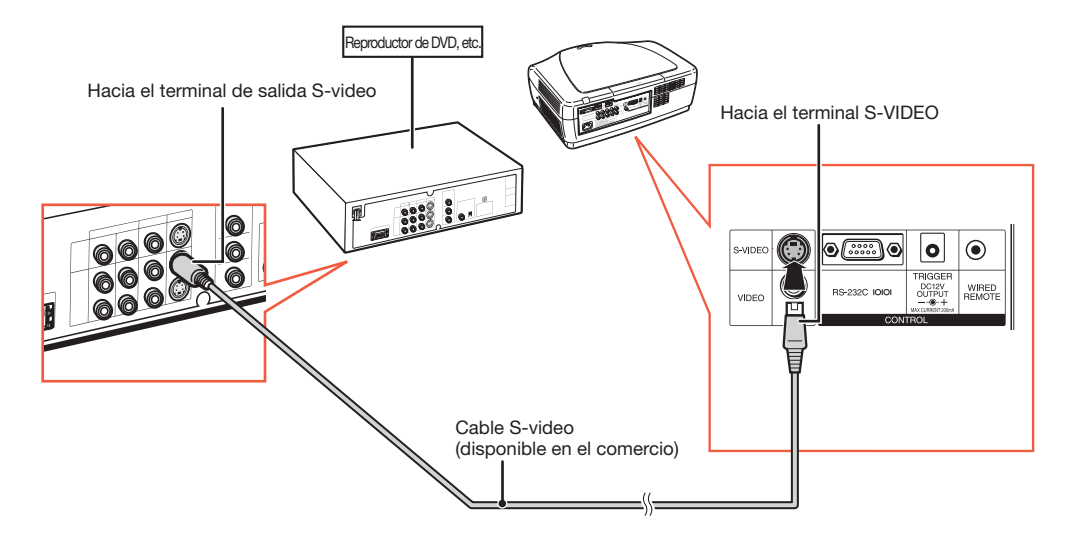

#### Conexión a un equipo con un terminal de salida S-video

Conexión a un equipo con un terminal de salida Vídeo

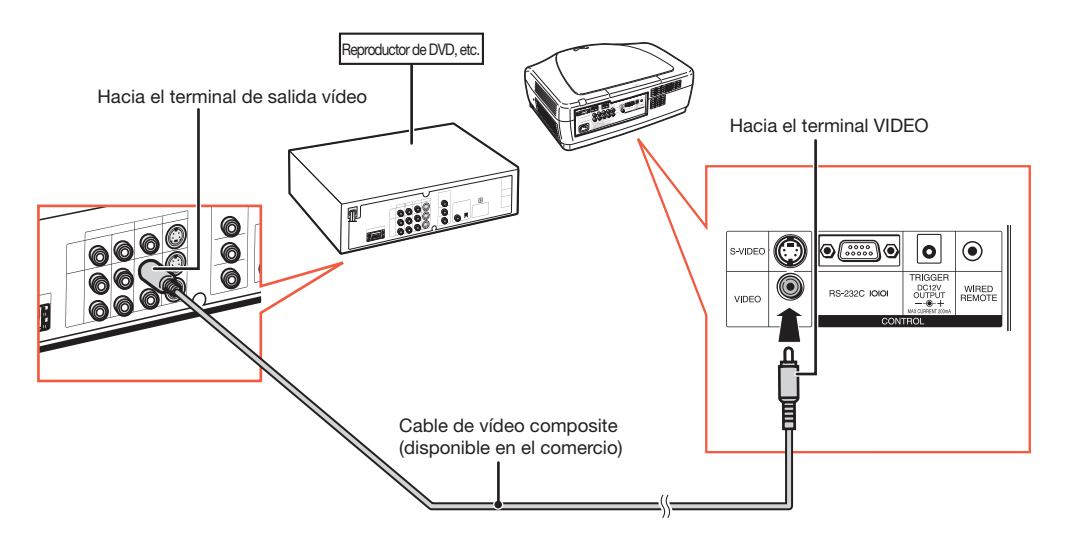

# Conexión a un ordenador

El ordenador es el último dispositivo a encender una vez que estén terminadas todas las conexiones.

#### Conexión a un ordenador mediante un cable DVI

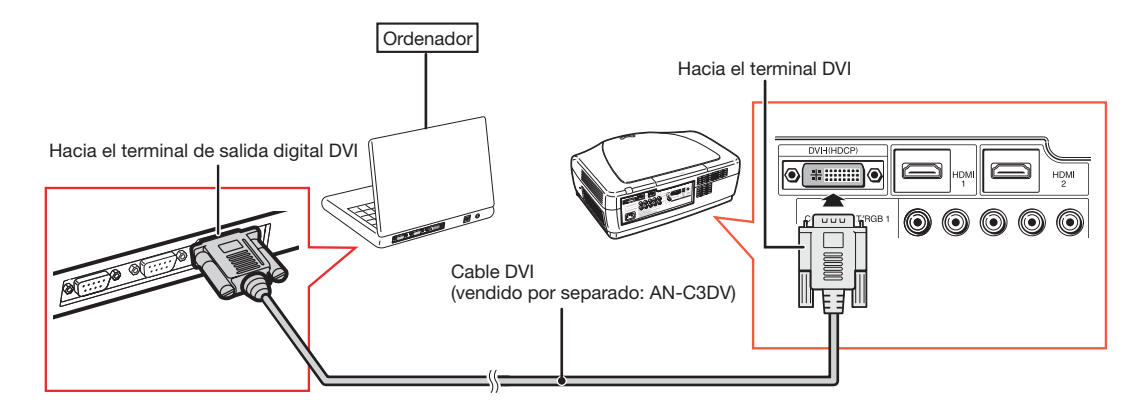

### $\bigtriangledown$  Nota

• Cuando conecte el proyector al equipo de video de esta forma, seleccione "Tipo de señal" en el menú "Opciones". Consulte la página 44.

#### Conexión a un ordenador mediante el cable DVI a D-sub

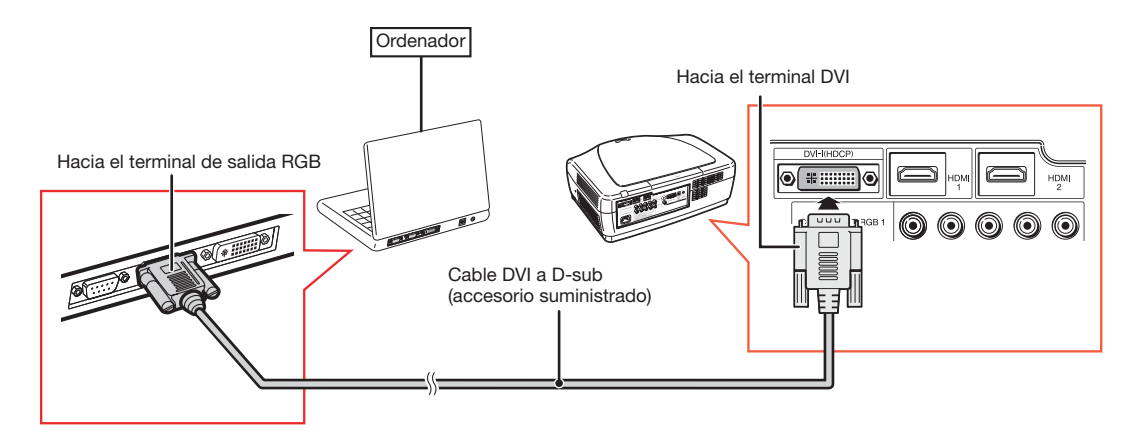

# Nota

- Cuando conecte el proyector al equipo de video de esta forma, seleccione "Tipo de señal" en el menú "Opciones". Consulte la página 44.
- Consulte la "Tabla de compatibilidad de ordenadores" de la página 60 para una lista de señales de ordenador compatibles con el proyector. El uso con otras señales de ordenadores que las indicadas podría provocar el fallo de algunas funciones.
- Un adaptador Macintosh podría ser necesario para algunos ordenadores Macintosh. Contacte con su concesionario de proyectores o centro de reparaciones Sharp autorizado más cercano.
- En algunos ordenadores, podría ser necesario activar el puerto de salida externo del ordenador para proyectar una imagen. Pulse las teclas "Fn" y "F5" simultáneamente si utiliza un ordenador portátil SHARP, por ejemplo. Consulte las instrucciones específicas en el manual de manejo de su ordenador para activar el puerto de salida externa del ordenador.

# Control del proyector mediante un ordenador

Cuando el terminal RS-232C del proyector está conectado a un ordenador, el ordenador se puede utilizar para controlar el proyector y comprobar el estado del proyector.

Cuando se conecta un ordenador mediante un cable de control en serie RS-232C

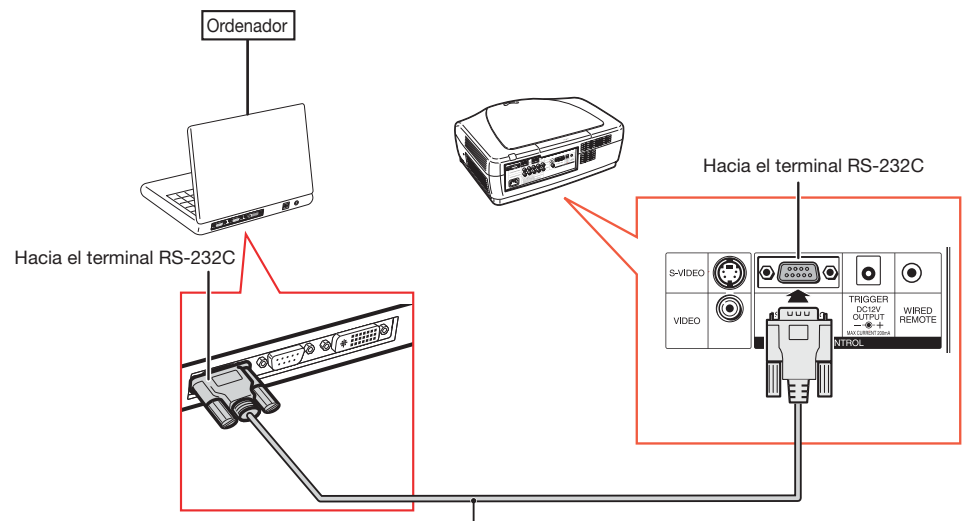

Cable de control en serie RS-232C (tipo cruzado, disponible en el comercio)

## Nota

- La función RS-232C podría ser inoperante si el terminal del ordenador no está debidamente conectado. Consulte el manual de manejo del ordenador para más detalles.
- Para más detalles sobre la especifi caciones y los comandos del RS-232C, véase la página 52.

#### **Información**

- No conecte el cable RS-232C a otro puerto que el terminal RS-232C del ordenador. Podría dañar su ordenador o su proyector.
- No conecte ni desconecte un cable de control en serie RS-232C al/del ordenador mientras esté en marcha. Podría dañar su ordenador.

# Encendido/apagado del proyector

# Conexión del cable de alimentación

Enchufe el cable de alimentación suministrado en la toma CA situada en la cara trasera del proyector.

• El indicador de alimentación se enciende en rojo y el proyector entra en modo de espera.

## Encendido del proyector

Antes de efectuar las etapas de esta sección, conecte todos los equipos que desea utilizar con el proyector. (Véanse las pág. 18-25.)

Retire la tapa de la lente y pulse el botón

 $\bigcap$ ON sobre el proyector o el botón  $\widehat{(\cdot)}$ 

#### ON del mando a distancia.

• El indicador de alimentación se enciende en azul.

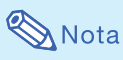

•Acerca del indicador de lámpara El indicador de lámpara se enciende para indicar el estado de la lámpara. Azul: La lámpara está lista.

Parpadeo azul: La lámpara se está calentando.

- Rojo: La lámpara se ha apagado de manera anormal o debería ser sustituida.
- Al encender el proyector, la imagen podría parpadear durante el primer minuto después de que se haya encendido la lámpara. Esto es normal y se debe a que el circuito de control de la lámpara estabiliza las características de salida de la lámpara. No se debe a ninguna avería.
- En caso de poner el proyector en modo de espera y de volverlo a encender inmediatamente, la lámpara podría necesitar algún tiempo antes de emitir luz.

Accesorio suministrado

Cable de alimentación

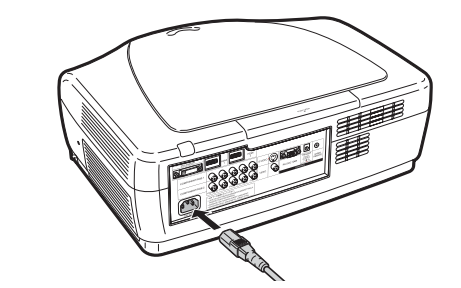

#### **Información**

• El idioma defi nido de fábrica es el inglés. Si desea cambiar el idioma utilizado en pantalla, cámbielo de acuerdo con el procedimiento descrito en la página 45.

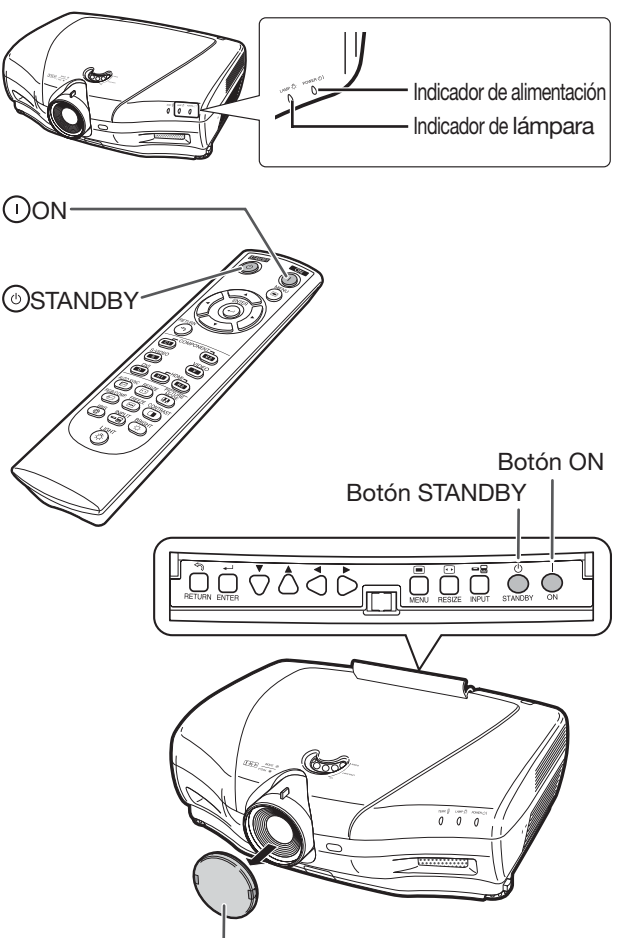

Tapa de la lente

## Apagado

### (activación del modo de espera del proyecto)

- 1 Pulse  $\bigcirc$  STANDBY en el proyector o **STANDBY** en el mando a distancia, luego pulse de nuevo ese botón cuando aparezca el mensaie de confirmación para poner el proyector en modo de espera.
- 2 Desenchufe el cable de alimentación de la toma de corriente alterna después de que pare el ventilador.
	- El indicador de alimentación se enciende en azul durante el enfriamiento.
	- El indicador de alimentación se pone rojo cuando el proyector termina el enfriamiento.

#### □Visualización en pantalla

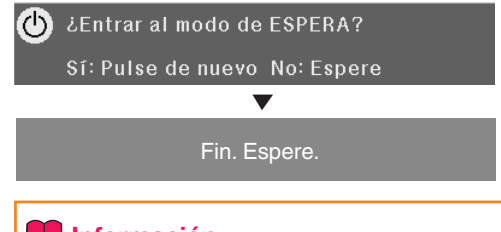

## **Información**

- No suelte el cable de alimentación durante la proyección o el funcionamiento del ventilador. Podría dañar el aparato debido al aumento de la temperatura interna ya que el ventilador también se detiene.
- Cuando esté conectado a un equipo como un amplificador, apague primero el equipo conectado y luego apague el proyector.

# Proyección de la imagen

## Activación del modo de entrada

Seleccione el modo de entrada apropiado para el equipo conectado.

Pulse los botones de selección del modo de entrada o <sup>S</sup>INPUT del mando a distancia para seleccionar el modo de entrada.

- Al pulsar ellINPUT del mando a distancia o INPUT del proyector, aparece la lista de entrada. Mientras la lista de entrada está visible, siga el procedimiento abajo para cambiar de modo de entrada.
	- 1) Pulse <sup>(3)</sup> INPUT o  $\Psi/\blacktriangle$  para seleccionar el modo de entrada deseado.
	- $(2)$ Pulse  $(4)$ ENTER.
		- Si no pulsa  $(\cdot)$ ENTER, el proyector cambiará al modo de entrada seleccionado en unos segundos.

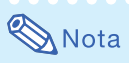

• Cuando no se reciba señal, "SIN SEÑAL" aparece. Cuando se reciba una señal para la que el proyector no esté configurado, aparece "NO REG.".

## Ajuste de la imagen proyectada

## 1. Ajuste del enfoque

Puede ajustar el enfoque con el anillo de enfoque del proyector.

Gire el anillo de enfoque para ajustar el enfoque mientras visualice la imagen proyectada.

## 2. Ajuste del tamaño de la imagen

Puede ajustar el tamaño de la imagen con el botón de zoom del proyector.

Utilice el botón de zoom para ampliar o reducir el tamaño de la imagen.

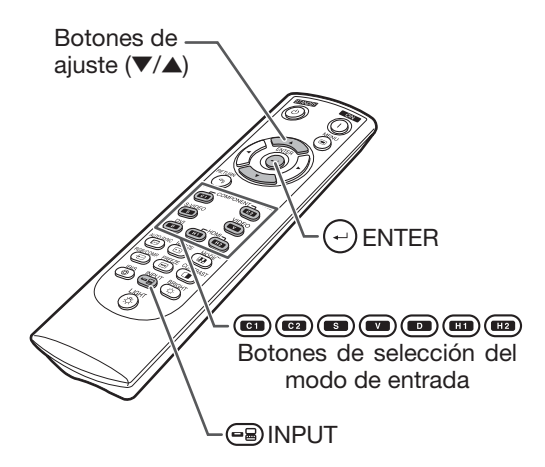

Menú de modo de entrada

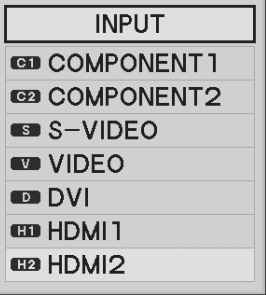

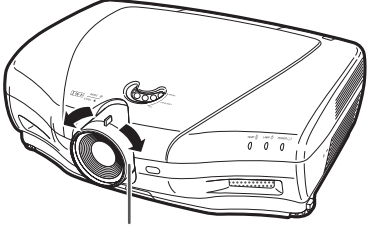

Anillo de enfoque

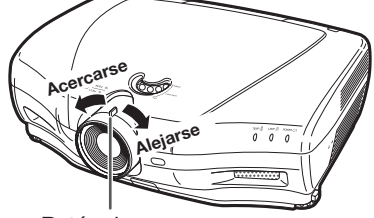

## Proyección de la imagen (continuación)

#### 3. Ajuste del ángulo del proyector mediante las patas de ajuste

Puede ajustar la inclinación del proyector con las patas de ajuste cuando el proyector esté situado en una superficie irregular o cuando la pantalla esté inclinada.

- 1 Levante el proyector para ajustar su altura a la vez que presiona los dispositivos de desenganche de patas.
- $2$  Suelte los dispositivos de desenganche de patas cuando esté ajustada la altura.
	- El ángulo de proyección se puede ajustar hasta 5 grados en relación con la superficie en la que está el proyector.

## 3 Gire las patas de ajuste para efectuar ajustes finos.

• Gire las patas de ajuste para levantar o bajar progresivamente el proyector. Asegúrese de que el proyector está estable y de que no se tambalea.

## $\bigotimes$  Nota

• Cuando haya ajustado la altura del proyector, la imagen puede estar distorsionada debido a las posiciones relativas del proyector y de la pantalla.

## **Información**

- No aplique mucha presión sobre el proyector cuando las patas de ajuste están bloqueadas en posición extendida.
- Cuando baje el proyector, tenga cuidado de no atrapar sus dedos entre las patas de ajuste y el proyector.
- Sujete firmemente el proyector cuando lo levante o lo transporte.
- No lo sujete por su lente.

#### 4. Ajuste de la posición vertical de la imagen

Puede desplazar verticalmente la imagen proyectada girando la rueda de desplazamiento de la lente.

#### Información

• No gire la rueda de desplazamiento de la lente más allá de los límites superior e inferior. Podría provocar fallos de funcionamiento.

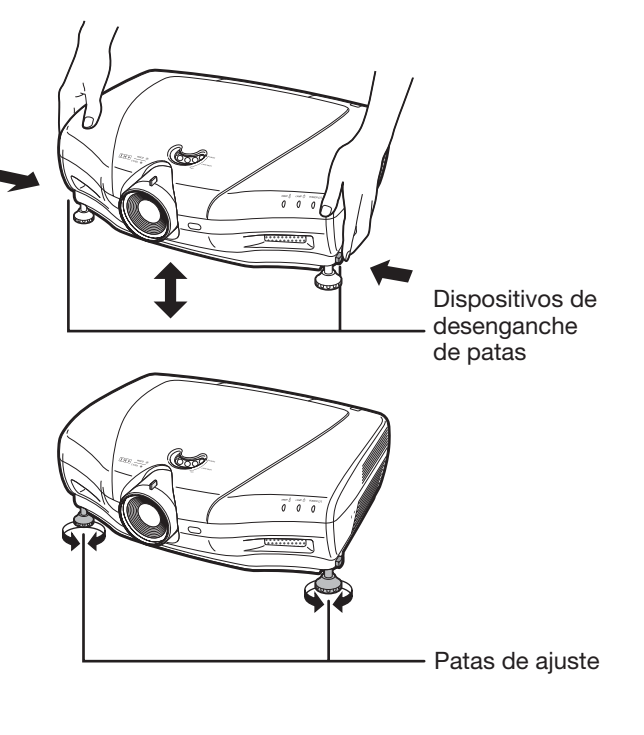

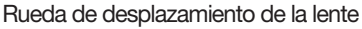

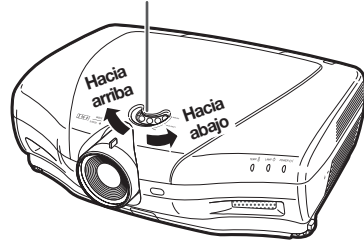

# Utilización del mando a distancia

# Cambio del ajuste Iris

Esta función controla la cantidad de luz proyectada y el contraste de la imagen.

#### Pulse <sup>(@)</sup>IRIS.

• Cada vez que pulse este botón mientras el proyector esté funcionando, cambia el modo según el orden siguiente:

MODE DE ALTO BRILLO - MODO MEDIANO

MODE DE ALTO + **CONTRASTE** 

 $\mathbf{\Im}$  Nota

• Para más detalles, véase la página 37.

# Ajuste del contraste

Pulse ©CONTRAST.

Pulse  $\triangleleft$  o  $\triangleright$  para ajustar el contraste.

 $3$  Pulse  $\odot$ ENTER.

## $\mathbb{S}$  Nota

• Para más detalles, véase la página 36.

# Ajuste de la luminosidad

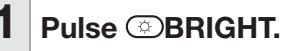

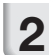

Pulse  $\blacktriangleleft$  o  $\blacktriangleright$  para ajustar el brillo.

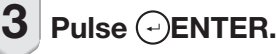

 $\lambda$  Nota • Para más detalles, véase la página 36.

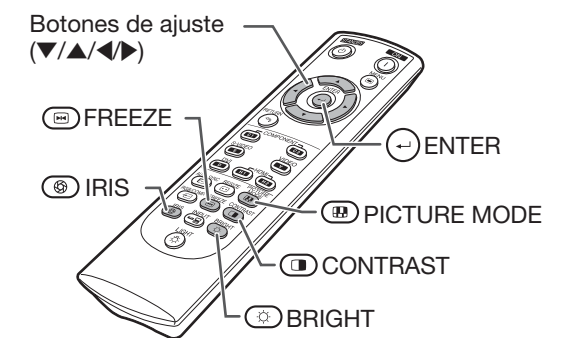

## Congelación de una imagen en movimiento

 $1$  Pulse **OFREEZE.** 

• La imagen proyectada se congela.

2 Pulse **EFREEZE** de nuevo para volver a la imagen en movimiento del dispositivo actualmente conectado.

# Selección del modo imagen

Puede seleccionar el modo de imagen apropiado que mejor se adapte a la imagen proyectada que está viendo.

#### Pulse **@PICTURE MODE.**

• Cada vez que pulse este botón mientras el proyector esté funcionando, cambia el modo según el orden siguiente:

> $ESTÁNDAR \rightarrow NATURAL \rightarrow DINÁMICA$  $\uparrow$  $MEMORIA \leftarrow CINEMA 2 \leftarrow CINEMA1$

## $\bigotimes$  Nota

• Para más detalles, véase la página 36.

# Selección del tamaño de la pantalla

# Modo de redimensionado

ī Esta función le permite modificar o personalizar el modo de redimensionado para mejorar la imagen de entrada.

Pulse  $\bar{\bigcap}$ RESIZE en el proyector o RESIZE en el mando a distancia.

# Nota

- La función CAMBIO TAMAÑO que puede seleccionarse varía dependiendo de la señal de entrada (resolución y frecuencia vertical).
- Para volver a la imagen estándar, pulse RETURN mientras esté "CAMBIO TAMA-ÑO" visible.

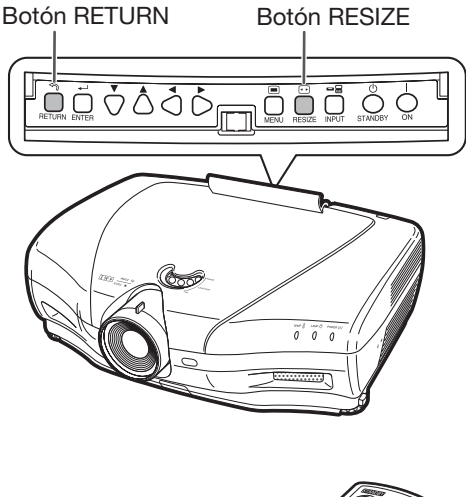

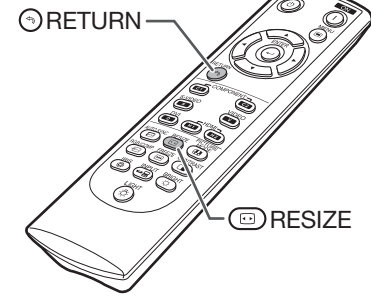

#### CAMBIO TAMAÑO | Imagen resultante en la pantalla ALARGAMIENTO Una imagen comprimida de una proporción 16:9 a una proporción 4:3 se restaura a una proporción 16:9 y se muestra a pantalla completa. C C  $\left( \begin{array}{c} 1 \end{array} \right)$ 0 0  $\bigcirc$ O NORMAL La imagen se muestra con la proporción original. (Computer) BA.LAT. Una imagen con una proporción 4:3 se muestra sin ningún cambio. (Video) ALARGAMENTO INTE. Una imagen con una proporción 4:3 se agranda para que se ajuste a toda la pantalla.  $\bigcirc$

#### Modo de redimensionado

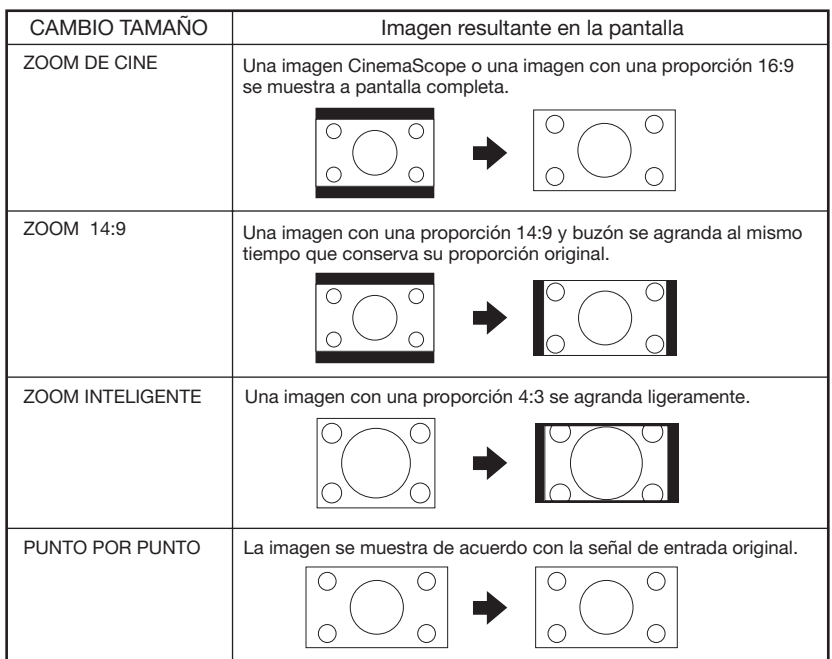

# Acerca de los derechos de autor

- Cuando utilice la función CAMBIO TAMAÑO para seleccionar el tamaño de una imagen con una proporción diferente a la de una imagen de vídeo o de un programa de televisión, la imagen puede parecer diferente al original. Tómelo en cuenta a la hora de seleccionar un tamaño de imagen.
- La utilización de las funciones de CAMBIO TAMAÑO, de subtítulo o de sobreexploración para comprimir o ampliar una imagen para su uso comercial o público en cafés, hoteles, etc. puede infringir los derechos de autor protegidos por ley. Respete la legislación vigente.
- Cuando esté viendo imágenes que no sean para pantallas anchas (4:3), si utiliza la función CAMBIO TAMAÑO para rellenar la pantalla o si utiliza la función de sobreexploración para cambiar las proporciones de una señal de entrada de ratio fijo, partes del borde externo de la imagen se cortarán o se distorsionarán. Para ver las imágenes originales tal y como se crearon, ajuste "CAMBIO TAMAÑO" sobre "BA.LAT." u sobreexploración sobre su valor de fábrica.

# Elementos de la barra de menú

La sección siguiente muestra los elementos que se pueden ajustar en el proyector. Los elementos seleccionables varían en función de la entrada seleccionada, de las señales de entrada o de los valores ajustados. Los elementos que no se pueden seleccionar aparecen en gris.

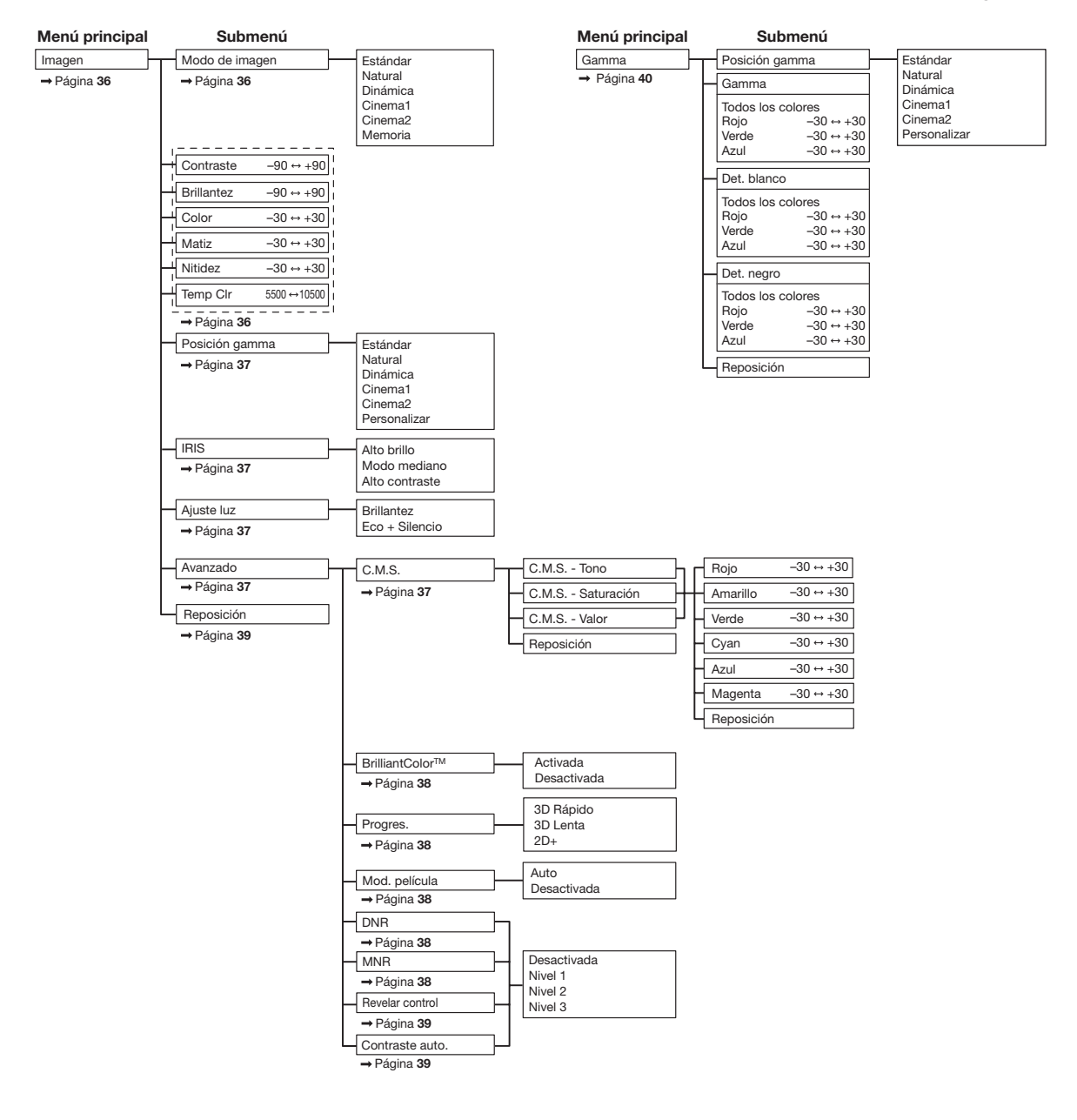

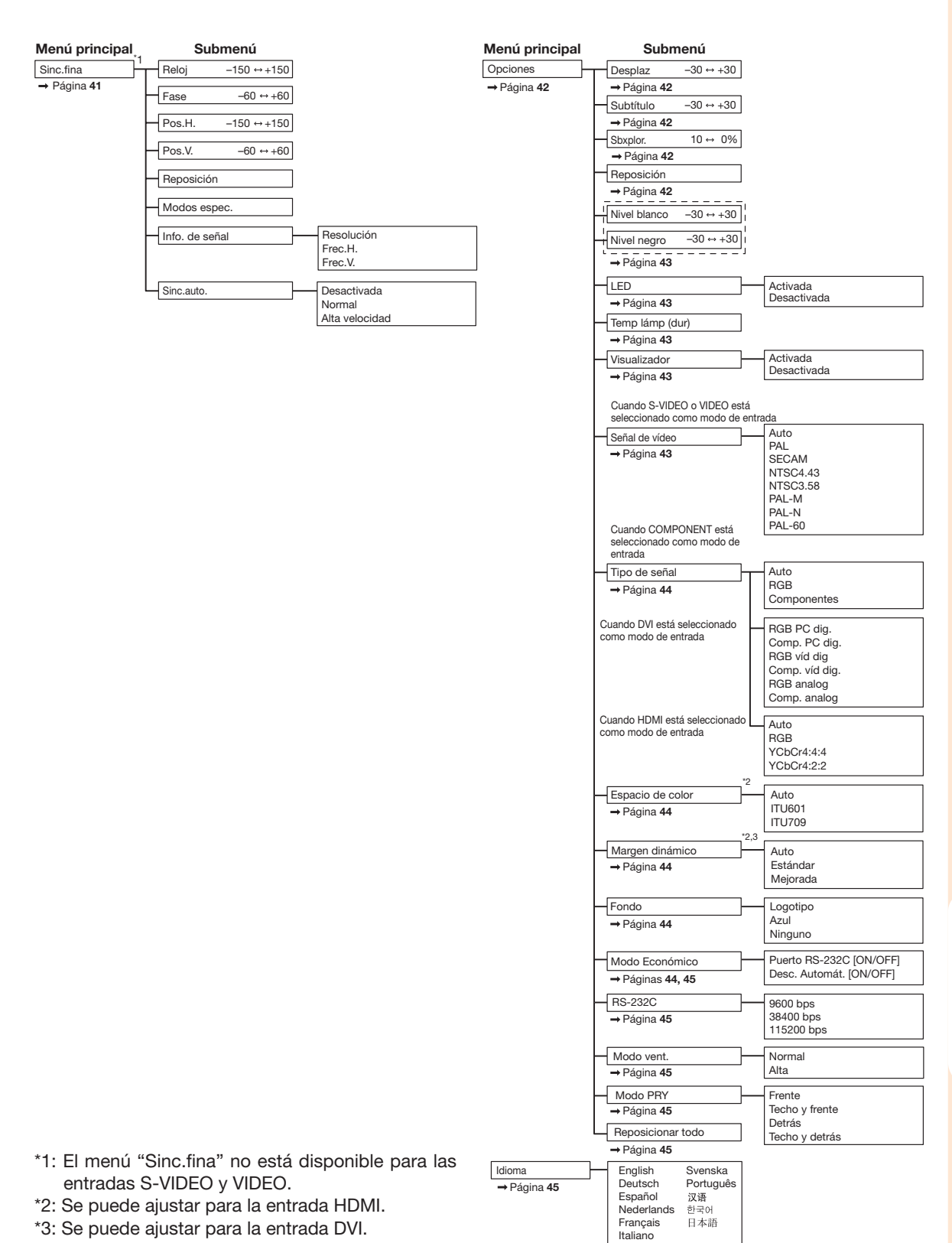

**Función útil** Función útil

# Utilización de la pantalla Menú

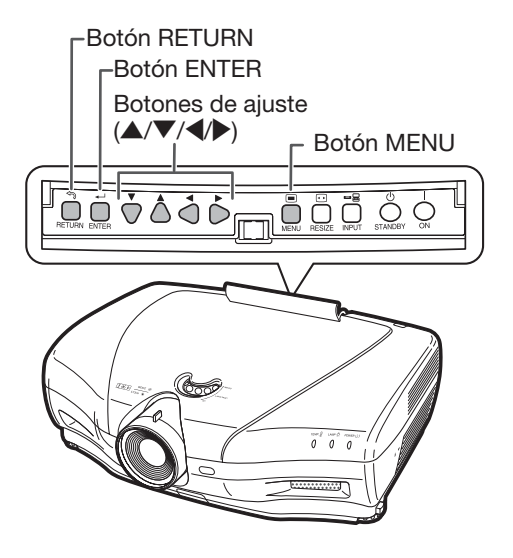

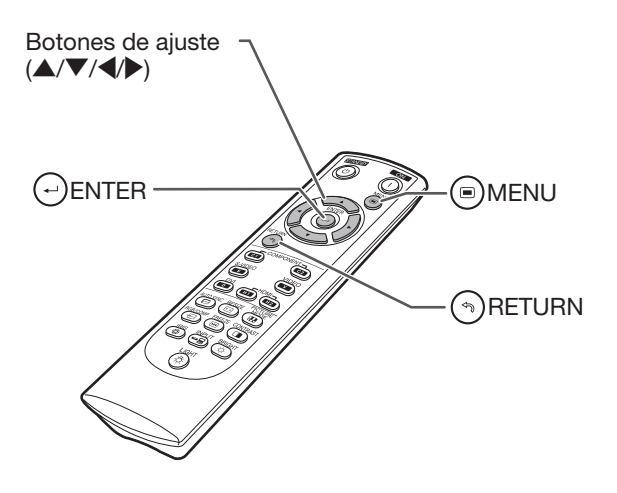

## Selecciones del menú (ajustes)

• Esta operación se puede efectuar con los botones del proyector. (Ejemplo: Ajuste de "Brillantez")

### 1 Pulse MENU.

- Aparece la pantalla del menú "Imagen" para el modo de entrada seleccionado.
- $2$  Pulse  $\triangleright$  o  $\triangleleft$  para seleccionar la pantalla del menú y ajustar la barra del menú.
	- Nota
	- El menú "Sinc.fina" no está disponible para las entradas S-VIDEO y VIDEO.

Ejemplo: La pantalla del menú "Imagen" cuando COMPONENT está seleccionado para el modo entrada

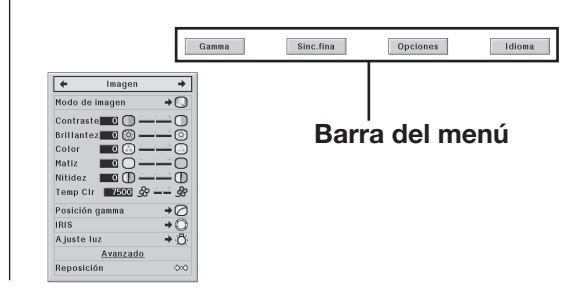

**3** Pulse  $\triangle$  o  $\nabla$  para seleccionar el elemento que desea ajustar. (Ejemplo: Selección de "Brillantez")

## Para ajustar la imagen proyectada mientras se visualiza

#### Pulse  $\bigcirc$  ENTER.

- El elemento de ajuste seleccionado ("Brillantez" por ejemplo) aparece abajo de la pantalla.
- Al pulsar  $\triangle$  o  $\nabla$ , aparece el elemento siguiente. ("Brillantez" se sustituye por "Color", por ejemplo, al pulsar  $\blacktriangledown$ .)

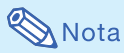

• Pulse ARETURN para volver a la pantalla anterior.

## 4 Pulse > o < para ajustar el elemento seleccionado.

• El ajuste queda memorizado.

- Para algunos elementos del menú, pulse
- | para visualizar el submenú y pulse '
- o ▼ para seleccionar un elemento de ajuste, luego pulse  $\bigoplus$ ENTER.

## $5$  Pulse  $\odot$ MENU.

• La pantalla del menú desaparecerá.

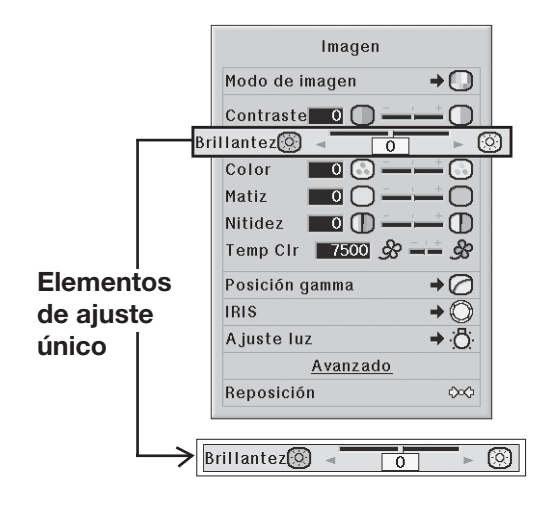

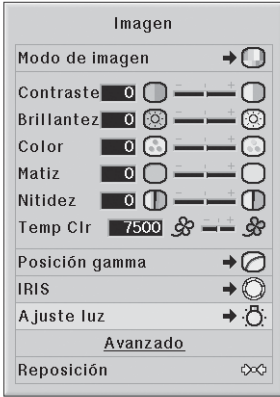

· Brillantez Eco + Silencio

# Ajuste de imagen (menú "Imagen")

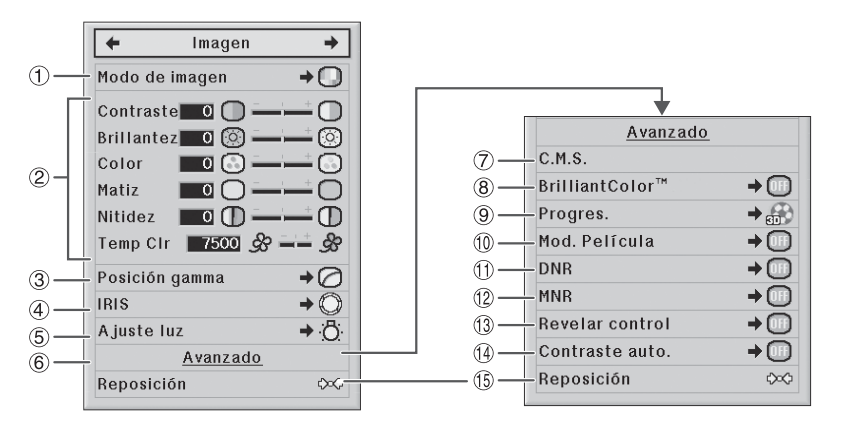

### 1Selección del modo imagen

Esta función le permite seleccionar el modo de imagen que mejor se adapta a la luminosidad de la sala y al tipo de imagen proyectada.

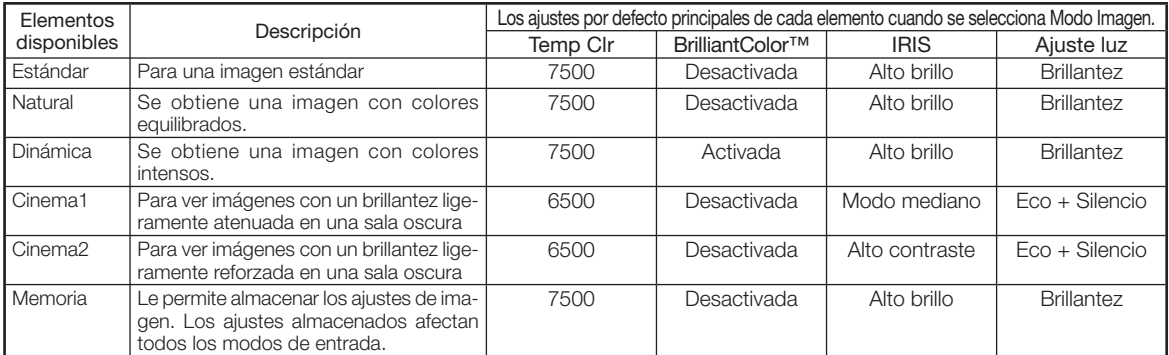

· Puede definir o ajustar cada elemento en el menú "Imagen" en función de sus preferencias. Cualquier cambio aportado queda almacenado en la memoria. --------------------------------

# Nota

- También puede pulsar (ED)PICTURE MODE del mando a distancia para seleccionar le modo de imagen. (Véase la pág. 29.)
- Los ajustes por defecto están sujetos a cambios sin previo aviso.

## 2Ajuste de la imagen

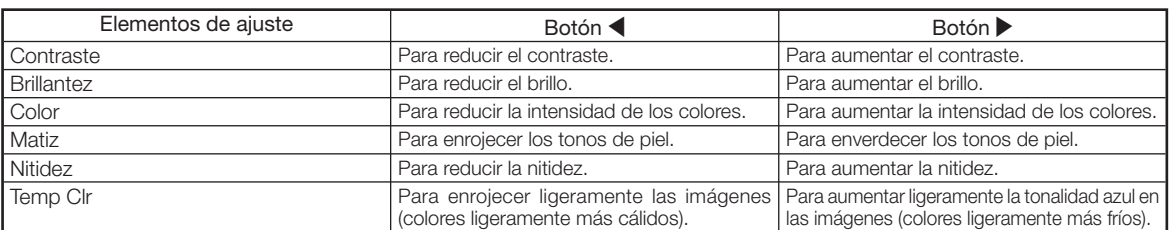

# Nota

- Para restaurar todos los elementos de ajuste, seleccione "Sí" en "Reposición" y pulse  $(\cdot)$  ENTER. Los ajustes del modo imagen de la entrada seleccionada vuelve a sus valores de fábrica.
- Para "Contraste" y "Brillantez", puede efectuar ajustes directamente gracias a los botones **(a)** CONTRAST y BRIGHT del mando a distancia, respectivamente. (Véase la pág. 29.)

## 3Selección de la posición gamma

Esta función le permite seleccionar la posición gamma deseada.

Véase la página 40 para más detalles.

# $\bigotimes$ Nota

• El valor gamma se puede adaptar con más detalle mediante la opción "Gamma" de la pantalla del menú.

## $(4)$ Cambio del ajuste Iris

Esta función permite controlar la cantidad de luz proyectada y el contraste de la imagen.

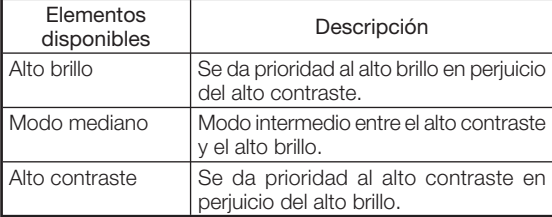

## $\bigotimes$ Nota

• También puede utilizar (5) IRIS en el mando a distancia para modificar Iris. (Véase la pág. 29.)

## $\circledS$ Ajuste de la lámpara

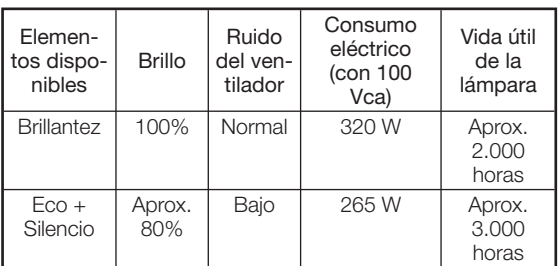

# $\bigotimes$ Nota

• Cuando "Ajuste luz" está configurado sobre "Eco + Silencio", el consumo eléctrico se reduce y la vida útil de la lámpara se alarga. (El brillo de la proyección se reduce de aproximadamente un 20%.)

### 6Uso del menú Avanzado

"Avanzado" le permite efectuar aiustes más finos en la imagen de manera que se visualice como Ud. quiere. Para visualizar el menú Avanzado, seleccione "Avanzado" y pulse  $(\rightarrow)$  ENTER.

# Nota

• Una vez que los ajustes "Avanzado" estén visibles, seleccione de nuevo "Avanzado" y pulse ENTER para volver al menú "Imagen".

## 7Ajuste de los colores

Seleccione "C.M.S." (sistema de gestión de los colores) en el menú "Avanzado" y pulse  $\left(\cdot\right)$  ENTER.

Esta función ajusta cada uno de los seis colores principales que constituyen la rueda de colores al modificar su valores "Tono", "Saturación" o "Valor".

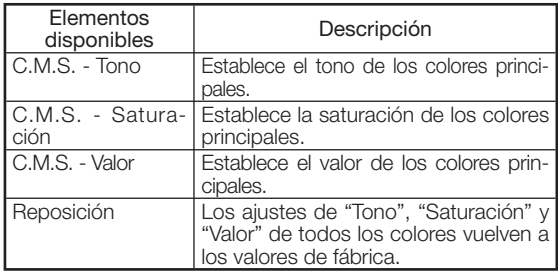

Ajuste de "Tono", "Saturación" o "Valor".

- $(1)$  Pulse  $\blacktriangle$  o  $\nabla$  para seleccionar "Tono", "Saturación" o "Valor" y pulse  $(\rightarrow)$  ENTER.
- $(2)$  Seleccione el color que desea ajustar con  $\triangle$  o  $\nabla$  y ajústelo con **(o ▶**.
- $\bullet$  Cuando pulse  $(\lnot)$  ENTER, la barra de ajuste para el color de sistema seleccionado se visualizará en la parte inferior de la pantalla. Utilice esta barra para efectuar ajustes a la vez que puede ir viendo sus efectos en pantalla.

#### Ejemplo de ajuste de "Tono"

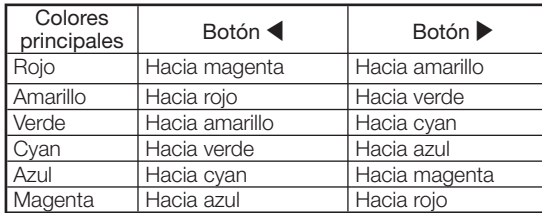

- Cuando "Saturación" está seleccionado, el color seleccionado se vuelve más liviano (() o más denso ( $\blacktriangleright$ ).
- Cuando "Valor" esté seleccionado, el color elegido se vuelve más oscuro (<) o más claro ( $\blacktriangleright$ ).
- Para restablecer los valores de ajuste de cada color a sus valores de fábrica, seleccione "Sí" en "Reposición" y pulse  $(\rightarrow)$  ENTER.

## $\widehat{B}(\widehat{B})$ Ajuste de BrilliantColor<sup>™</sup>

BrilliantColor™ utiliza la tecnología BrilliantColor™ de Texas Instruments. La imagen se vuelve más clara mientras la reproducción de color se mantiene en un nivel alto.

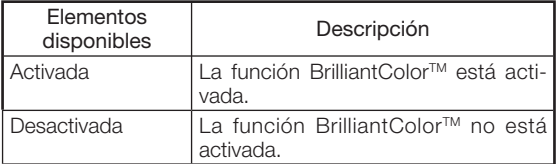

## 9Selección del modo progresivo

Para seleccionar la visualización progresiva de una señal vídeo.

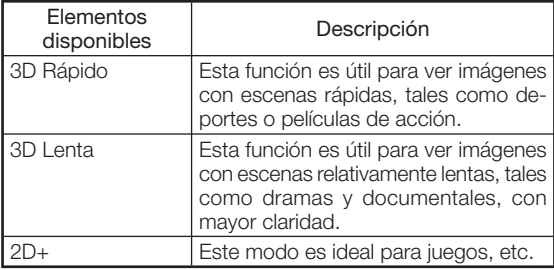

## $\mathbb{S}$  Nota

• Cuando utilice entradas progresivas, " Progres.'' no se puede seleccionar.

## 0Selección del modo película

Esta función permite reproducir con la mayor calidad imágenes originalmente proyectadas a 24 fps, como las películas en DVD.

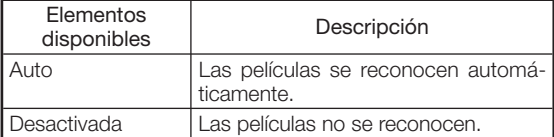

# $\bigotimes$ Nota

• Cuando utilice entradas progresivas, "Mod. película" no se puede seleccionar.

Funcionamiento del menú ⇒ pág. 34

### $(1)$  Reducción del ruido de la imagen (DNR)

La reducción de ruido digital de vídeo (DNR) garantiza imágenes de gran calidad con un mínimo de trazos puntuales y de ruido de color cruzado.

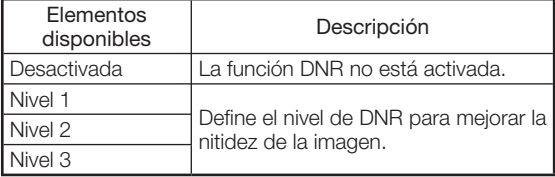

## $\bigotimes$ Nota

Ajuste "DNR" en "Desactivada" en los casos siguientes:

- Cuando la imagen es borrosa.
- Cuando los contornos y los colores de las imágenes en movimiento persisten.
- Al proyectar programas de TV con una señal débil.

## $(12)$  Reducción del ruido de mosquito (MNR)

El ruido de mosquito se puede reducir.

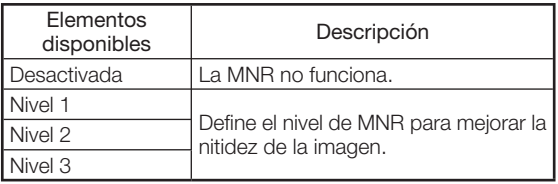

## $(13)$ Ajuste del revelar control

Esta función mejora los bordes para reforzar la impresión de profundidad en las imágenes.

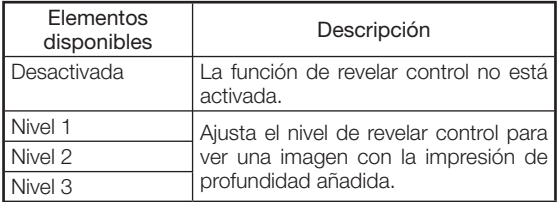

## $\sqrt{(4)}$ Ajuste del contraste automático $\frac{1}{2}$

Esta función ajusta automáticamente el contraste de la imagen para adaptarla a la escena.

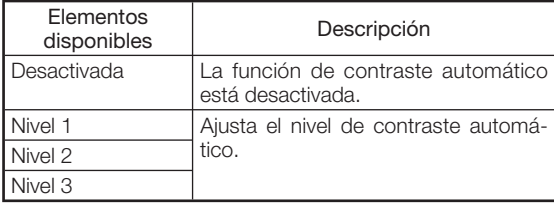

## $(6)$ Reposición de todos los ajustes

Esta función permite restablecer todos los elementos de ajuste a sus valores de fábrica.

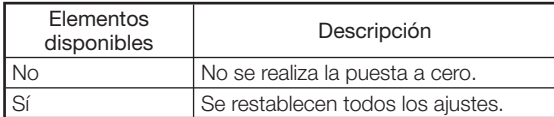

# Ajuste de gamma (menú "Gamma")

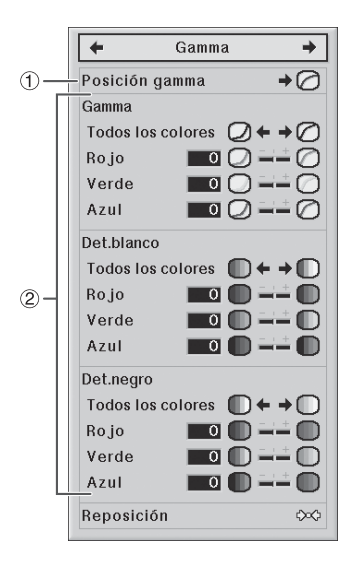

# 1Selección del la posición Gamma

Puede seleccionar la posición gamma en función de la imagen proyectada.

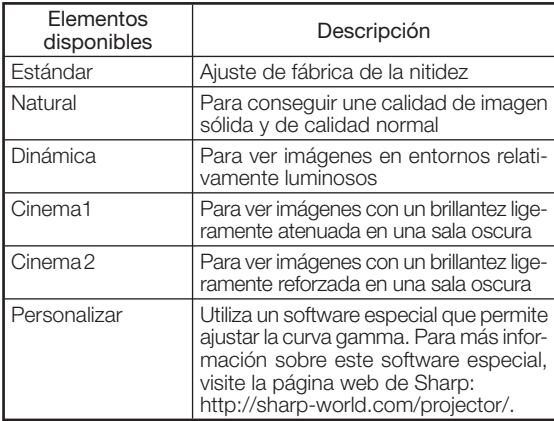

# Nota

• La posición gamma definida en este menú se puede seleccionar en "Posición gamma" del menú "Imagen".

Funcionamiento del menú ⇒ pág. 34

### 2Ajuste de gamma

Ajuste la curva gamma en función de sus preferencias. ■ Gamma

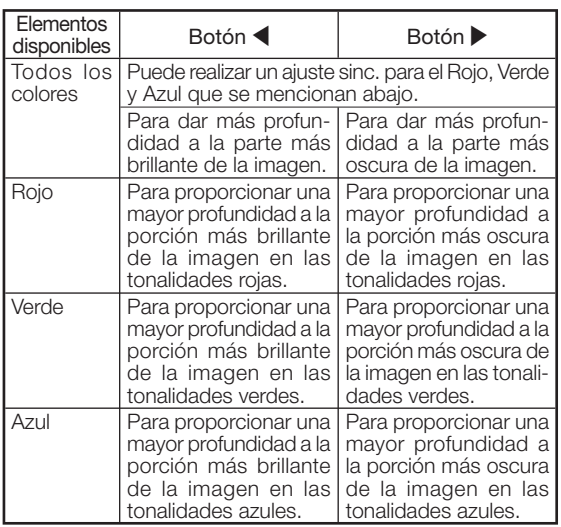

#### ■ Det.blanco

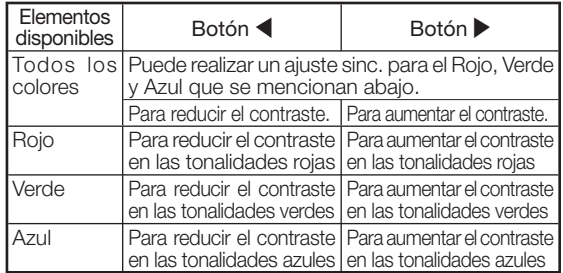

#### ■ Det.negro

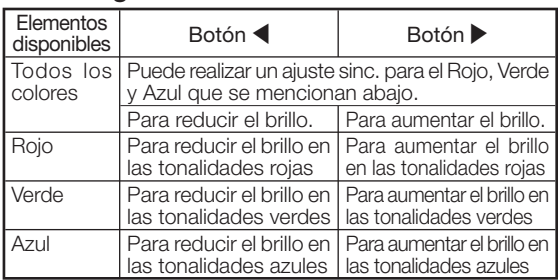

• Cuando selecciona un elemento que ajustar y pulsa  $(\textcolor{red}{\rightarrow})$  ENTER, la barra de ajuste para el color de sistema seleccionado aparece en la parte inferior de la pantalla. Utilice esta barra para efectuar ajustes a la vez que puede ir viendo sus efectos en pantalla.

## $\bigotimes$ Nota

• Para reiniciar todos los elementos de ajuste, seleccione "Sí" en "Reposición" y pulse  $\rightarrow$  ENTER.

# Ajuste de la imagen de ordenador (menú "Sinc.fina")

La ilustración que se muestra aquí es sólo una explicación y puede ser diferente a lo que realmente aparece en pantalla.

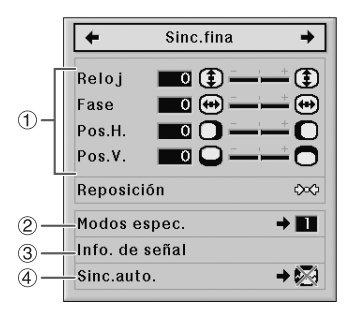

## 1Ajuste de la imagen del ordenador

Utilice la función Sinc.fina en caso de irregularidades tales como rayas verticales o destellos en alguna parte de la pantalla.

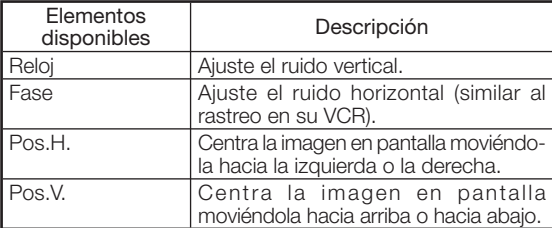

# Nota

- Puede ajustar automáticamente la imagen del ordenador configurando "Sinc.auto." del menú "Sinc. fina" sobre "Normal" o "Alta velocidad", o presionando AUTO SYNC del mando a distancia.
- En función del tipo de señal de entrada, el margen de ajuste para cada configuración puede variar o los ajustes pueden ser imposibles.
- Para reiniciar todos los elementos de ajuste, seleccione "Sí" en "Reposición" y pulse  $\left(\begin{matrix} 1 \\ 1 \end{matrix}\right)$  ENTER.

## 2 Ajuste de los modos especiales

Generalmente, se detecta el tipo de señal de entrada y se selecciona automáticamente el modo de resolución correcto. Sin embargo, para algunas señales, podría ser necesario seleccionar el modo de resolución óptimo en "Modos espec." del menú "Sinc.fina" para que se adapte al modo de visualización del ordenador.

# $\bigotimes$  Nota

- Evite mostrar patrones repetitivos con el ordenador (líneas horizontales por ejemplo). (Podrían provocar destellos y dificultar la visualización de la imagen.)
- La información de la señal de entrada actualmente seleccionada se puede validar en el punto  $(3)$ .

Funcionamiento del menú ⇒ pág. 34

### 3Comprobación de la señal de entrada

Esta función le permite comprobar la información de la señal de entrada del corriente.

## Sinc.auto (Ajuste de Auto.sinc.)

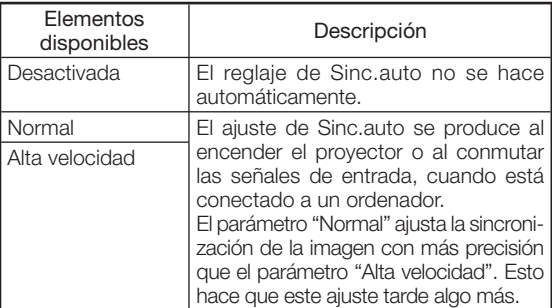

# Nota

- El ajuste de Sinc.auto también se puede efectuar pulsando @ AUTO SYNC del mando a distancia.
- Cuando ajuste "Sinc.auto." sobre "Desactivada" o "Alta velocidad" y pulse @ AUTO SYNC, Sinc.auto se ejecutará en modo "Alta velocidad". Si pulsa un minuto más el botón, Sinc.auto se ejecutará en modo "Normal".
- El ajuste Sinc.auto podría tardar algún tiempo, dependiendo de la imagen del ordenador conectado al proyector.
- En caso de no poder lograr una imagen óptima con el ajuste Sinc.auto, deberá utiliza los ajustes manuales.

# Uso del menú "Opciones"

Cuando HDMI está seleccionado como modo de entrada. La ilustración que se muestra aquí es sólo una explicación y puede ser diferente a lo que realmente aparece en pantalla.

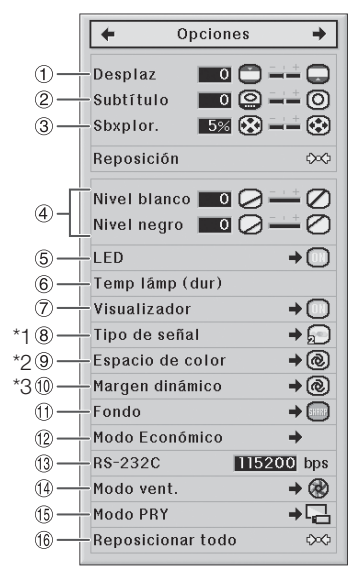

- \*1 Si el modo de entrada es una entrada de tipo S-VIDEO o VIDEO, la pantalla "Señal de vídeo" aparece.
- \*2 Mostrado cuando el modo de entrada es una entrada de tipo HDMI.
- \*3 Mostrado cuando el modo de entrada es una entrada HDMI o DVI con señales digitales.

## $(1)$ Ajuste de la posición de la imagen

Puede mover la imagen proyectada verticalmente.

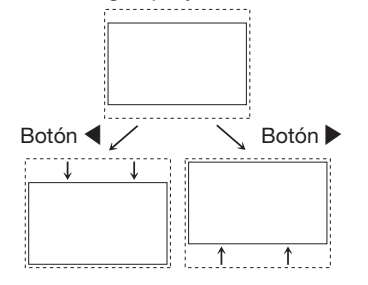

## $\bigotimes$ Nota

- La función de desplazamiento de la imagen sólo funciona cuando "ALARGAMIENTO INTE." "ZOOM DE CINE", "ZOOM 14:9" o "ZOOM INTELIGENTE" están seleccionados debajo de "CAMBIO TAMAÑO".
- Puede restaurar los ajustes "Desplaz", "Subtítulo" y "Sbxplor." a sus respectivos ajustes por defecto seleccionando "Sí" en "Reposición" y pulsando  $(\rightarrow)$  ENTER.

Funcionamiento del menú ⇒ pág. 34

\*\*\*\*\*\*\*\*\*\*\*\*\*

## $\widehat{2}$ Ajuste del tamaño vertical de la pantalla (ajuste del subtítulo)

Gracias a esta función, puede ajustar el tamaño vertical de la pantalla para permitir el uso de subtítulos.

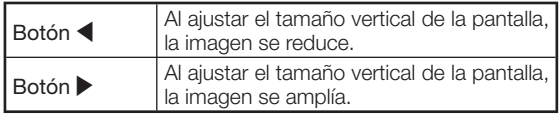

## **Nota**

- Al modificar la pantalla con el parámetro Subtítulo, no sólo la parte inferior de la pantalla sube sino que la parte superior también cambia hasta cierto punto.
- El parámetro Subtítulo se ajusta mejor con las funciones "Sbxplor." y "Desplaz".
- El parámetro Subtítulo sólo funciona cuando "ALARGAMIENTO INTE.", "ZOOM DE CINE", "ZOOM 14:9" o "ZOOM INTELIGENTE" está seleccionado debajo de "CAMBIO TAMAÑO".
- La zona de ajuste cambia de acuerdo con la señal de entrada.
- Puede restaurar los ajustes "Desplaz", "Subtítulo" y "Sbxplor." a sus respectivos ajustes por defecto seleccionando "Sí" en "Reposición" y pulsando  $(\rightarrow)$ ENTER.

## 3Ajuste de la sobreexploración

Esta función le permite ajustar el área de Sobreexploración (área de visualización).

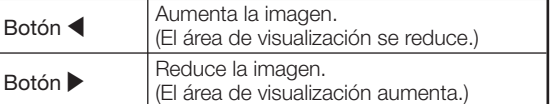

## Nota

- Puede ajustar el área de sobreexploración para las siguientes señales de entrada y la función CAMBIO TAMANO.
	- Señal de entrada: VIDEO, 480I/480P, 540P, 576I/576P, 720P, 1035I ó 1080I/1080P
- Función CAMBIO TAMAÑO: "BA.LAT.", "ZOOM DE CINE", "EXTENSIÓN" o "ZOOM 14:9"
- Si el factor de visualización es excesivo, puede aparecer ruido en los bordes de la pantalla. En ese caso, reduzca el factor.
- Lea también "Acerca de los derechos de autor" en la pág. 31.
- Puede restaurar los ajustes "Desplaz", "Subtítulo" y "Sbxplor." a sus respectivos ajustes por defecto seleccionando "Sí" en "Reposición" y pulsando  $(\rightarrow)$ ENTER.

## $\overline{4}$  Ajuste del nivel de blanco y negro

" Nivel blanco" ajusta el nivel de blanco para variaciones en las señales de entrada.

" Nivel negro" ajusta el nivel de negro para variaciones en las señales de entrada.

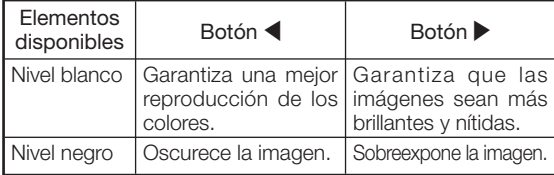

## $\bigotimes$ Nota

• No puede ajustar los niveles de blanco y negro cuando introduce una señal digital.

## $\overline{5}$  Apagado de la LED

Las LED (pilotos indicadores) del proyector se pueden apagar cuando son molestas durante la proyección.

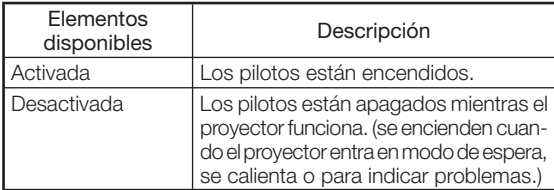

## Nota

• Cuando la función de desconexión automático está configurada en "OFF", "LED" se configura automáticamente en "Activada". Debe activar la función de desconexión automático ("ON") para poder utilizar la función de apagado de los pilotos. (Véase la pág. 45.)

## $(6)$ Comprobación de la vida de la lámpara

Puede verificar el tiempo cumulado de uso de la lámpara y la vida útil restante (en porcentaje).

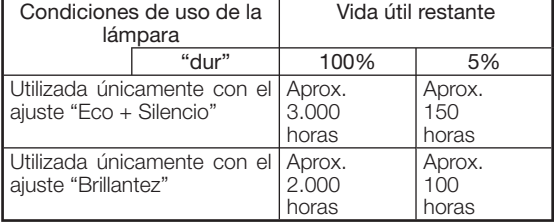

## $\bigotimes$ Nota

- Se recomienda cambiar la lámpara cuando su vida útil restante llega a ser inferior a un 5%.
- La vida de la lámpara puede variar en función de las condiciones de uso.

## 7Ajuste de la visualización en pantalla

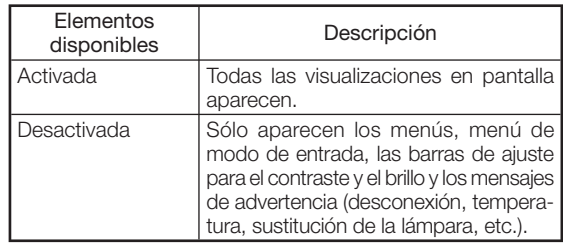

## 8Ajuste del sistema de vídeo

Cuando el modo de entrada es de entrada S-VIDEO o VIDEO, se pueden definir los elementos de ajuste para el modo "Señal de vídeo".

El modo de sistema de entrada de vídeo está predefinido de fábrica ("Auto"). SIn embargo, podría resultar difícil recibir una imagen clara del equipo audiovisual conectado dependiendo de la diferencia entre las señales de vídeo. En ese caso, conmute la señal de vídeo.

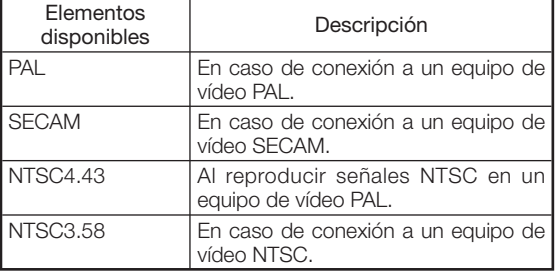

Cuando utilice un modo de entrada distinto de entrada S-VIDEO o VIDEO, establezca el ajuste de tipo de señal al tipo de señal de entrada correspondiente (RBG o Componente).

#### ■ Cuando COMPONENT está seleccionado como modo de entrada

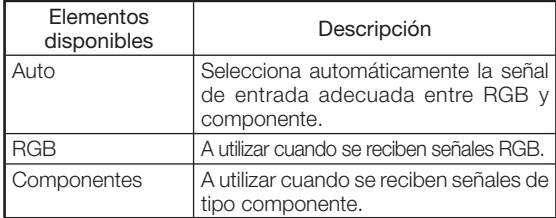

#### ■ Cuando DVI está seleccionado como modo de entrada

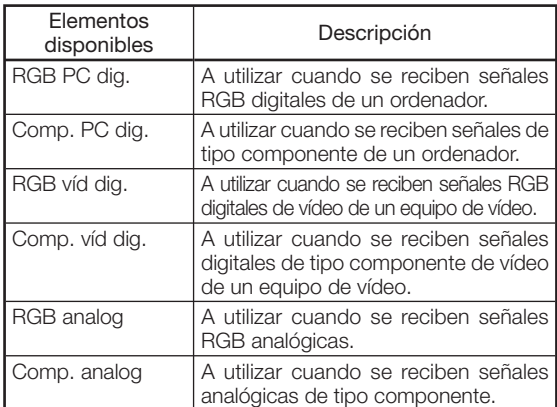

#### ■ Cuando HDMI está seleccionado como modo de entrada

Esta función define la entrada de la señal de imagen desde un equipo compatible con HDMI.

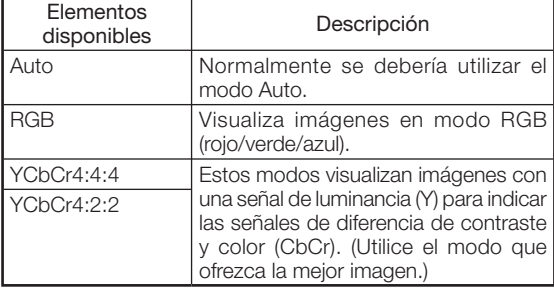

## $\bigotimes$ Nota

• También puede seleccionar "Tipo de señal" con RGB/COMP. del mando a distancia.

## $\overline{\text{8}}$  Ajuste del tipo de señal  $\overline{\text{9}}$  (9) Ajuste del espacio de color

Esta función define el espacio de color para una entrada de señal proveniente de un dispositivo compatible con HDMI.

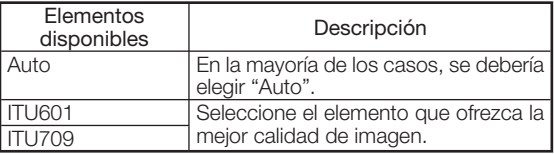

## 0Ajuste del margen dinámico

Es posible que no obtenga una imagen óptima si el tipo de señal de entrada del proyector del dispositivo compatible con HDMI y el tipo de entrada del proyector no concuerdan. De ser así, cambie el parámetro "Margen dinámico".

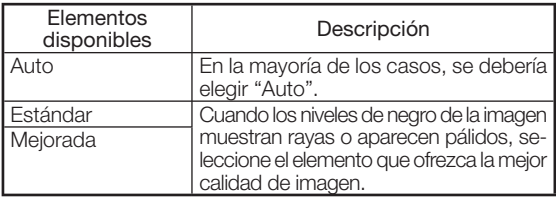

### $(1)$ Selección de la imagen de fondo

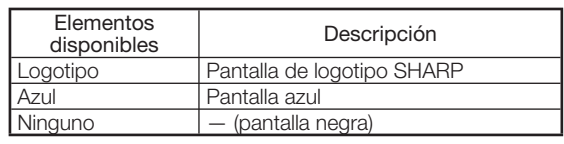

## wAjuste del modo económico

Ajuste del modo económico:

- 1 Seleccione "Modo Económico" y pulse |.
- $(2)$  Pulse  $\triangle$ / $\blacktriangledown$  para seleccionar el elemento deseado y pulse  $\left(\cdot\right)$  ENTER.

#### ■ Puerto RS-232C

Cuando el puerto RS-232C está configurado sobre "ON", RS-232C funciona y consume electricidad aunque el proyector esté en modo de espera. Por lo tanto, el puerto RS-232C debería estar en "OFF" cuando no se utiliza para minimizar el consumo eléctrico cuando el proyector está en modo de espera.

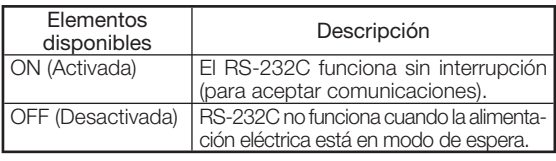

### $\bigotimes$  Nota

• Cuando controle el proyector mediante RS-232C, elija "ON".

#### ■ Desconexión automática

Esta función pasa automáticamente el proyector al modo de espera si no recibe ninguna señal durante un tiempo definido.

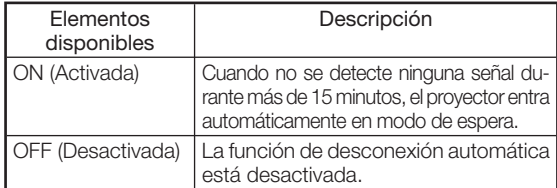

# $\bigotimes$ Nota

- Cuando la función de desconexión automática está en "ON", 5 minutos antes de que el proyector entre en modo de espera, aparece el mensaje "Se entrará al modo de ESPERA en X min." en la pantalla para indicar los minutos restantes.
- Cuando la función de apagado automático está confi gurada en "OFF", "LED" se configura automáticamente en "Activada". Debe activar la función de desconexión automática ("ON") para poder utilizar la función de apagado de los pilotos. (Véase la pág. 43.)

#### 13 Selección de la velocidad de transmisión (RS-232C)

Asegúrese de que tanto el proyector como el ordenador utilizan la misma tasa de baudios.

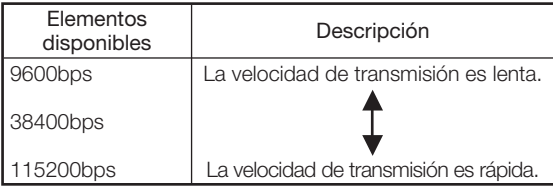

## $(14)$ Ajuste del modo de ventilación

Esta función cambia la velocidad de rotación del ventilador.

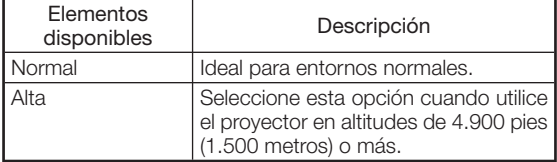

• Cuando "Modo vent." está configurada sobre "Alta", el ventilador acelera y se vuelve más ruidoso.

### (6) Reversión/inversión de las imágenes proyectadas

Esta función permite utilizar el proyector en una amplia gama de situaciones gracias a que permite la inversión de la imagen para adaptarla al entorno de proyección.

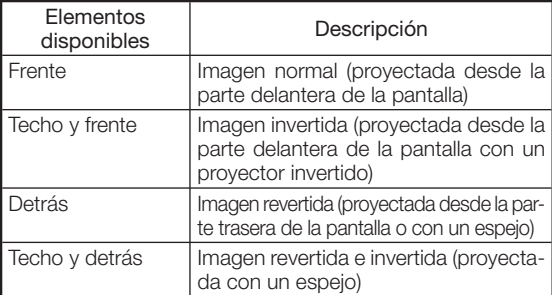

• Véase en la página 15 para detalles sobre el modo de proyección (PRY).

### (16) Restablecimiento de los ajustes de fábrica

Utilice " Reposicionar todo" para restablecer todos los ajustes modificados.

# Nota

#### Los elementos siguientes no se pueden restablecer.

- Menú "Sinc.fina"
- Modos espec.
- Menú "Opciones"
- Temp lámp (dur)
- Idioma

# Otra función

#### Selección del idioma utilizado en la pantalla

El proyector puede visualizar el texto en pantalla en 11 idiomas.

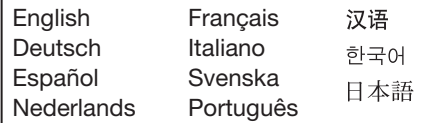

# Indicadores de mantenimiento/Mantenimiento

■ Los indicadores de mantenimiento (indicadores de alimentación, de lámpara y de temperatura) del proyector le advertirán de sus problemas internos. En caso de encenderse los indicadores, siga los procedimientos correspondientes de abajo.

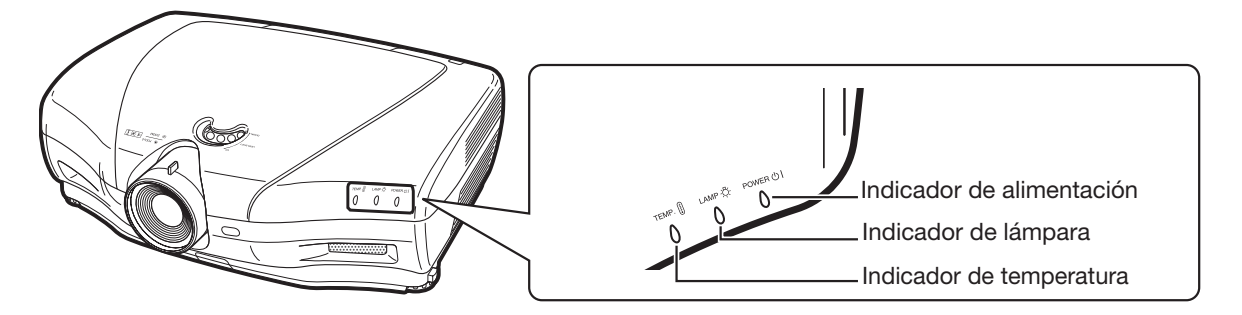

#### **Acerca del indicador de temperatura**

Si aumenta la temperatura dentro del proyectos, debido a una obstrucción en el orificio de ventilación de admisión o de

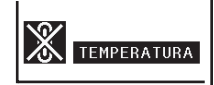

escape o la ubicación, "TEMPERATURA" parpadeará en la esquina inferior izquierda de la imagen. Si la temperatura continua aumentando, la lámpara se apagará y el indicador de temperatura parpadeará, el ventilador se pondrá en funcionamiento, y a continuación, el proyector entrará en el modo de espera. Después de que aparezca " TEMPERATURA" asegúrese de llevar a cabo las medidas descritas en la tabla siguiente.

#### **Acerca del indicador de lámpara**

■ Cuando la vida útil restante de la lámpara es 5%

o menos, "x" (amarillo) y "Cambiar la lámp." aparecen en la pantalla. Cuando el porcentaje se convierte 0%, "<sup>\*\*\*</sup> cambiará a

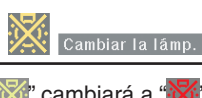

 (rojo), la lámpara se apagará automáticamente y luego se activará de forma automática el modo de espera. En este momento, el indicador de lámpara se encenderá en color rojo.

■ Si intenta encender el proyector por cuarta **vez sin reemplazar la lámpara, el proyector no se encenderá.**

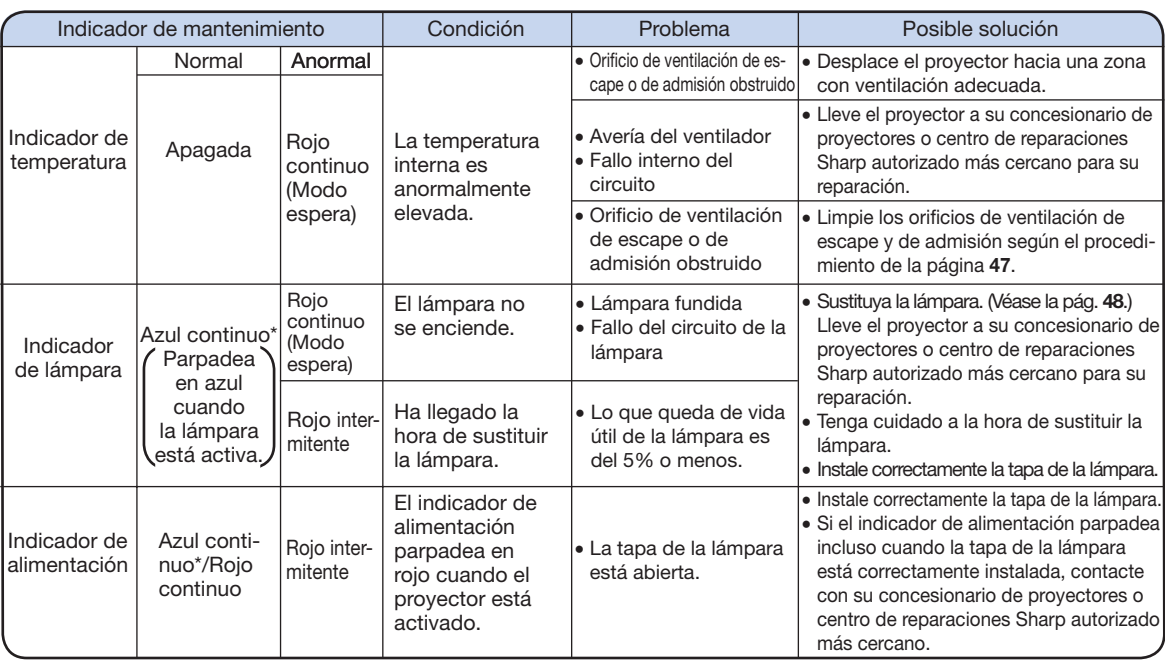

\* El piloto azul está apagado cuando la "LED" está en "Desactivada". (Véase la pág. 43.)

#### **Información**

- Si el indicador de temperatura se enciende y el proyector entra en modo de espera, asegúrese de que los orificios de ventilación de escape y admisión no estén bloqueados (pág. 6). A continuación intente encender de nuevo el aparato. Espere a que se enfríe completamente el proyector (al menos 10 minutos) antes de enchufar el cable de alimentación y de volver a encender el aparato.
- En caso de que se apague momentáneamente el proyector por culpa de un apagón o de cualquier otra razón y de que se recupere inmediatamente la corriente eléctrica, el indicador de lámpara se encenderá en rojo y la lámpara podría quedar apagada. En este caso, suelte el cable de alimentación de la toma de corriente alterna, enchúfelo de nuevo y vuelva a encender el aparato.
- La velocidad y la potencia del ventilador podría variar en respuesta a cambios internos de temperatura. Es normal y no implica ningún fallo.
- No suelte inmediatamente el cable de alimentación después de que entre el proyector en modo de espera ni mientras esté funcionando el ventilador. El ventilador sigue funcionando durante aproximadamente 90 segundos.

#### Limpieza del proyector

- Suelte el cable de alimentación antes de limpiar el provector.
- La carcasa y el panel de operación son de plástico. Evite utilizar benceno o disolvente ya que podrían dañar el acabado de la carcasa.
- No utilice agentes volátiles, como los insecticidas, encima del proyector.

No fije elementos de caucho o de plástico al proyector durante largos periodos.

 Algunos agentes del plástico podrían dañar el acabado del proyector o el propio aparato.

- Limpie con precaución el polvo con la ayuda de una trapo de franela.
- Cuando resulte difícil eliminar el polvo, moje un trapo en un solución suave de detergente, aclare bien el trapo y limpie el proyector.

 Los detergentes fuertes podrían decolorar, combar o dañar el revestimiento del proyector. Procure probar en una zona pequeña y discreta del proyector antes de proceder a la limpieza completa del aparato.

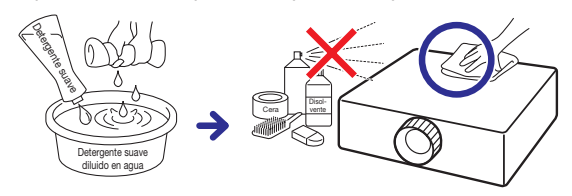

#### Limpieza de la lente

- Utilice un spray o un papel especial para lentes de venta común en el comercio (para gafas y lentes de cámaras) para limpiar la lente. No utilice agentes de limpieza líquidos ya que podrían desgastar la película que recubre la superficie de la lente.
- Ya que resulta fácil dañar la superficie de la lente, no raye ni golpee la lente.

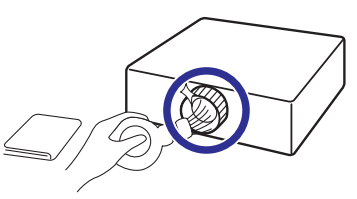

#### Limpieza de los orificios de ventilación de escape y de admisión

- Utilice un aspirador para limpiar el polvo de los orificios de ventilación de escape y de admisión.
- Procure limpiar los orificios de ventilación de escape y de admisión cada 100 horas de uso. Limpie los orificios más a menudo si el proyector se utiliza en un ambiente polvoriento o lleno de humo.

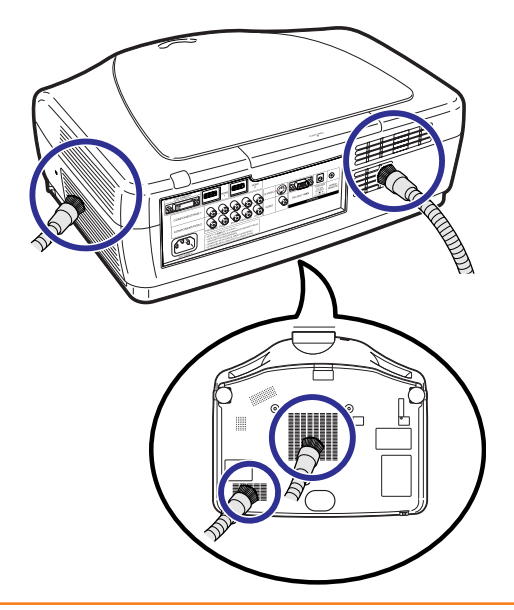

### **Información**

• Si desea limpiar los orificios de ventilación de escape y de admisión mientras funciona el proyector, pulse  $\bigcirc$ STANDBY en el proyector o  $\circledcirc$ STANDBY en el mando a distancia para dejar el proyector en modo de espera. Cuando deje de funcionar el ventilador, limpie los orificios.

# Acerca de la lámpara

## Lámpara

- Se aconseja reemplazar la lámpara por una nueva (vendida por separado) cuando su vida útil restante no supere el 5% o cuando note un empeoramiento notable de la imagen y de la calidad de los colores. Puede comprobar la vida útil de la lámpara (en porcentaje) en la visualización de la pantalla. (Véase pág. 43.)
- Compre una lámpara de recambio del tipo AN-K20LP en su concesionario de proyectores o centro de reparaciones Sharp autorizado más cercano.

## Precauciones acerca de la lámpara

■ Este proyector utiliza una lámpara de mercurio a presión. Un sonido sordo podría indicar una avería de la lámpara. La avería de la lámpara puede deberse a numerosas causas, entre las cuales: golpe excesivo, ventilación incorrecta, rasquños en la superficie o deterioración de la lámpara tras un uso prolongado.

 La vida útil depende en gran medida del tipo de lámpara y/o de la condiciones y frecuencia de uso. Nótese que las averías a menudo resquebrajan la bombilla.

- Cuando se enciendan el indicador de sustitución de la lámpara y el icono mostrado en pantalla, se recomienda reemplazar inmediatamente la lámpara, incluso si la lámpara parece funcionar normalmente.
- En caso de romperse la lámpara, las partículas de vidrio podrían esparcirse dentro del alojamiento de la lámpara o el gas contenido en la lámpara podría liberarse en la sala a través del orificio de ventilación de escape. Dado que el gas de esta bombilla contiene mercurio, ventile bien la sala si la lámpara se rompe y evite toda exposición al gas liberado. En caso de exposición al gas, consulte un médico a la mayor brevedad.
- En caso de que se rompa la lámpara, las partículas de vidrio podrían esparcirse dentro del proyector. En ese caso, contacte con su concesionario de proyectores o centro de reparaciones Sharp autorizado más cercano para garantizar el uso seguro del aparato.

# Sustitución de la lámpara

## Precaución

- No retire la lámpara del proyector justo después de utilizarlo. La lámpara será muy caliente y podría quemarle o lesionarle.
- Espere por lo menos una hora después de haber desconectado el cable de alimentación a que la superficie de la lámpara se enfríe completamente antes de retirar la lámpara.
- Cambie con precaución la lámpara de acuerdo con las instrucciones descritas en esta sección. \*Si así lo desea, puede pedir a su concesionario de proyectores o centro de reparaciones Sharp autorizado más cercano que sustituya la lámpara.
- \* Si la nueva lámpara no se enciende después de la sustitución, lleve su proyector a su concesionario de proyectores o centro de reparaciones Sharp autorizado más cercano para que repare la avería.

# Desmontaje e instalación de la lámpara

• La lámpara se calienta mucho mientras el proyector está funcionando. No quite la lámpara del proyector jjusto desqués de usarla. La lámpara y las partes que la rodean están muy calientes y pueden causar quemaduras u otras lesiones.

#### **Información**

A ¡Advertencia!

- Agarre la lámpara por su montura. No toque la superficie de vidrio de la lámpara ni la parte interna del proyector.
- Para evitar que se lesione y que dañe la lámpara, siga atentamente las etapas siguientes.
- No suelte más tornillos que los de la tapa de la lámpara y los de la lámpara. Suelte únicamente los tornillos plateados. (En lo que a la lámpara se refiere, sólo se aflojan los tornillos plateados.)
- **1** Pulse  $\bullet$  STANDBY en el proyector o  $\circledcirc$ STANDBY en el mando a distancia para poner el proyector en modo de espera.

• Espere a que se detenga el ventilador.

## 2 Desconecte el cable de alimentación.

- Desenchufe el cable de alimentación de la toma CA.
- No toque la lámpara hasta que se enfríe del todo (alrededor de 1 hora).

## $3$  Retire la tapa de la lámpara.

• Suelte los tornillos de servicio para el usuario previstos para fijar la tapa de la lámpara. A continuación abra la tapa en el sentido de la flecha.

#### 4 Retire la lámpara.

• Suelte los tornillos de sujeción de la lámpara. Sujete la lámpara por su montura y tire de ella en el sentido de la flecha.

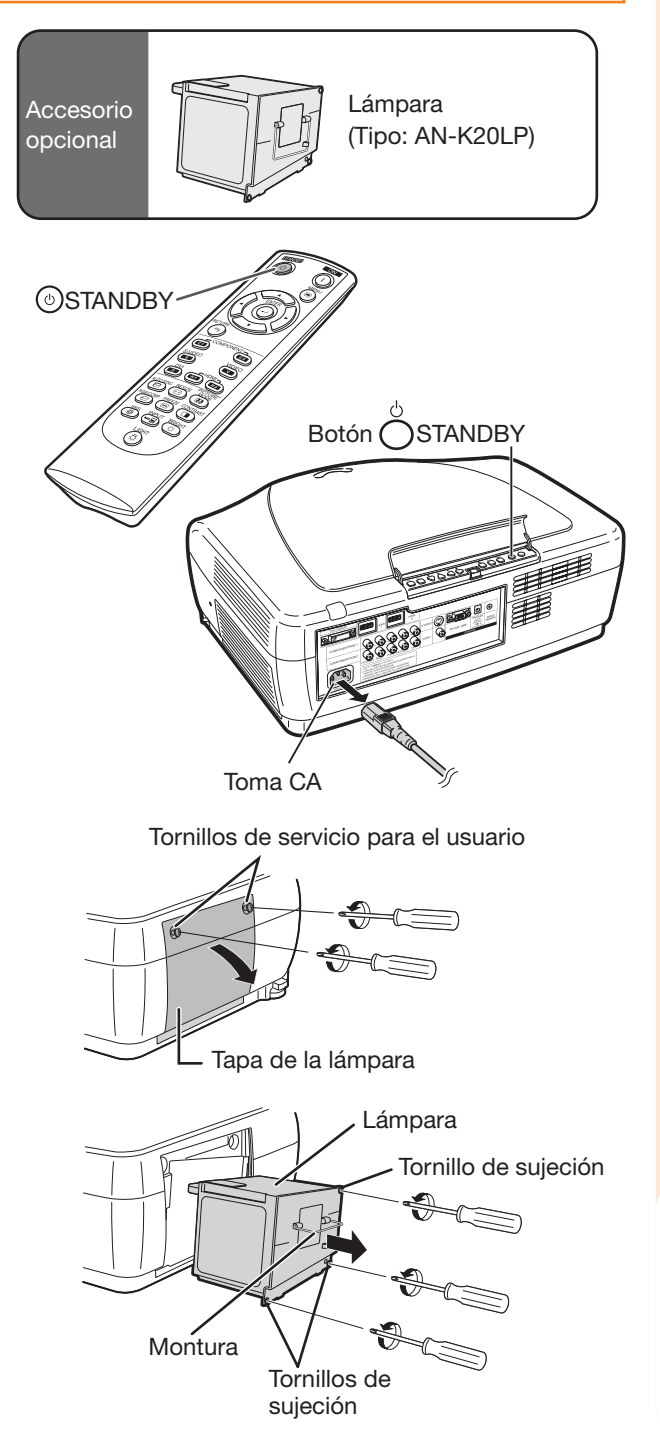

Anexo

## Acerca de la lámpara (continuación)

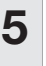

#### ${\bf 5}$  Introduzca una nueva lámpara.

• Presione firmemente la lámpara dentro de su alojamiento. Apriete los tornillos de sujeción.

#### $\boldsymbol{6}$  Atornille la tapa de la lámpara. • Cierre la tapa de la lámpara en el sentido de la flecha. Luego apriete los tornillos de servicio para el usuario.

#### **Información**

• En caso de no instalar correctamente la lámpara y su tapa, será imposible encender el aparato aunque esté conectado el cable de alimentación al proyector.

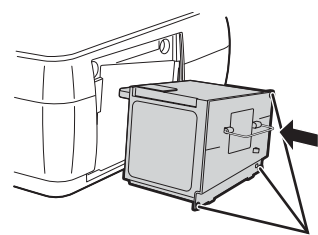

Tornillos de sujeción

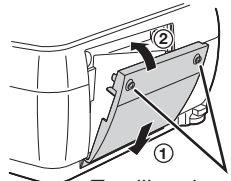

Tornillos de servicio para el usuario

## Puesta a cero del temporizador de la lámpara

Reinicie el temporizador de la lámpara después de reemplazarla.

#### **Información**

- Tenga cuidado de reiniciar el temporizador de la lámpara únicamente después de sustituirla. Si reinicia el temporizador de la lámpara y sigue utilizando la misma lámpara, ésta podría dañarse o estallar.
- 1 Conecte el cable de alimentación. • Conecte el cable de alimentación a la toma CA del proyector.

## 2 Reinicie el temporizador de la lámpara.

- Mantenga pulsados los botones  $\overline{\bigcap}$ ENTER,  $\blacktriangledown$  y  $\blacktriangleright$  en el proyector y pulse ◯ ON en el proyector.
- "LAMP 0000H" aparece, indicando así que el temporizador de la lámpara ha sido reiniciado.

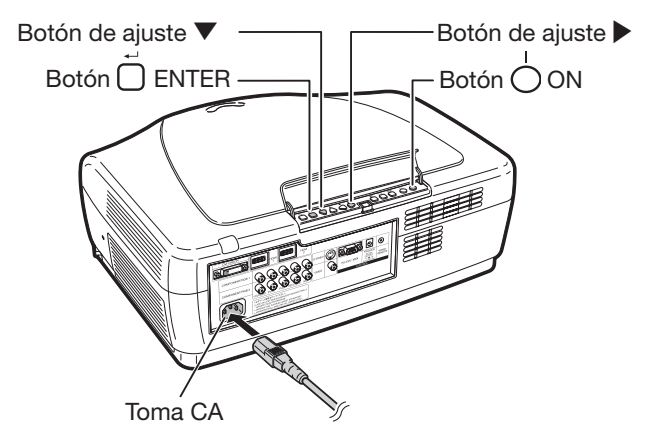

# Asignación de las clavijas de conexión

#### **Terminal DVI-I:** Conector de 29 clavijas

#### • Entrada digital DVI

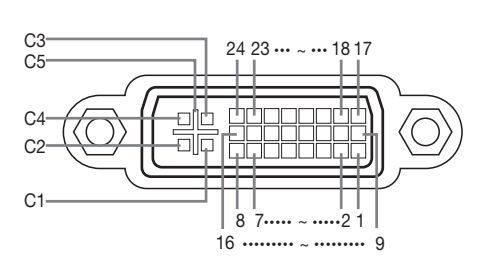

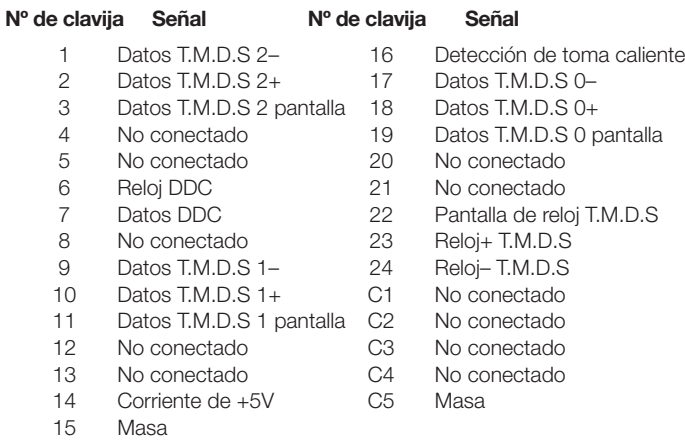

#### • Entrada RGB analógica DVI

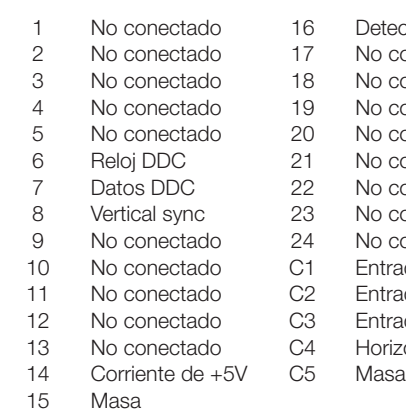

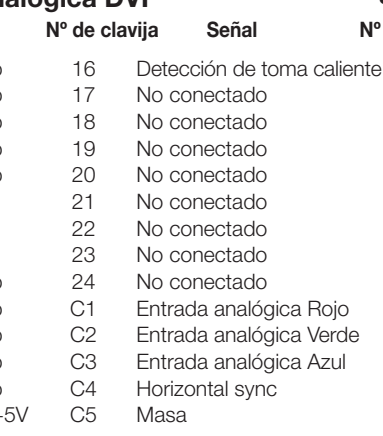

#### • Entrada componente analógica DVI Nº de clavija Señal Nº de clavija Señal Nº de clavija Señal Nº de clavija Señal

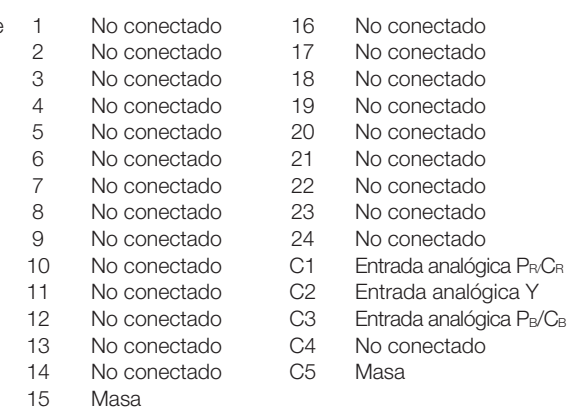

Conectado al circuito interno

#### Terminal RS-232C: D-sub de 9 clavijas

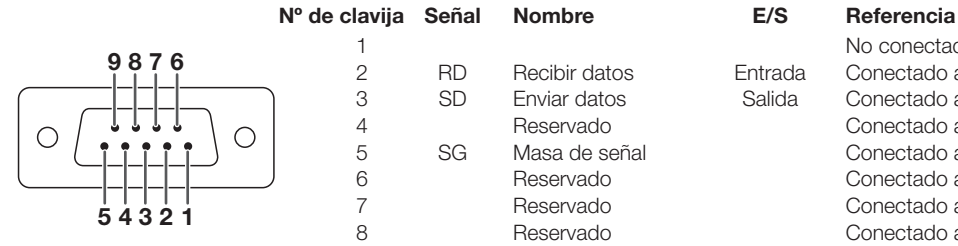

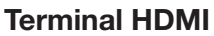

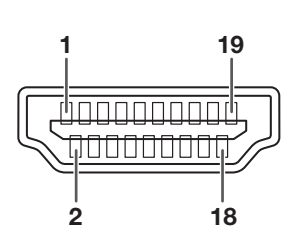

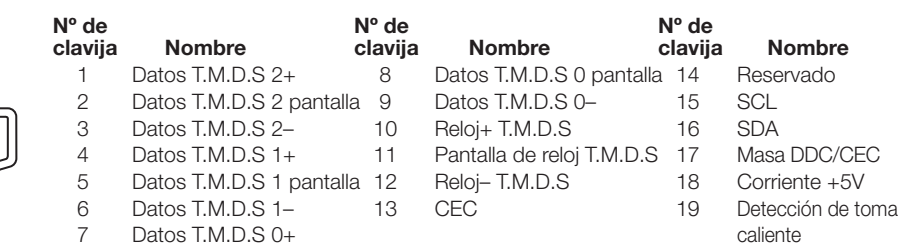

1 No conectado

15

9 No conectado

 2 RD Recibir datos Entrada Conectado al circuito interno 3 SD Enviar datos Salida Conectado al circuito interno 4 Reservado Reservado Conectado al circuito interno<br>5 SG Masa de señal Conectado al circuito interno 5 SG Masa de señal Conectado al circuito interno

6 Reservado Conectado al circuito interno

8 Reservado Conectado al circuito interno

Anexo

# RS-232C Especificaciones y ajustes

# Control mediante un PC

Se puede utilizar un ordenador para controlar el proyector conectando un cable RS-232C (módem cero, tipo cruzado, de venta en el comercio) al proyector. Véase la pág. 24 para la conexión.

## Condiciones de comunicación

Ajuste los parámetros de los puertos del ordenador de la manera siguiente.

Formato de la señal: De acuerdo con la norma RS-232C. Bit de paridad: Ninguno Tasa de baudios\*: 9.600 bps / 38.400 bps / 115.200 bps Bit de parada: 1 bit Longitud de los datos: 8 bits Control del flujo: Ninguno

\*Utilice los mismos ajustes para el proyector y el ordenador.

## Formato básico

Envíe comandos desde el ordenador según el orden siguiente: comando, parámetro y código de retorno. Tras procesar el comando desde el ordenador, el proyector envía un código de respuesta al ordenador.

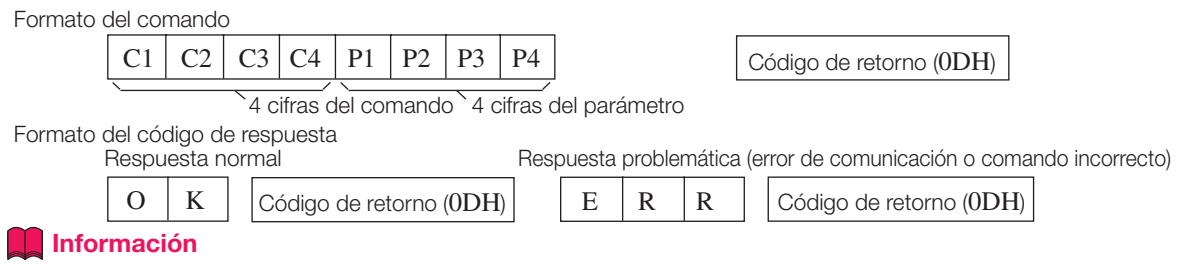

- Si controla el proyector desde un ordenador con los comandos RS-232C, espere por lo menos 30 segundos después de poner el proyector en marcha antes de enviar comandos.
- Cuando envíe más de un código, envíe cada comando sólo después de que el código de respuesta del comando anterior proveniente del proyector haya sido verificado.
- Cuando utilice la función de control del ordenador desde el proyector, el ordenador no puede leer el estado de funcionamiento del proyector. En consecuencia, compruebe el estado transmitiendo los comandos de visualización para cada menú de ajuste y verificando el estado con la visualización en pantalla. Si el proyector recibe un comando otro que el comando de visualización del menú, ejecutará el comando sin mostrar la visualización en pantalla.

# Comandos

#### Ejemplo: Para poner en marcha el proyector

 $\rightarrow$ Ordenador **Proyector** Proyector  $\leftarrow$  O K ⊲⊡ ₫  $P | O | W | R | _ - | _ - | _ - | _ 1$ **VOLVER CONTENIDO DEL CONTROL COMANDO PARÁMETRO Alimentación activada Modo de espera (o tiempo inicial de 30 segundos)** Alimentación activada P O W R \_ \_ \_ 1 OK o ERR OK Desconexión P O W R \_ \_ \_ 0 OK o ERR OK o ERR Estado de Lámpara (Calendaria, 1999) (Calendaria, 1999) (Calendaria, 1990) (Calendaria, 1990) (Calendaria, 1990) (Calendaria, 1990) (Calendaria, 1990) (Calendaria, 1990) (Calendaria, 1990) (Calendaria, 1990) (Calendaria, 1 .<br>Estado del provecto  $\overline{0:Nc}$ 1:Alta temp., 0:Normal, 1:Alta temp., 2:Err. de ventilador, 4:Tapa de lámpara abierta, 8:Vida útil de la lámpara 5% o menos, T A B N  $1$ 8:Vida útil de la lámpara 5% o menos, 6:Lámpara quema 16:Lámpara quemada, 32:Lámpara no encendida 32:Lámpara no encendida, 64:Temp. extremadamente alta Estado de alimentación de la lámpara T P O O W U L 1 1:Activada, 2:Refrigeración 3:Apagándose 0:Esp Comprobación del nombre del modelo M N N R D  $\vert$  1 XV-Z21000 C1 (COMPONENT1) | | R | G | B | \_\_ | \_ | \_ | 1 | OK o ERR |ERR C2 (COMPONENT2) I R G B \_ \_ \_ 2 OK o ERR ERR S-VIDEO I V E D \_ \_ \_ 1 OK o ERR ERR VIDEO I V E D \_ \_ \_ 2 OK o ERR ERR DVI I R G B \_ \_ \_ 3 OK o ERR ERR H1(HDMI1) | l | R | G | B | \_\_ | \_\_ | \_\_ | \_\_ | 4 |OK o ERR |ERR H2(HDMI2) I R G B \_ \_ \_ 5 OK o ERR ERR 1:COMPNENT1 2:COMPNENT2 3:S-VIDEO 4:VIDEO Comprobación de ENTRADA I C H K ? ? ? ? 5:DVI 6:HDMI1 7:HDMI2 Imagen congelada Desactivada F R E Z \_ \_ \_ 0 OK o ERR ERR Activada F R E Z \_ \_ \_ 1 OK o ERR ERR

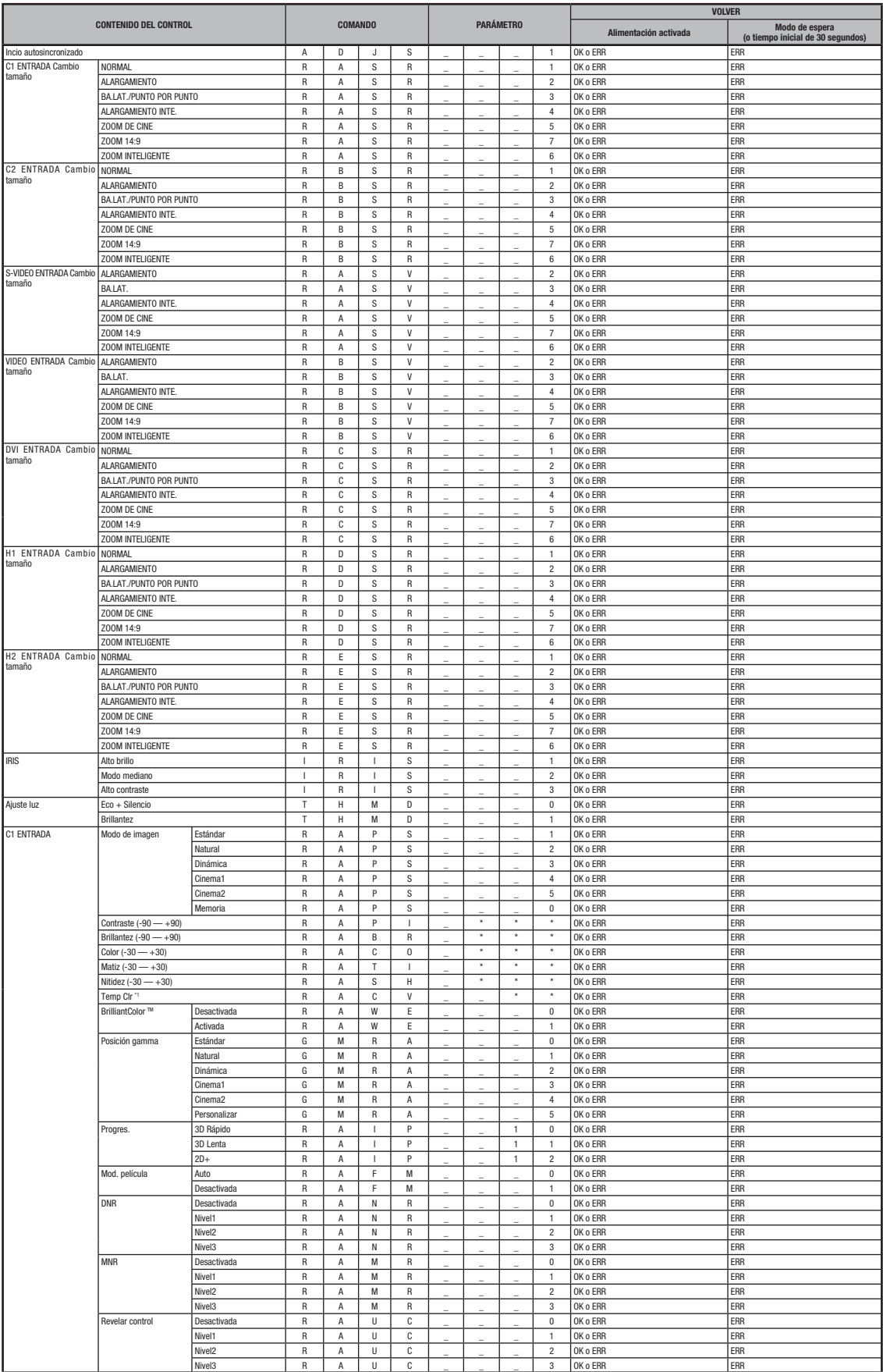

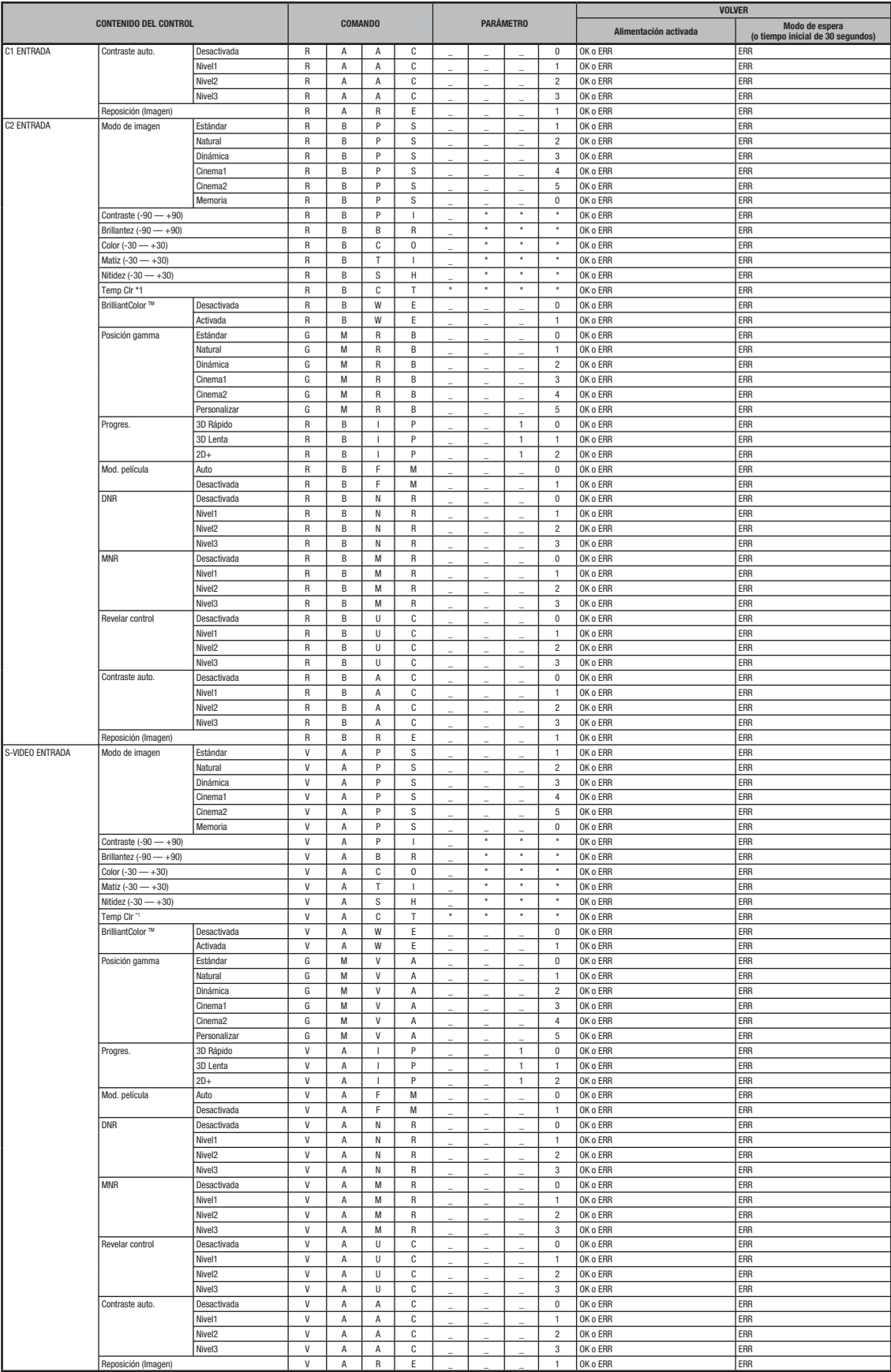

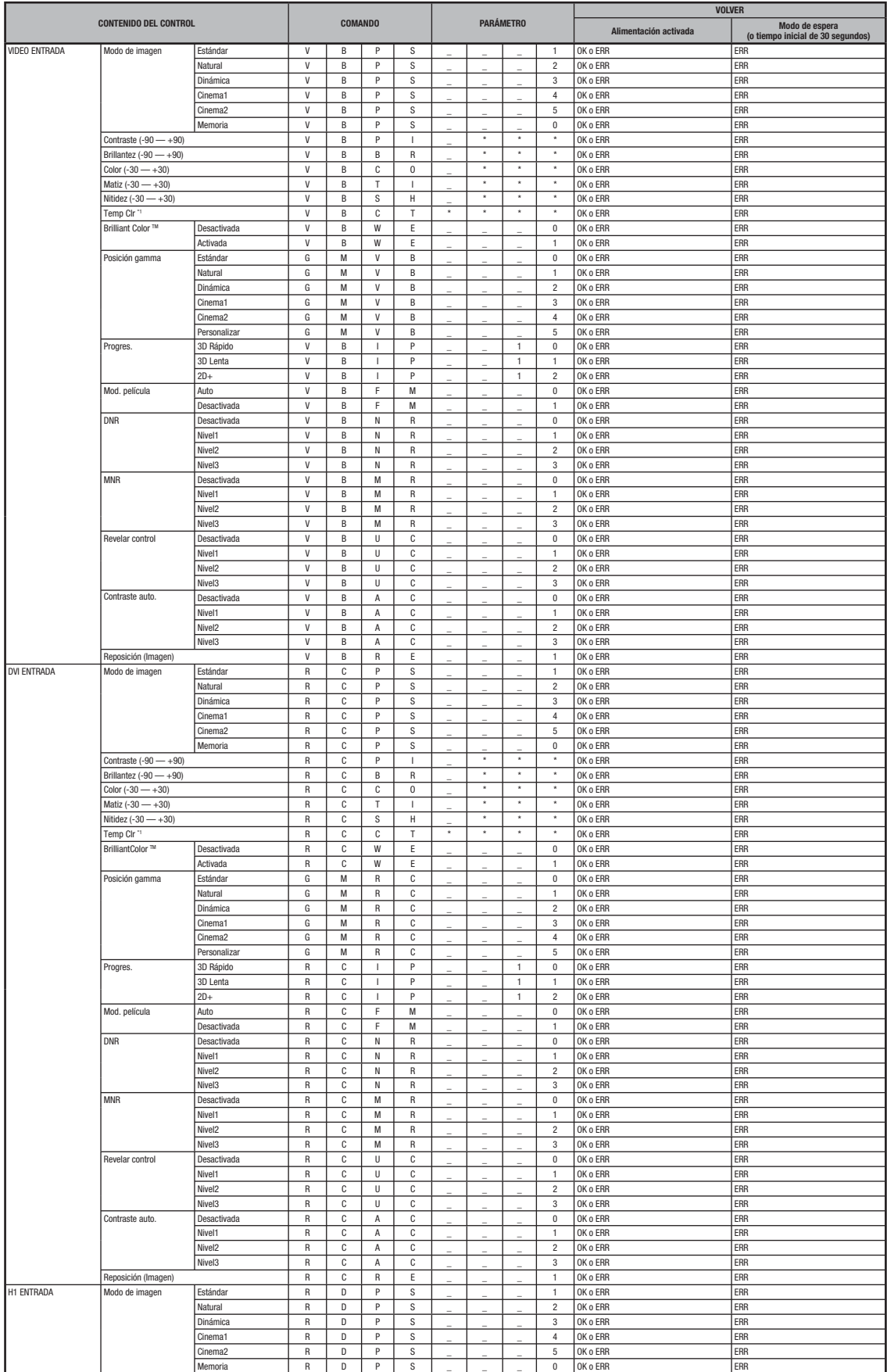

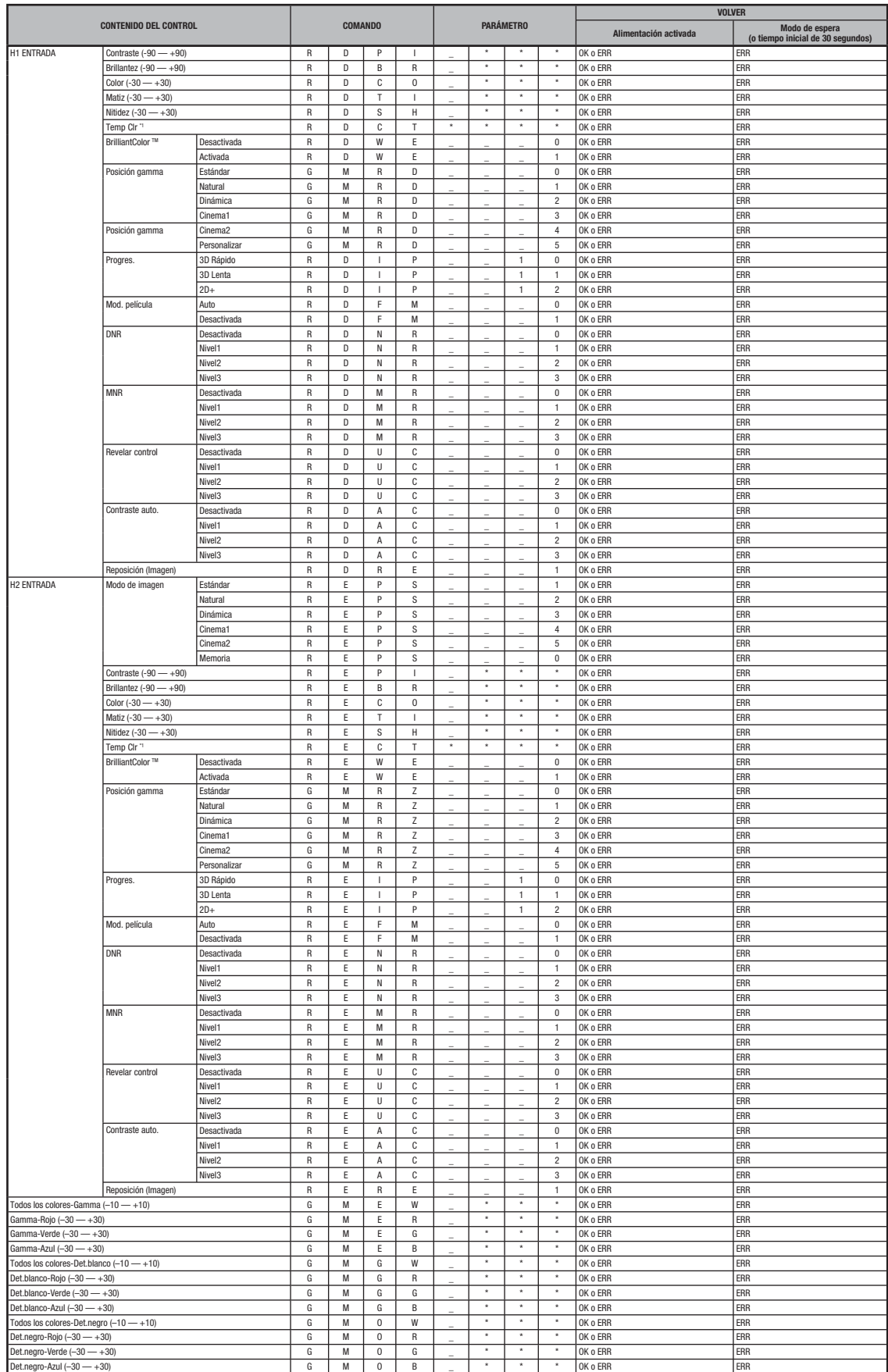

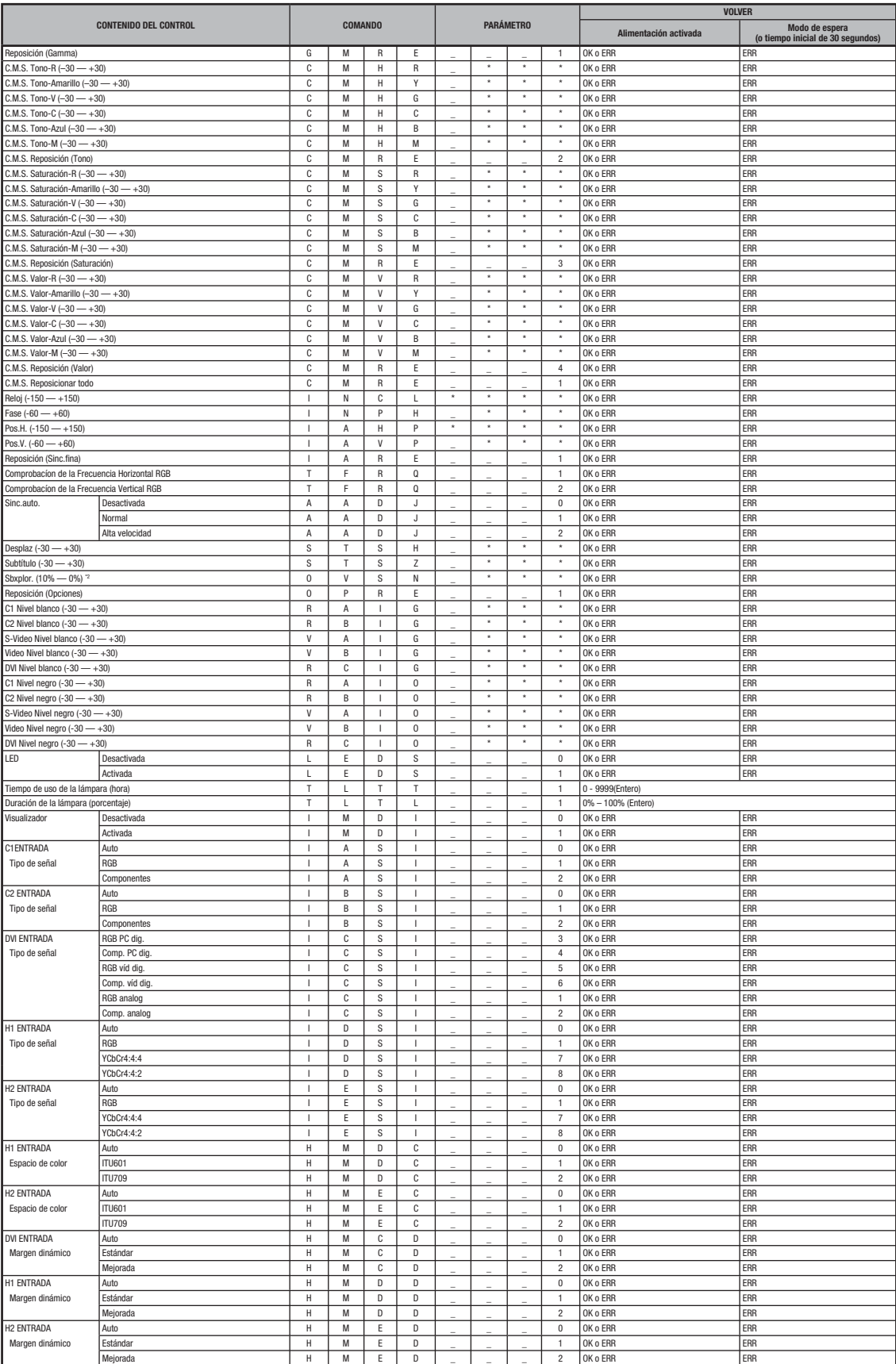

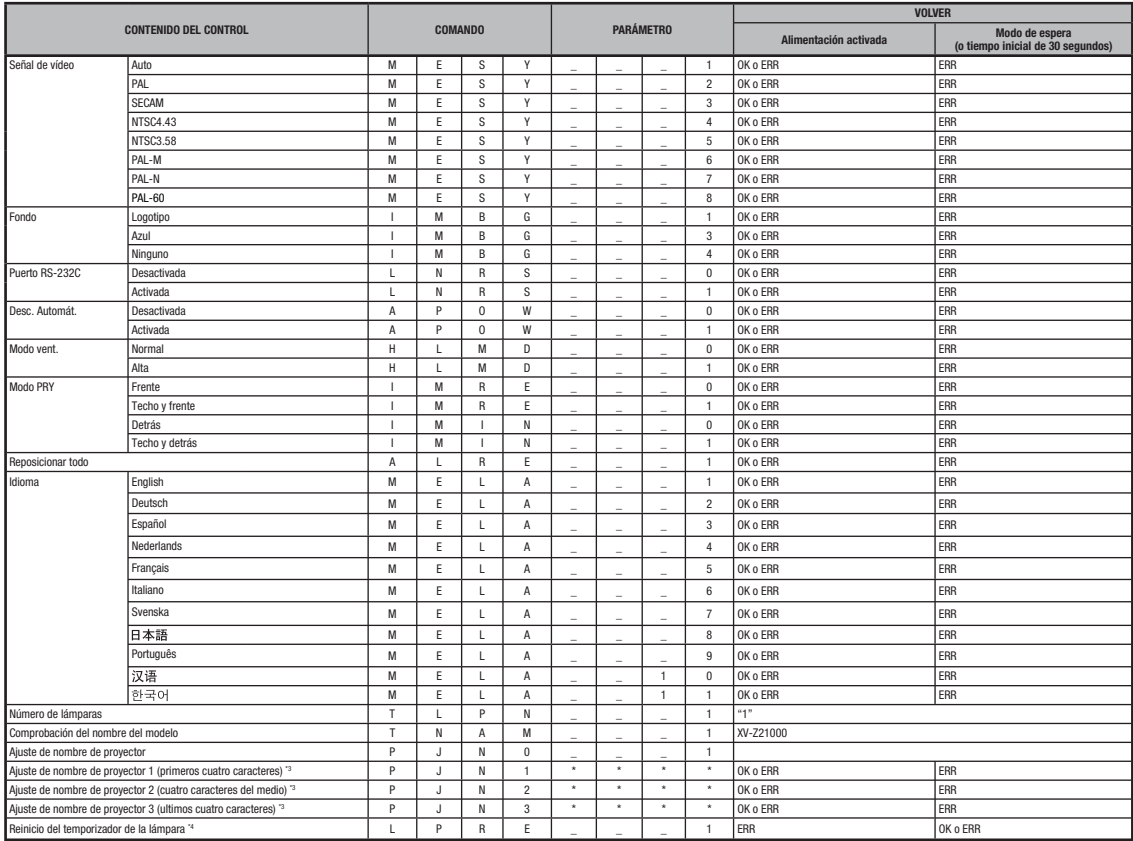

# Nota

- Si un guión bajo (\_) aparece en la columna de los parámetros, inserte un espacio. Si un asterisco (\*) aparece, introduzca un valor en el rango indicado entre corchetes debajo de CONTENIDO DEL CONTROL.
- Sinc.fina sólo se puede ajustar en el modo RGB visualizado.
- El valor de retorno de "TLTT\_ \_ \_1" se convierte en "0" cuando el proyector está en modo de espera.

\*1 Los parámetros de comando para ajustar la temperatura CLR son los siguientes.

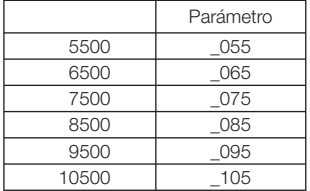

<sup>2</sup> Los parámetros de comando para ajustar la sobreexploración son los siguientes.

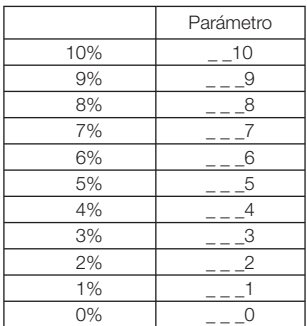

\*3 Para ajustar el nombre del proyector, envíe los comandos en el orden PJN1, PJN2 y PJN3.

\*4 El comando Reinicio del temporizador de la lámpara sólo puede enviarse en modo de espera.

# Especificaciones de los terminales del mando a distancia cableado

## Especificaciones de la entrada del mando a distancia cableado

- Cable minijack de ø3,5 mm
- Externo: GND
- Interno: +3,3V

## Códigos de función y de transmisión

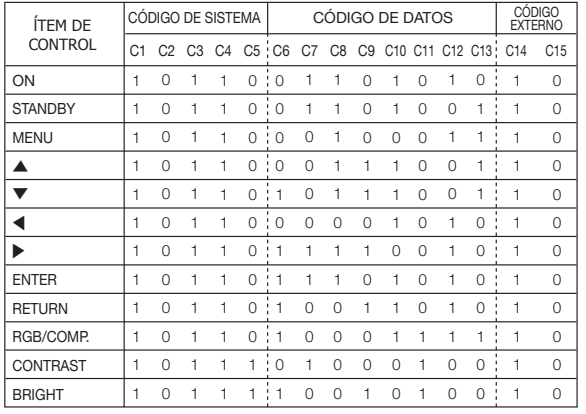

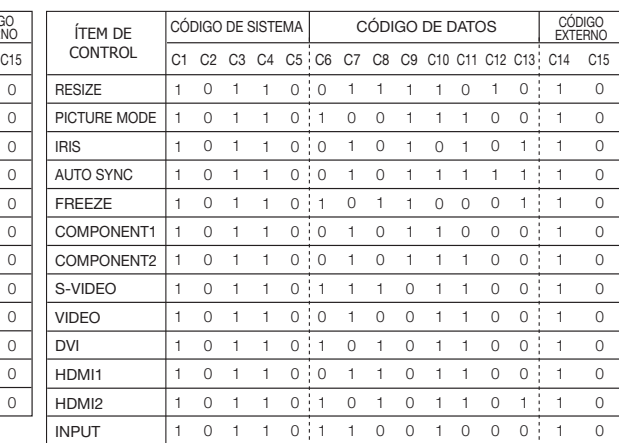

Códigos de función del mando a distancia cableado

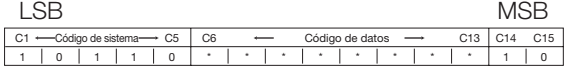

• Los códigos de sistema de C1 a C5 son fijos: "10110".

• Los códigos C14 y C15 son bits de verificación inversa; "10" indica "Frente" y "01" indica "Detrás".

# Formato de la señal del mando a distancia Sharp

Formato de transmisión: Formato de 15 bits

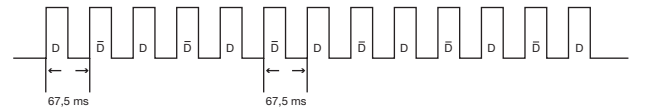

Forma de la onda de la señal de salida: Salida con modulación por posición de impulsos

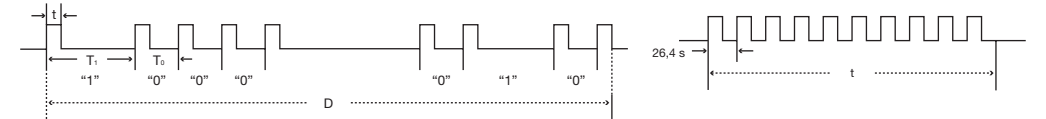

- 
- $\bullet$  t = 264 µs  $\bullet$  Frecuencia portadora de impulsos = 37,917 kHz
- 
- 
- 
- To = 1,05 ms Relación de trabajo = 1:1
- $T_1 = 2,10$  ms

#### Código de control de la transmisión

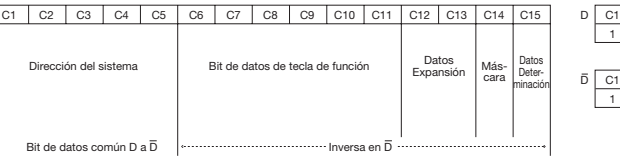

#### 15 bits **E**jemplo de D a  $\overline{D}$  inversa

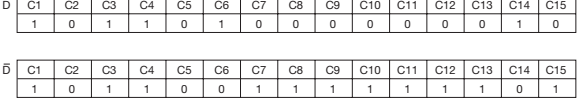

# Tabla de compatibilidad de ordenadores

#### Ordenador

- Soporte para señales múltiples
- Frecuencia horizontal: 15–81 kHz, frecuencia vertical: 43–100 Hz, reloj de píxeles: 12–150 MHz
- Compatible con señales sincronización en verde y sincronización compuesta (Nivel TTL)
- Tecnología de redimensionado AICS (sistema de compresión y expansión inteligente avanzado)

A continuación encontrará una lista de los modos que satisfacen la norma VESA. Sin embargo, este proyector soporte otras señales que no satisfacen las normas VESA.

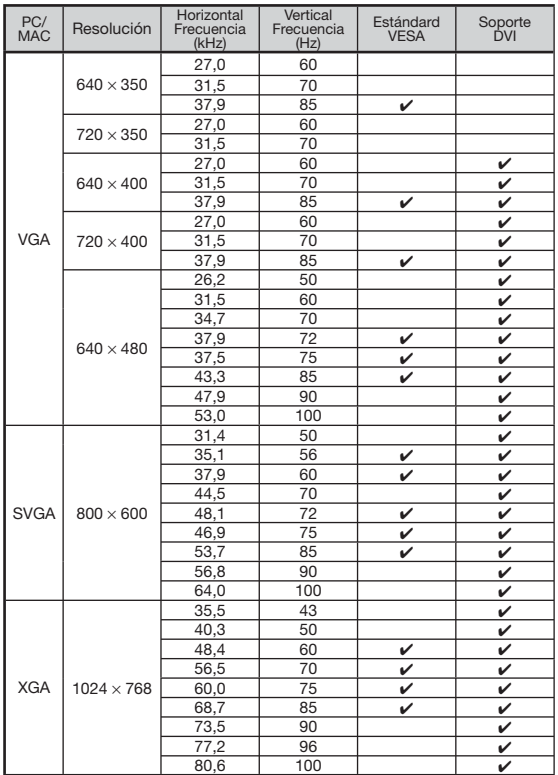

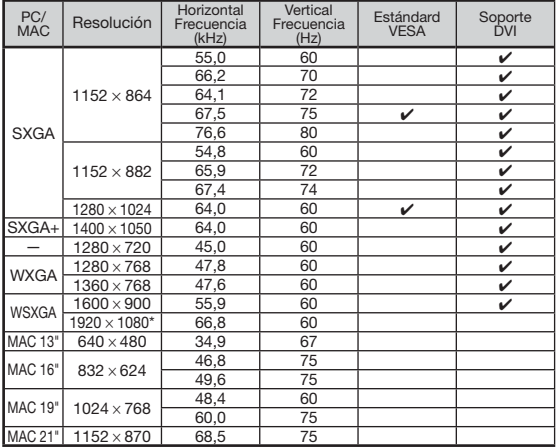

\* Cuando se introduce una señal de1920 × 1080, se crea una muestra antes de que se muestre en pantalla.

# Nota

 $\n **DTV**\n$ 

- Este proyector podría ser incapaz de visualizar imágenes desde un ordenador portátil de manera simultánea (CRT/LCD). Should this occur, turn off the LCD display on the notebook computer and output the display data in "Solo CRT " mode. Encontrará cómo cambiar los modos de visualización en el manual de manejo de su ordenador portátil.
- Cuando este proyector recibe señales VGA en formato 640 × 350 VESA, "640 × 400" aparece en la pantalla.
- Cuando proyecte una imagen en movimiento de señales entrelazadas utilizando una entrada RGB, es posible que la imagen no pueda ser proyectada en función de los tipos de señales. En estos casos, utilice la entrada componente, S-video o video.

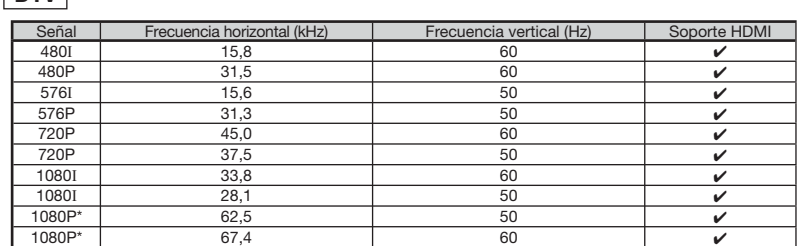

\* Pantalla centrada cuando "CAMBIO TAMAÑO" está en "PUNTO POR PUNTO"

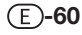

# Localización y reparación de averías

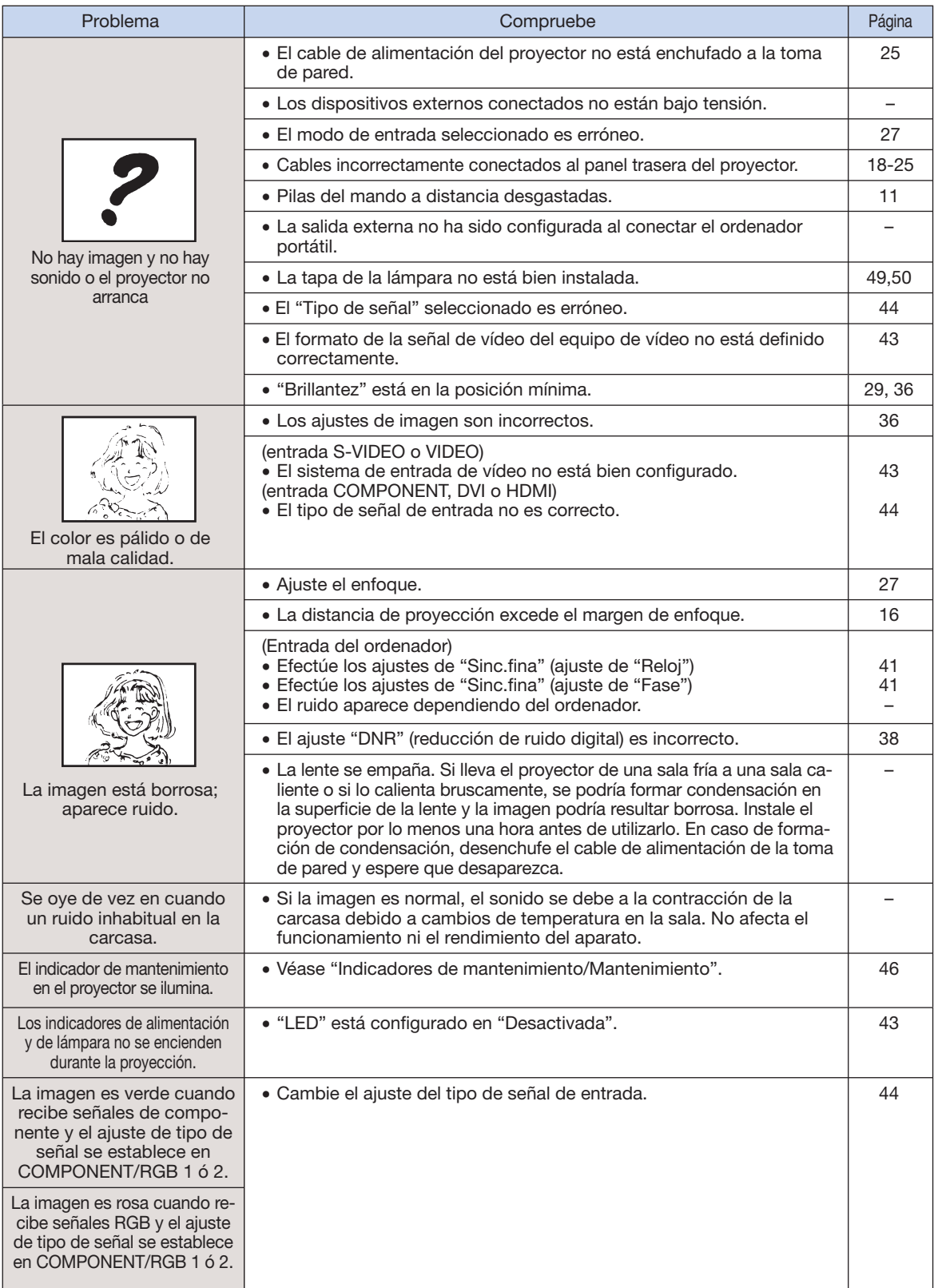

## Localización y reparación de averías (continuación)

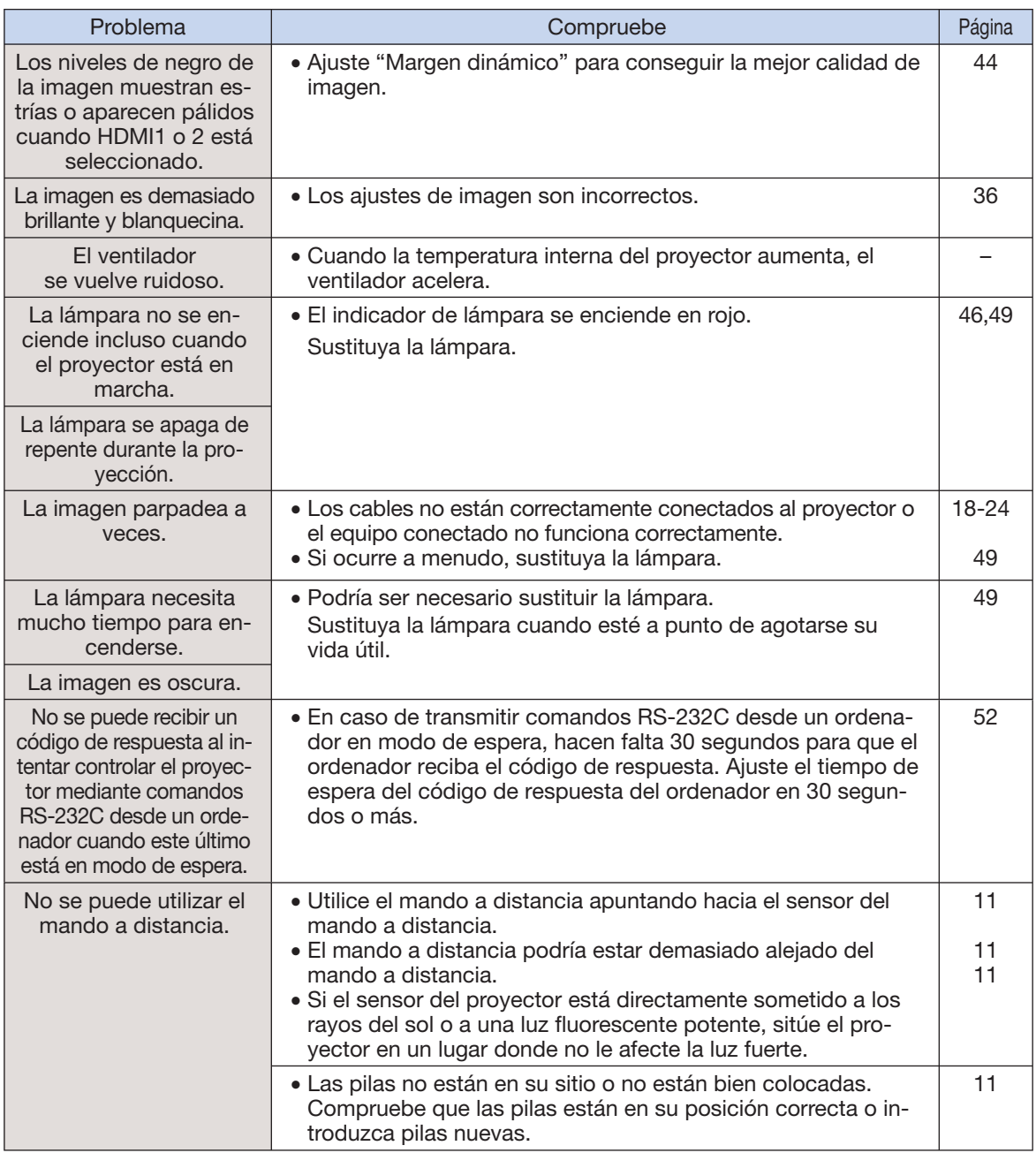

Esta unidad está equipada con un microprocesador. Su rendimiento puede verse afectado adversamente por un funcionamiento incorrecto o por interferencias. Si pasa esto, desenchufe la unidad y vuelva a enchufarla después de más de 5 minutos.

# **Especificaciones**

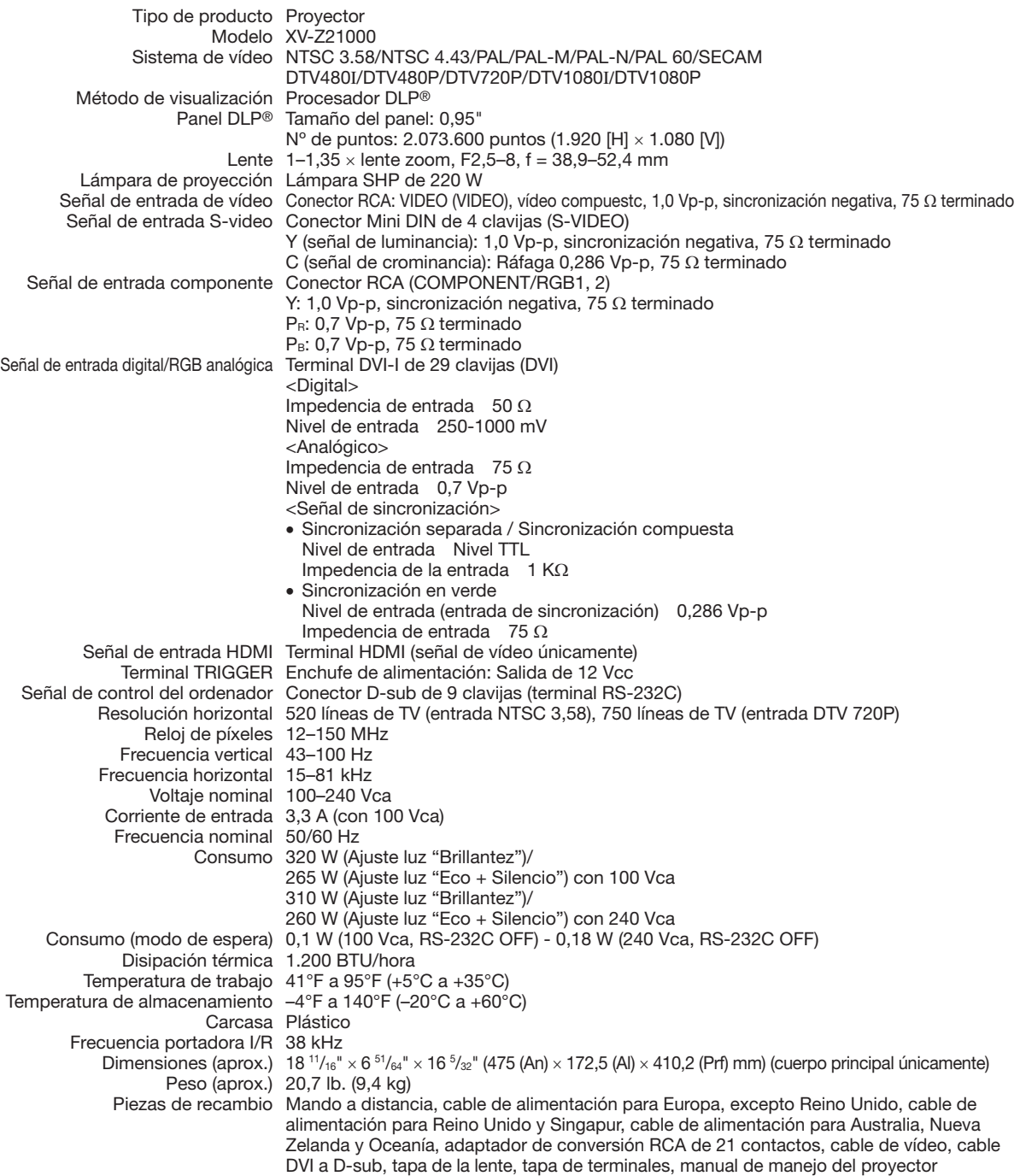

De acuerdo con su política de mejora continua, SHARP se reserva el derecho de modificar sin previo aviso el diseño y las especificaciones con el fin de mejorar sus productos. Las cifras indicadas en las especificaciones son los valores nominales de las unidades de producción. Esos valores podrían diferir ligeramente en las unidades individuales.

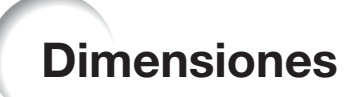

#### Unidades: pulgada (mm)

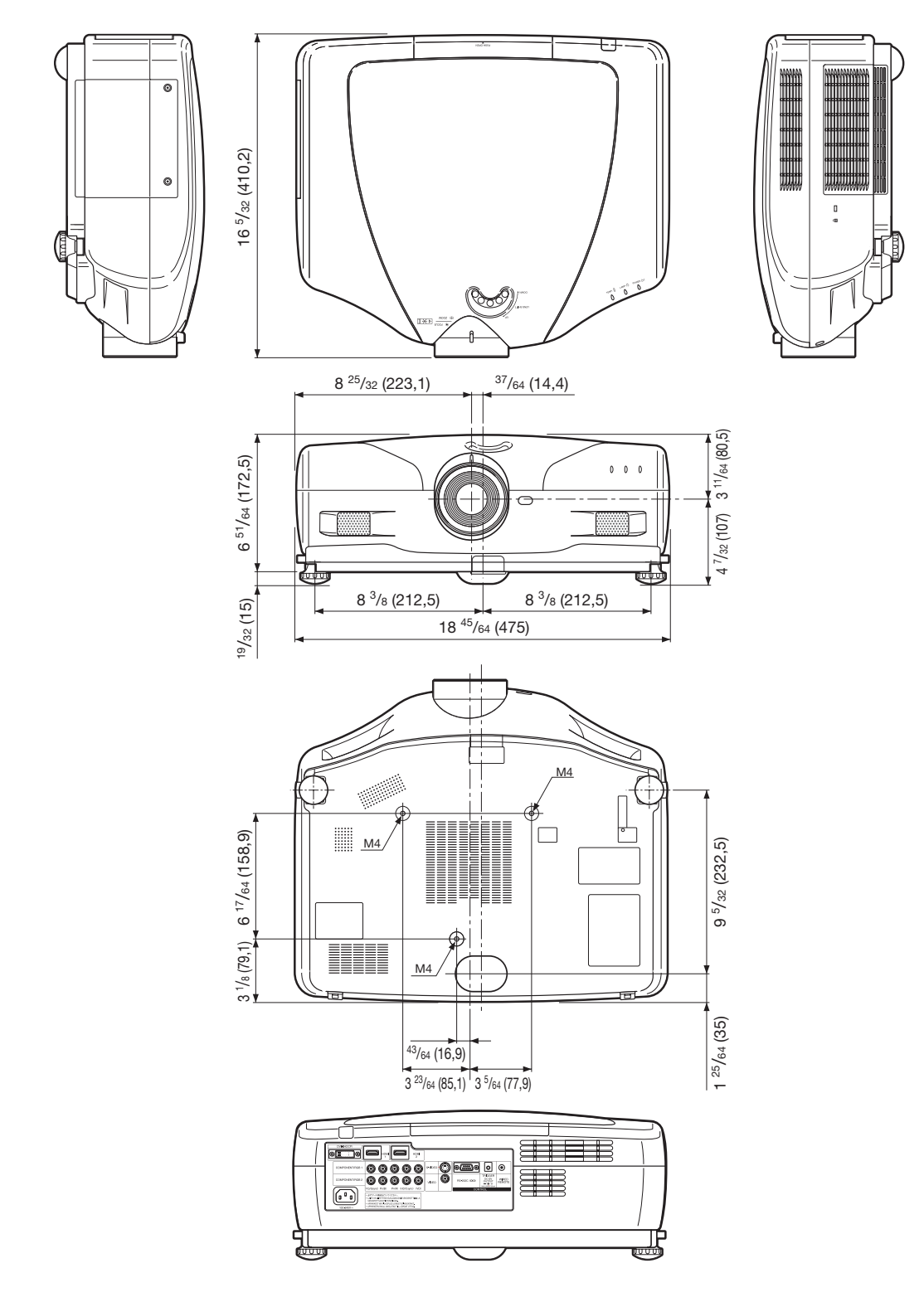

# Índice

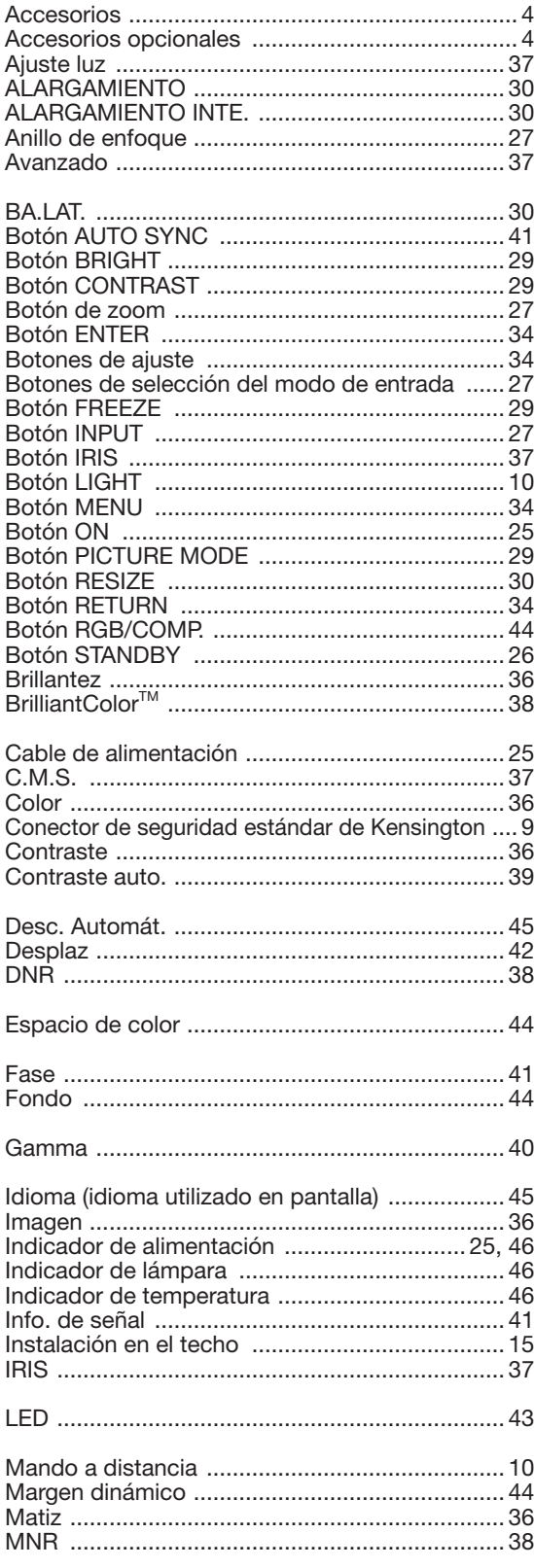

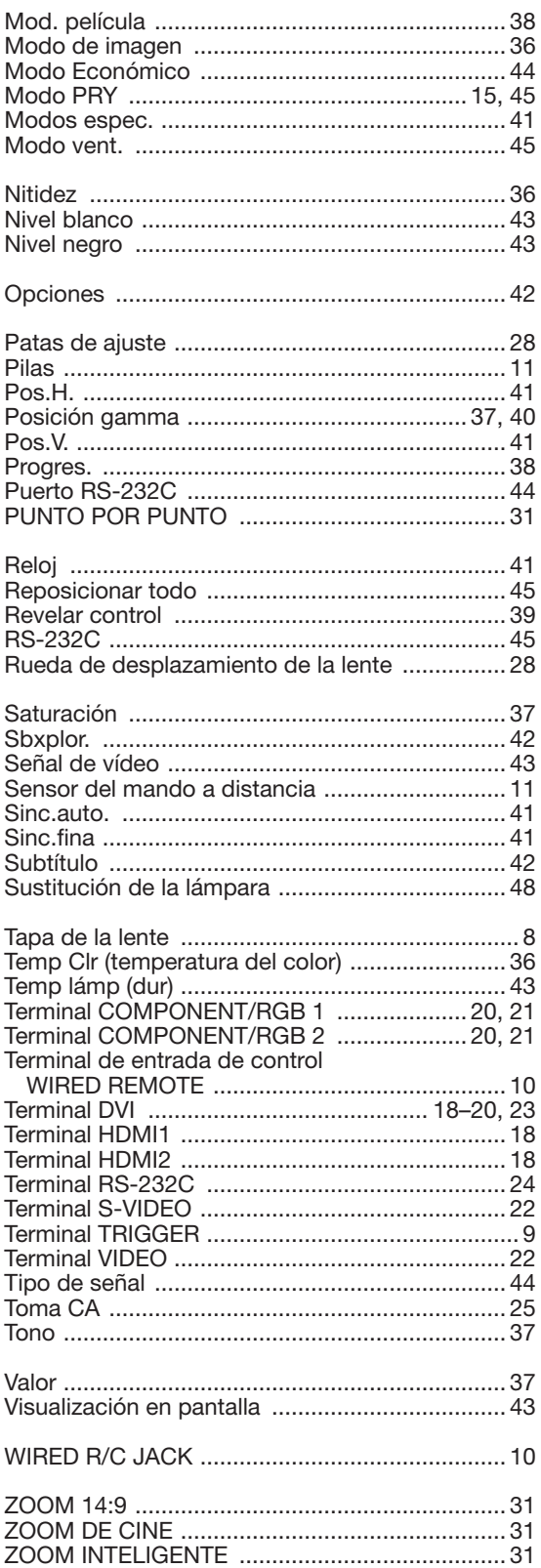

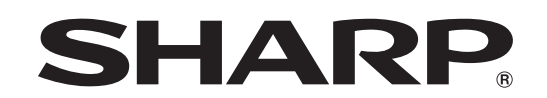

# SHARP ELECTRONICS(Europe) GmbH Sonninstraße 3, D-20097 Hamburg

SHARP CORPORATION

Printed in China In China gedruckt Imprimé en Chine Triykt i Kina Impreso en China Stampato in Cina Gedrukt in China TINS-C542WJZZ 06P07-CH\_NM